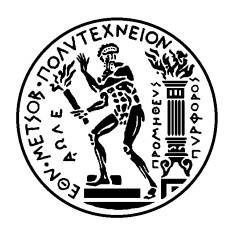

ΕΘΝΙΚΌ ΜΕΤΣΌΒΙΟ ΠΟΛΥΤΕΧΝΕΊΟ ΣΧΟΛΉ ΗΛΕΚΤΡΟΛΌΓΩΝ ΜΗΧΑΝΙΚΏΝ ΚΑΙ ΜΗΧΑΝΙΚΏΝ ΥΠΟΛΟΓΙΣΤΏΝ ΤΟΜΈΑΣ ΗΛΕΚΤΡΙΚΩΝ ΒΙΟΜΗΧΑΝΙΚΩΝ ΔΙΑΤΑΞΕΩΝ ΚΑΙ ΣΥΣΤΗΜΑΤΩΝ ΑΠΟΦΑΣΕΩΝ

### **Ανάπτυξη Εφαρμογής Πληροφοριών Τοποθεσίας με Χρήση Μέσων Κοινωνικής Δικτύωσης**

### ΔΙΠΛΩΜΑΤΙΚΗ ΕΡΓΑΣΙΑ

Σιώχος Μιχαήλ

**Επιβλέπων : Δημήτριος Ασκούνης**

Αναπλ. Καθηγητής Ε.Μ.Π.

Αθήνα, Σεπτέμβριος 2014

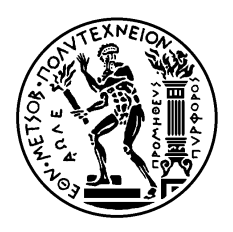

ΕΘΝΙΚΌ ΜΕΤΣΌΒΙΟ ΠΟΛΥΤΕΧΝΕΊΟ ΣΧΟΛΉ ΗΛΕΚΤΡΟΛΌΓΩΝ ΜΗΧΑΝΙΚΏΝ ΚΑΙ ΜΗΧΑΝΙΚΏΝ ΥΠΟΛΟΓΙΣΤΏΝ ΤΟΜΈΑΣ ΗΛΕΚΤΡΙΚΩΝ ΒΙΟΜΗΧΑΝΙΚΩΝ ΔΙΑΤΑΞΕΩΝ ΚΑΙ ΣΥΣΤΗΜΑΤΩΝ ΑΠΟΦΑΣΕΩΝ

### **Ανάπτυξη Εφαρμογής Πληροφοριών Τοποθεσίας με Χρήση Μέσων Κοινωνικής Δικτύωσης**

## ΔΙΠΛΩΜΑΤΙΚΗ ΕΡΓΑΣΙΑ

Σιώχος Μιχαήλ

**Επιβλέπων : Δημήτριος Ασκούνης**

Αναπλ. Καθηγητής Ε.Μ.Π.

Αθήνα, Σεπτέμβριος 2014

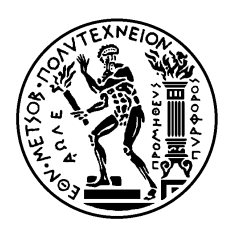

ΕΘΝΙΚΌ ΜΕΤΣΌΒΙΟ ΠΟΛΥΤΕΧΝΕΊΟ ΣΧΟΛΉ ΗΛΕΚΤΡΟΛΌΓΩΝ ΜΗΧΑΝΙΚΏΝ ΚΑΙ ΜΗΧΑΝΙΚΏΝ ΥΠΟΛΟΓΙΣΤΏΝ ΤΟΜΈΑΣ ΗΛΕΚΤΡΙΚΩΝ ΒΙΟΜΗΧΑΝΙΚΩΝ ΔΙΑΤΑΞΕΩΝ ΚΑΙ ΣΥΣΤΗΜΑΤΩΝ ΑΠΟΦΑΣΕΩΝ

### **Ανάπτυξη Εφαρμογής Πληροφοριών Τοποθεσίας με Χρήση Μέσων Κοινωνικής Δικτύωσης**

### ΔΙΠΛΩΜΑΤΙΚΗ ΕΡΓΑΣΙΑ

Σιώχος Μιχαήλ

**Επιβλέπων : Δημήτριος Ασκούνης**

Αναπλ. Καθηγητής Ε.Μ.Π.

Εγκρίθηκε από την τριμελή εξεταστική επιτροπή την ……………...

............................ ............................ ............................

Αθήνα, Σεπτέμβριος 2014

...................................

Σιώχος Μιχαήλ

Διπλωματούχος Ηλεκτρολόγος Μηχανικός και Μηχανικός Υπολογιστών Ε.Μ.Π.

Copyright © ΣΙΩΧΟΣ ΜΙΧΑΗΛ, 2014 Με επιφύλαξη παντός δικαιώματος. All rights reserved.

Απαγορεύεται η αντιγραφή, αποθήκευση και διανομή της παρούσας εργασίας, εξ ολοκλήρου ή τμήματος αυτής, για εμπορικό σκοπό. Επιτρέπεται η ανατύπωση, αποθήκευση και διανομή για σκοπό μη κερδοσκοπικό, εκπαιδευτικής ή ερευνητικής φύσης, υπό την προϋπόθεση να αναφέρεται η πηγή προέλευσης και να διατηρείται το παρόν μήνυμα. Ερωτήματα που αφορούν τη χρήση της εργασίας για κερδοσκοπικό σκοπό πρέπει να απευθύνονται προς τον συγγραφέα.

Οι απόψεις και τα συμπεράσματα που περιέχονται σε αυτό το έγγραφο εκφράζουν τον συγγραφέα και δεν πρέπει να ερμηνευθεί ότι αντιπροσωπεύουν τις επίσημες θέσεις του Εθνικού Μετσόβιου Πολυτεχνείου.

# <span id="page-8-0"></span>**Περίληψη**

Στην εποχή μας, γίνεται ευρεία χρήση των υπηρεσιών τοποθεσίας μέσω των μέσων κοινωνικής δικτύωσης. Υπηρεσίες από μέσα κοινωνικής δικτύωσης όπως Foursquare, Facebook Places, Twitter, Google προσφέρουν στους χρήστες έξυπνων κινητών τηλεφώνων τις δυνατότητες του γεωγραφικού προσδιορισμού θέσης και της πληροφόρησης σε ότι αφορά τις κοντινές τοποθεσίες.

Ωστόσο υπάρχουν κάποια θέματα σε ότι αφορά τη χρήση τους. Το κάθε μέσο έχει η δικιά του βάση δεδομένων σε ότι αφορά τις τοποθεσίες. Έτσι, ο χρήστης έχει πρόσβαση στις πληροφορίες μόνο του μέσου κοινωνικής δικτύωσης που χρησιμοποιεί. Επίσης, οι εφαρμογές των μέσων κοινωνικής δικτύωσης έχουν διαφορετική φιλοσοφία σε ότι αφορά την τις υπηρεσίες τοποθεσίας. Κάτι που τελικά μπορεί να προκαλέσει σύγχυση στο χρήση

Σε μια προσπάθεια βελτίωσης της εμπειρίας του χρήστη σε ότι αφορά τη χρήση των υπηρεσιών τοποθεσίας, σχεδιάστηκε και αναπτύχθηκε μια εφαρμογή για κινητά τηλέφωνα Android. Η εφαρμογή έχει τη δυνατότητα αναζήτησης και ανάκτησης πληροφοριών τοποθεσίας σε περισσότερα του ενός μέσα κοινωνικής δικτύωσης και παρουσίασης στο χρήστη με ενιαίο τρόπο. Το αποτέλεσμα είναι η βελτίωση της εμπειρίας του χρήστη.

**Λέξεις Κλειδιά:** Υπηρεσίες τοποθεσίας, Γεωγραφικός προσδιορισμός θέσης, Μέσα κοινωνικής δικτύωσης, Foursquare, Facebook, Android

### <span id="page-10-0"></span>**Abstract**

Nowdays, location services offered by social media networks have become very popular. Functionalities offered by social media networks such as Foursware, Facebook Places, Twitter, Google provide the smart phone users with location positioning services and also provide access to nearby location and places information. Users can retrieve and search location data for information purposes.

However, there are some issues and restrictions. Each social network uses its own database as regards to location information. So, the user has access to information provided by the social media he's using, only. Moreover, each social media mobile applications provides a different user experience than each other, which can confuse the end user.

In an effort to improve the user experience regarding location services a new mobile application for Android phones was designed and implemented. The application enables the users to search and browse location information provided by more than one social media networks and presents the data to the user in a common format.

**Keywords:** Location services, location positioning, social media networks, Foursquare, Facebook, Android

## <span id="page-12-0"></span>**Πρόλογος**

Η παρούσα διπλωματική εργασία εκπονήθηκε στον τομέα Ηλεκτρικών Βιομηχανικών Διατάξεων και Συστημάτων Αποφάσεων της Σχολής Ηλεκτρολόγων Μηχανικών και Μηχανικών Υπολογιστών του ΕΜΠ, στα πλαίσια των ερευνητικών δραστηριοτήτων του Εργαστηρίου Συστημάτων Αποφάσεων και Διοίκησης.

Αντικείμενο της διπλωματικής εργασίας είναι η ανάπτυξη εφαρμογής πληροφοριών τοποθεσίας με χρήση μέσων κοινωνικής δικτύωσης. Μια εφαρμογή που έχει τη δυνατότητα προσδιορισμού της θέσης του χρήστη, παροχής υπηρεσιών αναζήτησης και ανάκτησης πληροφοριών των κοντινών τοποθεσιών σε περισσότερα του ενός μέσα κοινωνικής δικτύωσης και παρουσίασης στο χρήστη με ενιαίο τρόπο.

Υπεύθυνος κατά την εκπόνηση της διπλωματικής ήταν ο Αναπλ. Καθηγητής κ. Δημήτριος Ασκούνης, στον οποίο οφείλω ιδιαίτερες ευχαριστίες για την ανάθεση αυτής και την δυνατότητα που μου δόθηκε να ασχοληθώ με το συγκεκριμένο θέμα.

Θα ήθελα να ευχαριστήσω θερμά τους επιβλέποντες της διπλωματικής και Διδάκτορες Σωτήρη Κουσουρή και Δημήτρη Πανόπουλο για την υποστήριξη και την καθοδήγηση κατά τη εκπόνηση της συγκεκριμένης εργασίας και πάνω από όλα για την άψογη συνεργασία.

Σιώχος Μιχαήλ

Σεπτέμβριος 2014

# <span id="page-14-0"></span>Περιεχόμενα

# Πίνακας Περιεχομένων

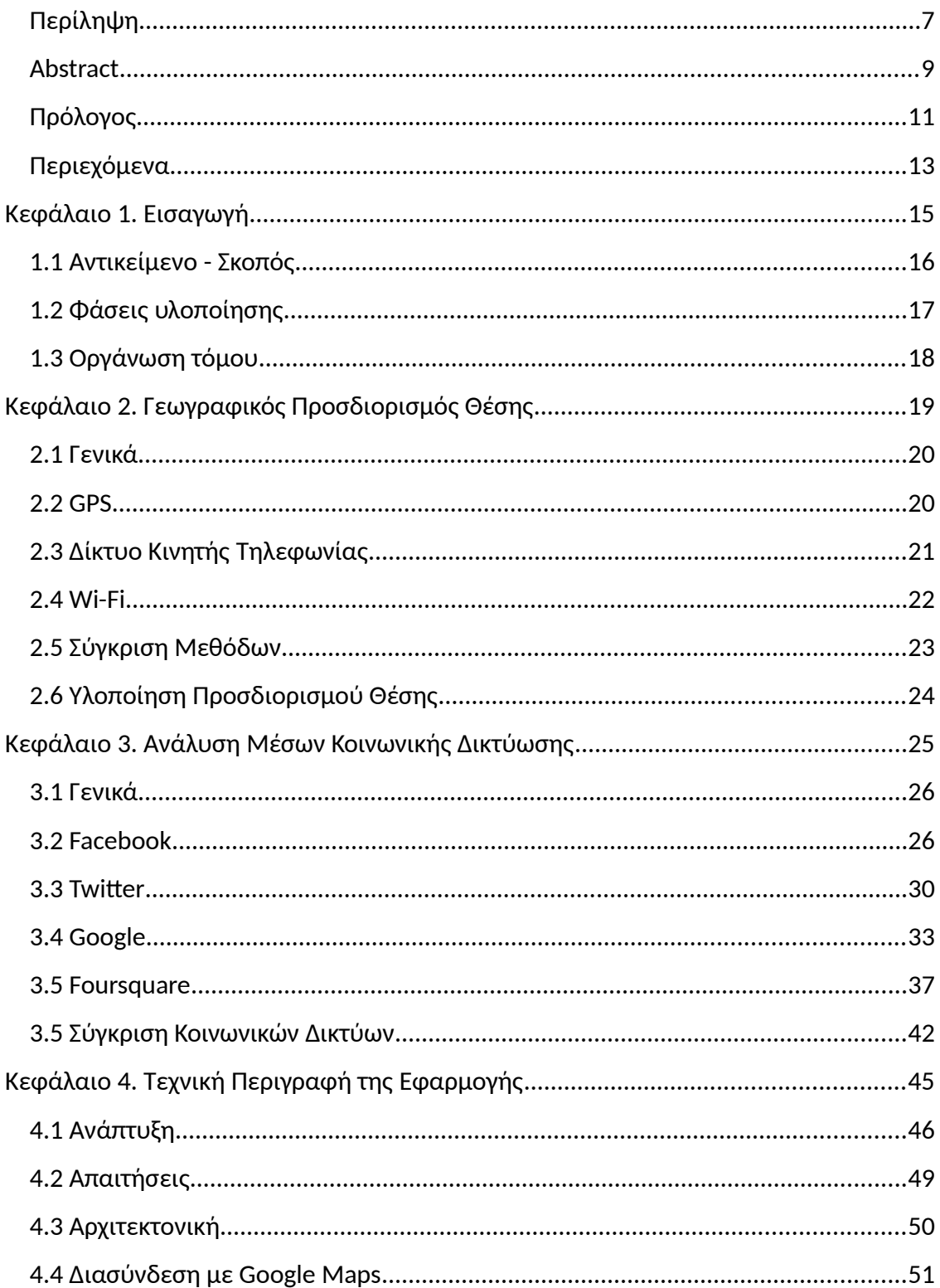

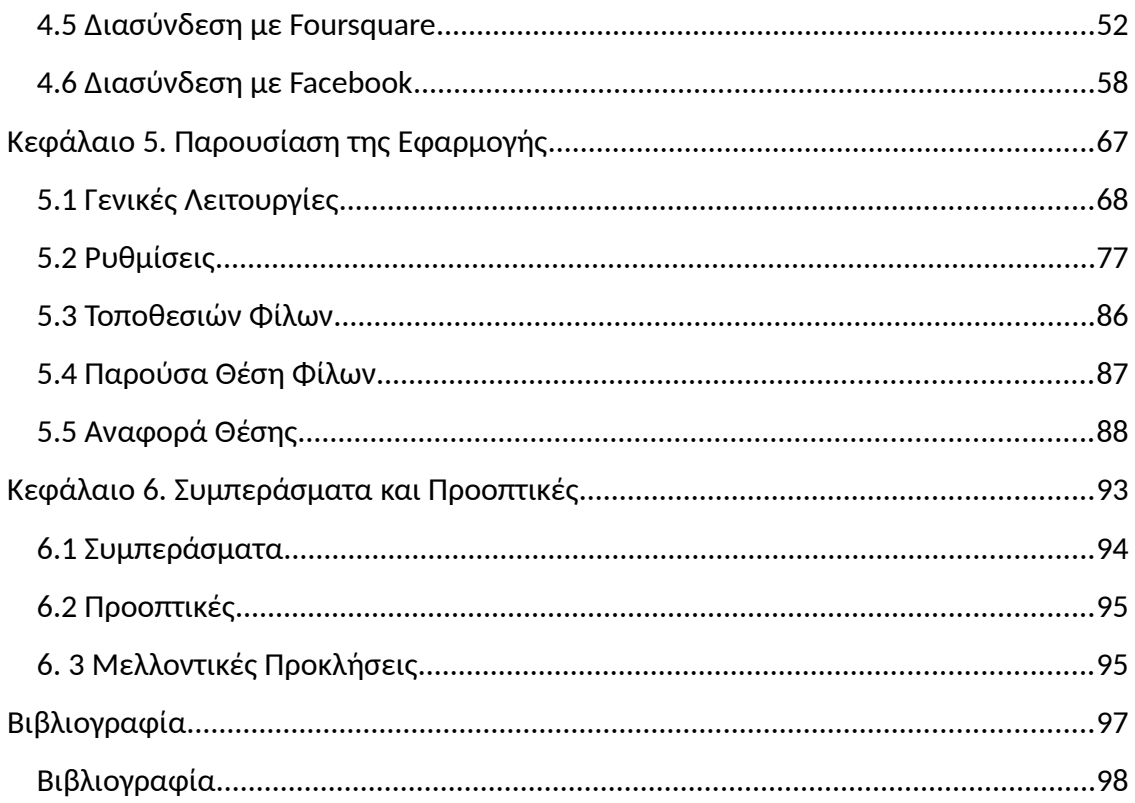

# <span id="page-16-0"></span>*Κεφάλαιο 1. Εισαγωγή*

### <span id="page-17-0"></span>**1.1 Αντικείμενο - Σκοπός**

Στην εποχή μας, γίνεται ευρείας χρήση των υπηρεσιών τοποθεσίας μέσω των μέσων κοινωνικής δικτύωσης. Υπηρεσίες από μέσα κοινωνικής δικτύωσης όπως Foursquare, Facebook Places, Twitter, Google προσφέρουν στους χρήστες έξυπνων κινητών τηλεφώνων τη δυνατότητα της πληροφόρησης σε ότι αφορά τις τοποθεσίες.

Τα μέσα κοινωνικής δικτύωσης και οι άλλες υπηρεσίες τοποθεσίας έχουν τη δυνατότητα να προσδιορίζουν με ακρίβεια τη θέση του χρήστη ώστε να παρουσιάζουν στο χρήστη πληροφορίες σχετικές με την περιοχή που βρίσκεται.

Οι χρήστες έχουν τη δυνατότητα να αναζητούν κοντινές τοποθεσίες μέσω των κινητών τηλεφώνων τους, να βλέπουν χρήσιμες πληροφορίες και σχόλια / συμβουλές άλλων χρηστών. Επίσης μπορούν να βλέπουν και τις τοποθεσίες που έχουν επισκεφτεί οι φίλοι τους στο Facebook, Foursquare, κλπ

Οι εφαρμογές των μέσων κοινωνικής δικτύωσης δίνουν τη δυνατότητα στους χρήστες να ορίζουν την τοποθεσία που βρίσκονται (checkin) τόσο σε δημόσιους χώρους όπως αξιοθέατα, καταστήματα, εστιατόρια, ξενοδοχεία, αεροδρόμια ή ακόμη και σε ιδιωτικούς χώρους. Οι χρήστες ορίζουν την τοποθεσία που βρίσκονται (checkin) για τους παρακάτω λόγους:

- Για να ενημερώσουν τους φίλους τους στα μέσα κοινωνικής δικτύωσης για το που βρίσκονται
- Για να κρατούν αρχείο σχετικά με τις δραστηριότητές τους
- Για να παίρνουν κάποιου είδους ανταλλάγματα από τις εφαρμογές των μέσων κοινωνικής δικτύωσης (π.χ. να ξεκλειδώνουν δυνατότητας, badges, mayorships, κλπ)

Οι παραπάνω υπηρεσίες θεωρούνται χρήσιμες από μια μεγάλη μερίδα χρηστών. Ωστόσο υπάρχουν κάποια θέματα:

- Το κάθε μέσο έχει η δικιά του βάση δεδομένων σε ότι αφορά τις τοποθεσίες. Έτσι, ο χρήστης που χρησιμοποιεί την εφαρμογή του Foursquare θα βλέπει μόνο τις τοποθεσίες που έχουν καταχωρηθεί στο Foursquare και τις αντίστοιχες πληροφορίες και σχόλια αυτών
- Αντίστοιχα, ο χρήστης βλέπει μόνο τα checkins των φίλων του στο μέσω που χρησιμοποιεί (π.χ. Facebook) και όχι στα υπόλοιπα μέσα
- Η χρήση περισσότερων από μιας εφαρμογής δεν είναι η πιο βολική λύση, ειδικά αν αναλογιστεί κάποιος τον αυξανόμενο αριθμό των μέσων κοινωνικής δικτύωσης

• Οι εφαρμογές των μέσων κοινωνικής δικτύωσης διαφορετική φιλοσοφία σε ότι αφορά την προβολή των πληροφοριών τοποθεσίας και του ορισμού τοποθεσίας (checkin). Αυτό μπορεί να προκαλέσει σύγχυση στο χρήση

Σε μια προσπάθεια βελτίωσης της εμπειρίας του χρήστη σε ότι αφορά τη χρήση των υπηρεσιών τοποθεσίας, αναπτύχθηκε μια εφαρμογή για έξυπνα κινητά τηλέφωνα, η οποία έχει τη δυνατότητα επικοινωνίας με περισσότερα του ενός μέσα κοινωνικής δικτύωσης:

- Η εφαρμογή ανακαλύπτει τη θέση που βρίσκεται ο χρήστης, ο οποίος μπορεί να δει πληροφορίες για τις κοντινές τοποθεσίες και να πραγματοποιεί αναζητήσεις
- Η εφαρμογή μπορεί να ανακτά πληροφορίες τοποθεσιών από περισσότερα του ενός μέσα κοινωνικής δικτύωσης
- Οι πληροφορίες παρουσιάζονται στο χρήστη με ενιαίο τρόπο πάνω στο χάρτη, ανεξάρτητα από το μέσο προέλευσης
- Προς το παρόν υποστηρίζονται τα μέσα Foursquare και Facebook, αλλά υπάρχει η δυνατότητα επέκτασης της εφαρμογής ώστε να υποστηρίζονται και άλλα μέσα
- Ο χρήστης έχει τη δυνατότητα να ενημερώνεται για τις τοποθεσίες που επισκέπτονται οι φίλοι του (από όλα τα υποστηριζόμενα μέσα κοινωνικής δικτύωσης)
- Ο χρήστης μπορεί να δει που βρίσκονται αυτή τη στιγμή (χρονικό διάστημα χ ωρών) οι φίλοι του (από όλα τα υποστηριζόμενα μέσα κοινωνικής δικτύωσης)
- Ο χρήστης μπορεί να ορίσει την τοποθεσία που βρίσκεται (checkin)
- Όλα τα παραπάνω είναι εφικτά με τη χρήση μόνο μιας και μόνο εφαρμογής για έξυπνα κινητά τηλέφωνα

## <span id="page-18-0"></span>**1.2 Φάσεις υλοποίησης**

Η εκπόνηση της διπλωματικής εργασίας πραγματοποιήθηκε μεταξύ Ιουλίου 2013 και Ιουλίου 2014 και η πορεία αυτής ακολούθησε τις εξής φάσεις:

- *Φάση 1<sup>η</sup>* Ανάλυση: Αξιολόγηση των υπηρεσιών τοποθεσίας των μέσων κοινωνικής δικτύωσης, Εντοπισμός των δυνατοτήτων που προσφέρουν τα μέσα κοινωνικής δικτύωσης τόσο σε επίπεδο λειτουργικότητας όσο και σε τεχνικό επίπεδο διασύνδεσης με εξωτερικές εφαρμογές
- *Φάση 2<sup>η</sup> Σχεδιασμός Λύσης:* Καθορισμός των παραμέτρων της προτεινόμενης λύσης σε ότι αφορά την προσφερόμενη λειτουργικότητα της εφαρμογής καθώς και των τεχνικών θεμάτων
- *Φάση 3<sup>η</sup> Υλοποίηση Λύσης:* Ανάπτυξη της εφαρμογής σε περιβάλλον Java / Android. Υλοποίηση της διασύνδεσης με Google, Foursquare, Facebook
- *Φάση 4<sup>η</sup> Δοκιμή και αποδοχή της εφαρμογής.* Εκτέλεση δοκιμών από πραγματικούς χρήστες και ταυτόχρονες διορθώσεις, ώστε να πιστοποιηθεί η καλή λειτουργία της εφαρμογής
- *Φάση 5<sup>η</sup> Εξαγωγή συμπερασμάτων και προοπτικών:* Σε αυτή τη φάση εξήχθησαν γενικά συμπεράσματα και έγινε αναφορά και στις προοπτικές που ανοίγει η παρούσα εργασία.

### <span id="page-19-0"></span>**1.3 Οργάνωση τόμου**

Η εργασία αυτή είναι οργανωμένη σε έξι κεφάλαια:

- *Κεφάλαιο 1<sup>ο</sup> Εισαγωγή:* Στο πρώτο κεφάλαιο αναφέρονται τα εισαγωγικά στοιχεία του θέματος και την παρούσας εργασίας
- *Κεφάλαιο 2<sup>ο</sup> Γεωγραφικός Προσδιορισμός Θέσης:* Στο δεύτερο κεφάλαιο παρουσιάζονται οι τεχνικές προσδιορισμού θέσεις από κινητά τηλέφωνα
- *Κεφάλαιο 3<sup>ο</sup> Ανάλυση Μέσων Κοινωνικής Δικτύωσης:* Στο τρίτο κεφάλαιο αναλύονται τα μέσα κοινωνικής δικτύωσης σε ότι αφορά τις υπηρεσίες τοποθεσιών
- *Κεφάλαιο 4<sup>ο</sup> Τεχνική Περιγραφή της Εφαρμογής:* Στο τέταρτο κεφάλαιο γίνεται περιγραφή των τεχνικών θεμάτων της εφαρμογής
- *Κεφάλαιο 5<sup>ο</sup> - Παρουσίαση της Εφαρμογής:* Στο πέμπτο κεφάλαιο παρουσιάζονται οι δυνατότητες και λειτουργίες της εφαρμογής
- *Κεφάλαιο 6<sup>ο</sup> - Συμπεράσματα και προοπτικές:* Στο έκτο κεφάλαιο διατυπώνονται τα συμπεράσματα και οι προοπτικές που προκύπτουν από την εκπόνηση της παρούσας εργασίας

Ανάπτυξη Εφαρμογής Πληροφοριών Τοποθεσίας με Χρήση Μέσων Κοινωνικής Δικτύωσης

# <span id="page-20-0"></span>*Κεφάλαιο 2. Γεωγραφικός Προσδιορισμός Θέσης*

### <span id="page-21-1"></span>**2.1 Γενικά**

Οι συσκευές κινητών τηλεφώνων μπορούν τα προσδιορίσουν την θέση του χρήστη με τους παρακάτω τρόπους (λειτουργικό σύστημα Android):

- GPS
- Δίκτυο Κινητής Τηλεφωνίας
- Wi-Fi

Στη συνέχεια οι εφαρμογές παρουσιάζουν τη θέση του χρήστη πάνω στο χάρτη ώστε ο χρήστης να έχει πρόσβαση σε διάφορες υπηρεσίες τοποθεσιών ή πλοήγησης.

### <span id="page-21-0"></span>**2.2 GPS**

Οι συσκευές που έχουν ενσωματωμένο GPS μπορούν να το χρησιμοποιήσουν για να προσδιορίσουν τη θέση του χρήστη. Οι δορυφόροι του δικτύου GPS εκπέμπουν σήματα προς όλους τους πιθανούς δέκτες. Οι δέκτες GPS με παθητικό τρόπο λαμβάνουν τα σήματα που εκπέμπονται ατό τους δορυφόρους. Οι δέκτες δεν εκπέμπουν, ενώ για τη λήψη είναι απαραίτητο να υπάρχει ανεμπόδιστη θέα προς τον ουρανό. Επομένως, ο προσδιορισμός της θέσης μέσω GPS παρουσιάζει δυσκολίες σε εσωτερικούς χώρους.

Σε ότι αφορά την ακρίβεια και σε αντίθεση με τους άλλους τρόπους προσδιορισμού θέσης, οι δέκτες GPS έχουν τη δυνατότητα να προσδιορίσουν τη θέση του χρήστη με ακρίβεια λίγων μέτρων. Όσοι περισσότεροι δορυφόροι είναι ορατοί από τη συσκευή GPS τόσο μεγαλύτερη είναι η ακρίβεια στην εκτίμηση της θέσης. Αν και οι δέκτες GPS παρουσιάζουν τη βέλτιστη απόδοση όταν βρίσκονται σε εξωτερικούς χώρους λόγω της ανάγκης ύπαρξης ανεμπόδιστης πρόσβασης στους δορυφόρους, οι αντίστοιχες συσκευές στα νεώτερα κινητά τηλέφωνα εμφανίζονται βελτιωμένες και μπορούν σε αρκετές περιπτώσεις να λειτουργούν με ικανοποιητική ακρίβεια σε κλειστούς χώρους, αυτοκίνητα, ακόμη και πολυώροφα κτίρια.

Το GPS είναι ανεξάρτητο δομικό στοιχείο του κινητού τηλεφώνου και δε χρησιμοποιείται για άλλες λειτουργίες. Καθώς όμως έχει αρκετά υψηλή κατανάλωση ενέργειας θα μπορούσε να ενεργοποιείται μόνο στις περιπτώσεις που χρειάζεται ακρίβεια σε ότι αφορά τον προσδιορισμό της τοποθεσίας.

Πλεονεκτήματα:

• Μεγάλη Ακρίβεια

Μειονεκτήματα:

- Αυξημένη κατανάλωση ενέργειας
- Δύσκολη η χρήση σε εσωτερικούς χώρους

### <span id="page-22-0"></span>**2.3 Δίκτυο Κινητής Τηλεφωνίας**

Τα κινητά τηλέφωνα είναι σε διαρκή επικοινωνία με τον σταθμό βάσης της κυψέλης που καλύπτει την περιοχή που βρισκόμαστε. Ο κάθε σταθμός έχει ένα μοναδικό αριθμό (Cell ID) και ένα κωδικό περιοχής (LAC), ενώ η ακριβής του θέση είναι γνωστή μόνο στην εταιρεία κινητής τηλεφωνίας. Το λειτουργικό σύστημα Android μπορεί να υπολογίσει κατά προσέγγιση τη θέση του χρήστη με σχετική αναζήτηση στη βάση δεδομένων της Google, χρησιμοποιώντας τους κωδικούς κυψέλης και περιοχής. Τα στοιχεία της βάσης έχουν δημιουργηθεί αυτόματα μέσω της εφαρμογής Google Maps, από άλλους χρήστες οι οποίοι στο παρελθόν βρέθηκαν στην ίδια κυψέλη κινητής τηλεφωνίας με ενεργοποιημένο το GPS καθώς και από τα αυτοκίνητα της Google που συλλέγουν πληροφορίες για τον εμπλουτισμό της υπηρεσίες Google Maps.

Ο τρόπος εντοπισμού της θέσης μέσω του δικτύου GSM μπορεί μόνο να προσεγγίσει τη θέση που βρίσκεται ο χρήστης με μια ακρίβεια που συνήθως κυμαίνεται μεταξύ 200 και 3000 μέτρων περίπου. Η ακρίβεια εξαρτάται από την πυκνότητα των κυψελών κινητής τηλεφωνίας. Στις πόλεις όπου έχουμε μεγάλο αριθμό κυψελών η ακρίβεια είναι συνήθως λίγες εκατοντάδες μέτρα, ενώ στις πιο αραιοκατοικημένες περιοχές μπορεί να είναι αρκετά μεγαλύτερη.

Ο προσδιορισμός της θέσης μέσω του δικτύου βασίζεται στις βασικές λειτουργίες ενός κινητού τηλεφώνου (διασύνδεση με δίκτυο κινητής τηλεφωνίας) οπότε η χρήση του δεν χρειάζεται παρά ελάχιστη επιπλέον ενέργεια.

Πλεονεκτήματα:

- Ελάχιστη κατανάλωση ενέργειας
- Απροβλημάτιστη λειτουργία στους εσωτερικούς χώρους

Μειονεκτήματα:

• Μειωμένη ακρίβεια

### <span id="page-23-0"></span>**2.4 Wi-Fi**

Στα κινητά τηλέφωνα με λειτουργικό σύστημα Android, η συσκευή στέλνει σε τακτά χρονικά διαστήματα στη βάση της Google, μεταξύ άλλων την τελευταία γνωστή θέση της συσκευής και τα ασύρματα δίκτυα Wi-Fi που είναι διαθέσιμα (σε περίπτωση που το Wi-Fi της συσκευής είναι ενεργοποιημένο). Τα δεδομένα που συλλέγονται με αυτό τον τρόπο αποτελούν μια βάση δεδομένων που συντηρείται κατ' ουσίαν από τους χρήστες τις υπηρεσίες Google Maps, αντίστοιχη με τη βάση των κυψελών του GSM δικτύου. Το Android μπορεί να υπολογίσει κατά προσέγγιση τη θέση του χρήστη κάνοντας αναζήτηση στη βάση της Google με βάση τους κωδικούς των Wi-Fi ασύρματων δικτύων (SIDs) που είναι διαθέσιμα στο σημείο.

Η υπηρεσία εξαρτάται από τα διαθέσιμα Wi-Fi δίκτυα που θα είναι διαθέσιμα στο σημείο που βρίσκεται ο χρήστης και από το αν αυτά τα δίκτυα έχουν στον παρελθόν γνωστοποιηθεί στη βάση της Google από προηγούμενο χρήστη ο οποίος είχε ενεργοποιημένο GPS και Wi-Fi. Αν αυτές οι συνθήκες ικανοποιούνται τότε το αποτέλεσμα είναι αρκετά ακριβές. Αν όχι, τότε μπορεί να γίνει εντοπισμός θέσης μέσω του δικτύου GSM.

Το Wi-Fi είναι ανεξάρτητο δομικό στοιχείο του κινητού τηλεφώνου το οποίο διαχειρίζεται ταυτόχρονα τις διασυνδέσεις Wi-Fi και Bluetooth της συσκευής. Όταν βρίσκεται σε χρήση χρειάζεται επιπλέον ενέργεια για να λειτουργήσει, λιγότερη όμως από αυτή του GPS.

Πλεονεκτήματα:

- Ικανοποιητική ακρίβεια υπό συνθήκες
- Δεν επηρεάζεται η λειτουργία του στους εσωτερικούς χώρους

Μειονεκτήματα:

- Δεν μπορεί να δώσει αποτέλεσμα αν δεν έχουν ήδη καταχωρηθεί τα στοιχεία των δικτύων Wi-Fi
- Απαιτεί επιπλέον ενέργεια, λιγότερη όμως από το GPS

### <span id="page-24-0"></span>**2.5 Σύγκριση Μεθόδων**

Στον παρακάτω πίνακα παρουσιάζονται τα συγκριτικά στοιχεία των διαφορετικών τρόπων γεωγραφικού προσδιορισμού θέσης μέσω κινητού τηλεφώνου:

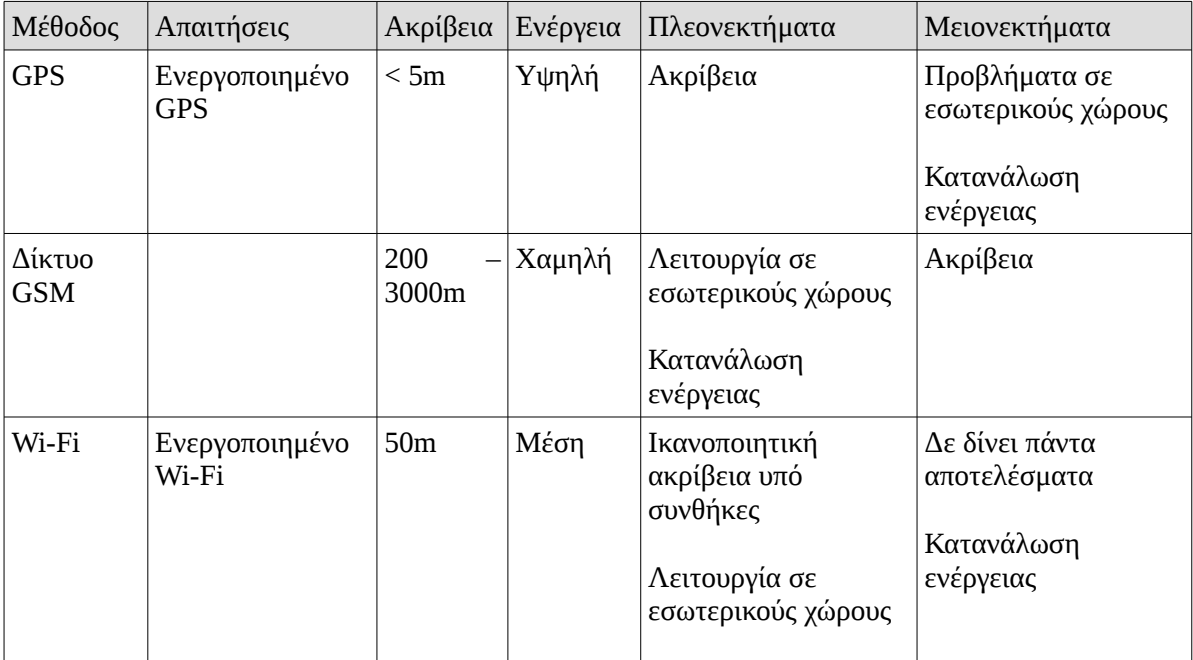

#### **Πίνακας 2.5: Σύγκριση μεθόδων προσδιορισμού θέσης**

### <span id="page-25-0"></span>**2.6 Υλοποίηση Προσδιορισμού Θέσης**

Για την υλοποίηση της λύσης προσδιορισμού θέσης στην εφαρμογή MorePlaces έχουν χρησιμοποιηθεί οι παρακάτω μέθοδοι:

- Δίκτυο GSM: Αρχικός προσδιορισμός θέσης
- GPS: Ακρίβεια

Δεν χρησιμοποιήθηκε η μέθοδος του Wi-Fi γιατί μπορεί να δώσει αποτέλεσμα μόνο αν ικανοποιούνται συγκεκριμένες συνθήκες, αν δηλαδή τα δίκτυα Wi-Fi έχουν ήδη καταχωρηθεί στη βάση της εφαρμογής Google Maps.

Η υλοποίηση βασίστηκε στις παρακάτω αρχές:

- Το λειτουργικό σύστημα Android αποθηκεύει την τελευταία γνωστή θέση του χρήστη με βάση κάθε πηγή (GPS, GSM, Wi-Fi)
- Η εφαρμογή κατά την εκκίνησή της ανακτά την τελευταία γνωστή θέση με βάση το GPS και το δίκτυο GSM. Η νεώτερη από της δύο τίθεται ως αρχική θέση του χρήστη
- Σε περίπτωση που ο χρήστης έχει ενεργοποιημένο το GPS, η εφαρμογή παραμετροποιείται ώστε να αναμένει ενημερώσεις σχετικά με την τοποθεσία μέσω του GPS
- Σε περίπτωση το το GPS δεν είναι ενεργοποιημένο, τότε αναμένει ενημερώσεις μέσω του δικτύου GSM.

Τα πλεονεκτήματα της παραπάνω προσέγγισης έχουν ως εξής:

- Ο χρήστης δεν περιμένει καθόλου κατά την εκκίνηση για να γίνει αναζήτηση της θέσης του. Ειδικά σε εσωτερικούς χώρους μπορεί να χρειαστούν αρκετά λεπτά μέχρι να υπάρξει ενημέρωση από το GPS. Μέχρι να συμβεί αυτό, ο χρήστης μπορεί να χρησιμοποιεί κανονικά την εφαρμογή έχοντας ως βάση της κατά προσέγγιση εκτίμηση της θέσης του
- Στη συνέχεια η αρχική θέση επικαιροποιείται όταν ληφθεί ενημέρωση από το GPS ώστε να υπάρχει ακριβής προσδιορισμός της τοποθεσίας
- Σε περίπτωση που ο χρήστης βρίσκεται εν κινήσει σε εξωτερικό χώρο ή σε αυτοκίνητο, οι ενημερώσεις είναι άμεσες και ακριβείς

# <span id="page-26-0"></span>*Κεφάλαιο 3. Ανάλυση Μέσων Κοινωνικής Δικτύωσης*

### <span id="page-27-1"></span>**3.1 Γενικά**

Στην εποχή μας, γίνεται ευρείας χρήση των υπηρεσιών τοποθεσίας μέσω των μέσων κοινωνικής δικτύωσης. Στα πλαίσια της παρούσας εργασίας πραγματοποιήθηκε ανάλυση σχετικά με τις δυνατότητες των μέσων κοινωνικής δικαίωσης σε ότι αφορά τις υπηρεσίες τοποθεσίας, καθώς και οι δυνατότητες διασύνδεσης με εξωτερικές εφαρμογές. Η έρευνα κάλυψε τα παρακάτω δίκτυα:

- Facebook
- Twitter
- Google
- Foursquare

#### <span id="page-27-0"></span>**3.2 Facebook**

Το Facebook προσφέρει πληθώρα υπηρεσιών τοποθεσίας στους χρήστες του:

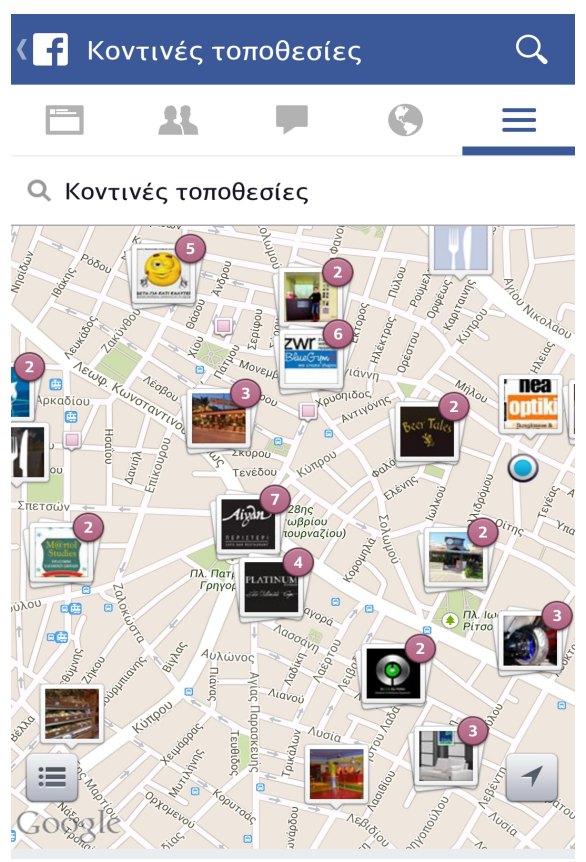

**Εικόνα 3.2.1: Κοντινές Τοποθεσίες**

Οι χρήστες έχουν τη δυνατότητα να βλέπουν τις κοντινές τοποθεσίες πάνω στο χάρτη.

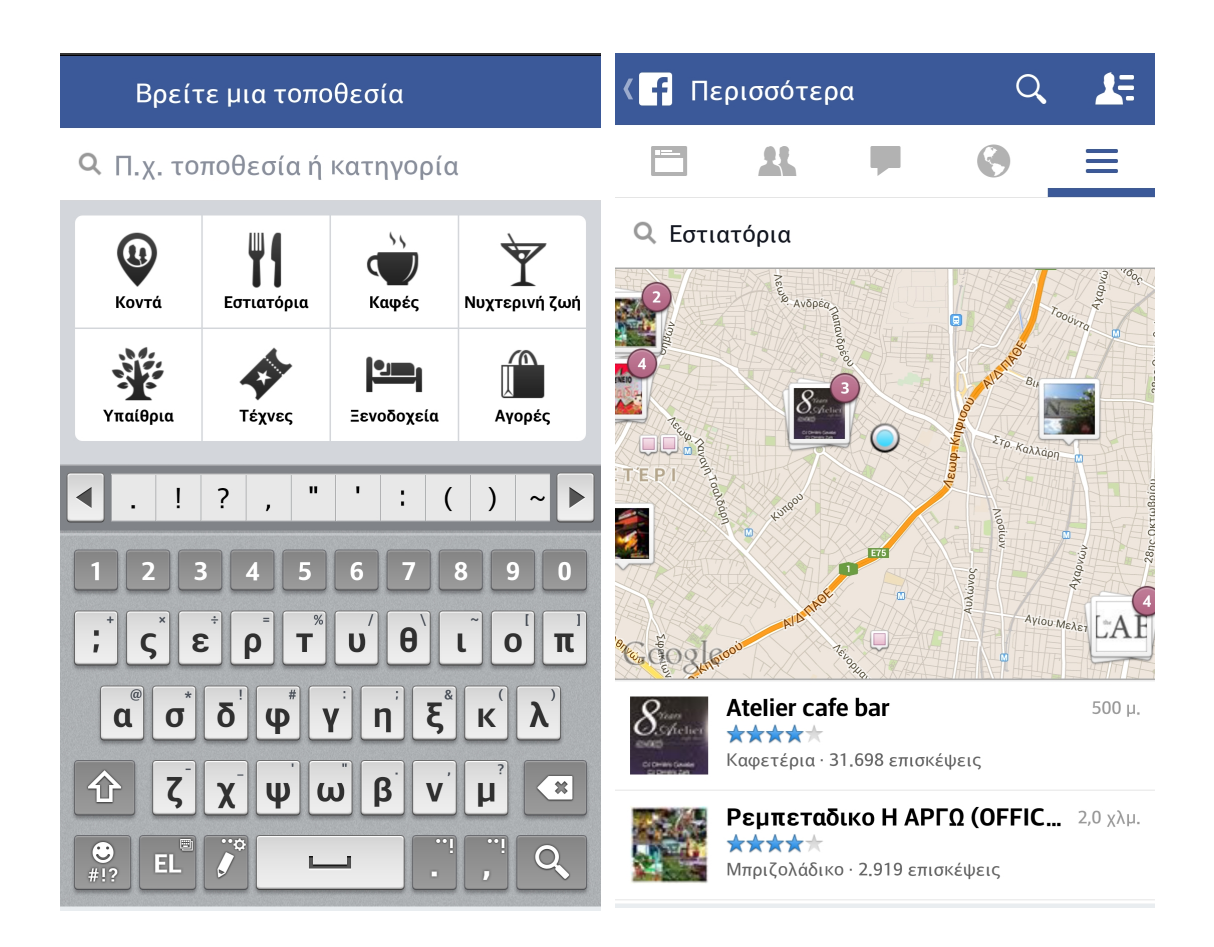

**Εικόνα 3.2.2: Αναζήτηση Τοποθεσιών**

Οι χρήστες μπορούν να να αναζητήσουν τοποθεσίες που βρίσκονται σε κοντινή απόσταση από τη θέση τους. Η αναζήτηση μπορεί να γίνει είτε μέσω προκαθορισμένων κατηγοριών, είτε μέσω εισαγωγής κριτηρίων από το χρήστη.

|                                                                        | Ρεμπεταδικο Η ΑΡΓΩ                         | 서                                                                                              | Κοινοποίηση παρουσ                                                                                                    | Δημοσίευση |
|------------------------------------------------------------------------|--------------------------------------------|------------------------------------------------------------------------------------------------|----------------------------------------------------------------------------------------------------|------------|
|                                                                        |                                            |                                                                                                | Προς: Δε Φίλοι                                                                                                    |            |
|                                                                        |                                            | $E(\mu\alpha\iota\ \varepsilon\delta\omega$ - στην τοποθεσία<br>Ρεμπεταδικο Η ΑΡΓΩ (ΟFFICIAL). |                                                                                                    |            |
| Pεμπεταδικο Η ΑΡΓΩ<br>(OFFICIAL)<br>Μπριζολάδικο · Ελληνικό εστιατόριο |                                            |                                                                                                | $\mathcal{A}_\pm$<br>ົ໐ັ<br>Ш<br>?                                                                                                    |            |
| Κοινοποίηση<br>Μου αρέσει!<br>Αξιολογήστε<br>Περισσότερα               |                                            |                                                                                                |                                                                                                    |            |
|                                                                        |                                            |                                                                                                | $\theta$<br>т<br>$\mathbf{U}$<br>ε<br>$\Omega$<br>$\mathbf{o}$<br>$\mathbf{r}$<br>$\xi^*$<br>$\delta$<br>$\mathbf \Phi$<br>$\alpha$<br>$\mathsf{n}$<br>$\sigma$ |            |
| о                                                                      | ΚΑΡΚΑΒΙΤΣΑ 16<br>Peristéri, Attiki, Greece | $2,0$ χλμ. $\rightarrow$                                                                       | $\mathsf K$<br>$\boldsymbol{\mathcal{H}}$<br>$\mu$<br>$\mathbf v$                                                                                               |            |
|                                                                        | 21 0571 7049                               |                                                                                                | β<br>$\omega$<br>$\mathbf{U}$<br>$\frac{1}{2}$<br>回                                                                                                    |            |
| ∩                                                                      | $\Box$ Arra $\land$ Arr $\land$            |                                                                                                |                                                                                                    |            |

**Εικόνα 3.2.3: Επιλογές Τοποθεσίας**

Για κάθε τοποθεσία παρέχονται οι παρακάτω επιλογές:

- Μου Αρέσει (Like)
- Κοινοποίηση: Ο χρήστης ορίζει ότι βρίσκεται στην συγκεκριμένη τοποθεσία
- Αξιολογήστε: Ο χρήστης μπορεί να αξιολογήσει και να προσθέσει σχόλια όσο αφορά την τοποθεσία

Το Facebook προσφέρει πολλές δυνατότητας για διασύνδεση από εξωτερικές εφαρμογές μέσω σχετικών APIs:

- Πληροφορίες σχετικά με το προφίλ του λογαριασμού, φίλους και δημοσιεύσεις
- Τις αναφερόμενες τοποθεσίες (checkins) του χρήστη και των φίλων του καθώς και τη χρονική στιγμή που πραγματοποιήθηκαν
- Δυνατότητα ανάκτησης των τοποθεσιών που βρίσκονται σε μια ακτίνα από την περιοχή που βρισκόμαστε
- Πληροφορίες για κάθε μία από τις τοποθεσίες, συμπεριλαμβανομένων και εικόνων που έχουν προστεθεί από χρήστες

Επομένως, έχει σημαντική αξία η ενσωμάτωση του Facebook στην εφαρμογή για τους παρακάτω λόγους:

- Πολύ μεγάλος αριθμός χρηστών στο Facebook
- Μεγάλος αριθμός καταχωρημένων τοποθεσιών
- Πολύ καλές υπηρεσίες τοποθεσιών
- Πολύ καλές δυνατότητες διασύνδεσης με εξωτερικές εφαρμογές

### <span id="page-31-0"></span>**3.3 Twitter**

Το Twitter έχει τη δικιά του βάση δεδομένων με τοποθεσίες και δίνει τη δυνατότητα στους χρήστες να συμπεριλάβουν πληροφορίες σχετικές με την τοποθεσία τους στα μηνύματά τους.

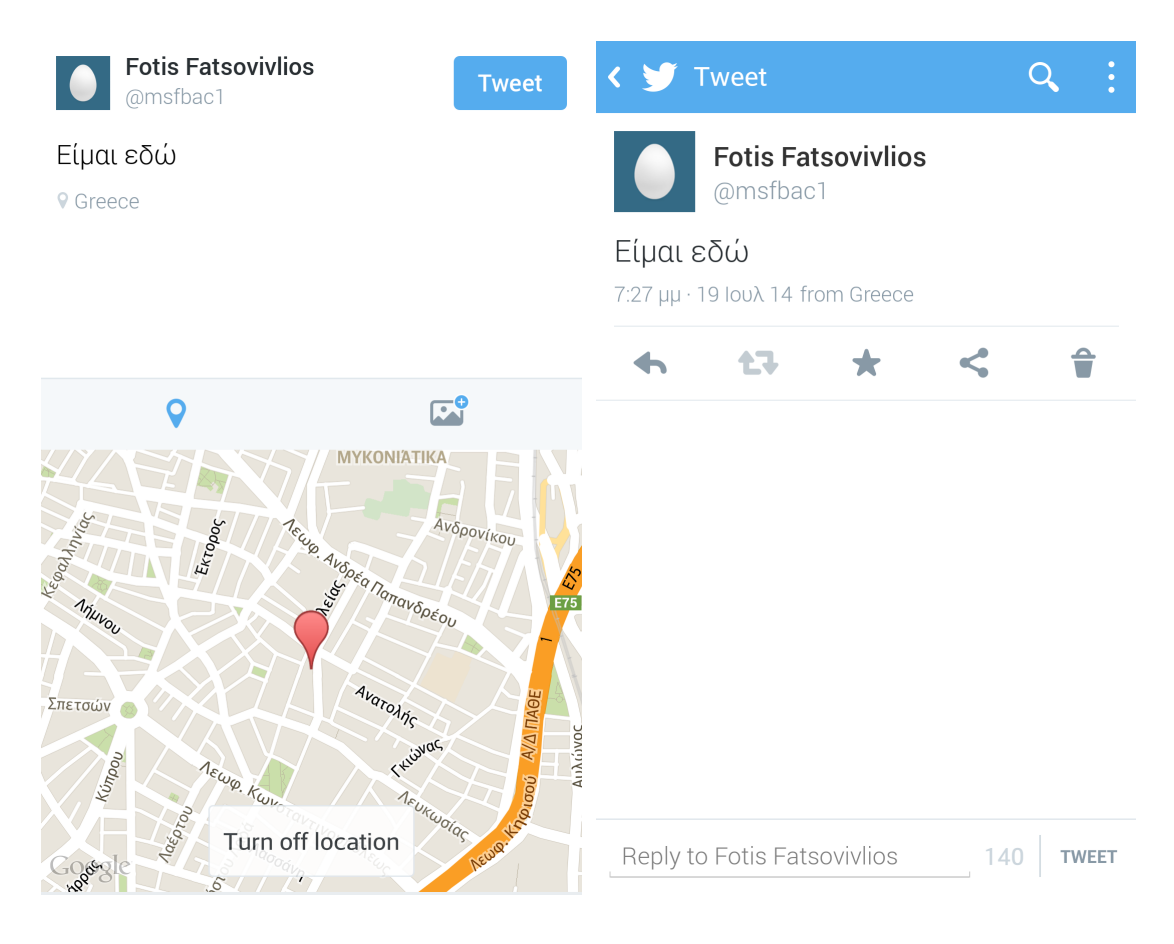

**Εικόνα 3.3.1: Προσδιορισμός Τοποθεσίας**

Το Twitter παρέχει τη δυνατότητα να προστίθεται σε κάθε μήνυμα και η πληροφορία σχετικά με τη γεωγραφική θέση του χρήστη. Έχει η δυνατότητα να προσδιορίσει με ακρίβεια το σημείο στο οποίο βρίσκεται ο χρήστης. Όμως:

- Η βάση δεδομένων έχει περιορισμένο αριθμό από τοποθεσίες και επίσης περιορισμένο εύρος πληροφοριών. Ειδικά στην Ελλάδα δεν υπάρχουν καθόλου διαθέσιμες τοποθεσίες εκτός από τη χώρα. Στο εξωτερικό είναι διαθέσιμη μόνο η πόλη στην οποία βρίσκεται ο χρήστης
- Σχεδόν όλοι οι χρήστες χρησιμοποιούν το Foursquare για αναφορά θέσης μέσω του Twitter και όχι την εσωτερική υπηρεσία του Twitter

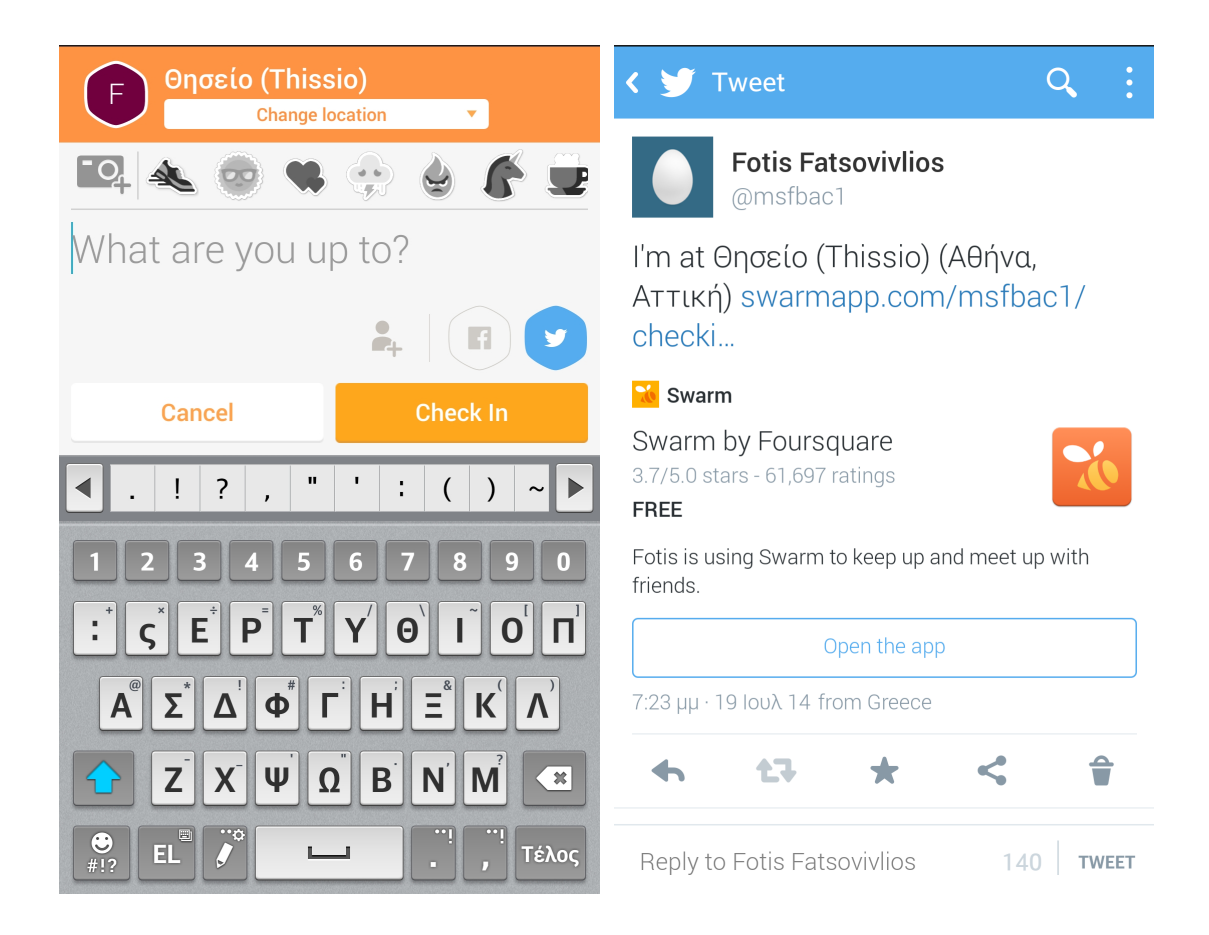

**Εικόνα 3.3.2: Ορισμός Τοποθεσίας μέσω Foursquare**

Το Foursquare παρέχει τη δυνατότητα διασύνδεσης του λογαριασμού του χρήστη με αντίστοιχο λογαριασμό στο Twitter και στο Facebook ώστε οι αναφορές τοποθεσίες να προωθούνται και στους λογαριασμούς του χρήστη στα συγκεκριμένα δίκτυα. Κατά τη διαδικασία αναφοράς της θέσης στο Foursquare (εφαρμογή Swarm) ο χρήστης μπορεί να επιλέξει αν θα γίνει προώθηση της αναφοράς στο Facebook ή/και στο Twitter. Λόγω του πολύ περιορισμένου αριθμού τοποθεσιών στο Twitter, οι χρήστες χρησιμοποιούν αυτό τον τρόπο για να ορίσουν / αναφέρουν τη γεωγραφική τους θέση στο Twitter.

Το Twitter διαθέτει τις κατάλληλες υπηρεσίες και σχετικά APIs για ενσωμάτωση με εξωτερικές εφαρμογές. Μια ιδιαιτερότητα του Twitter σε σχέση με τα υπόλοιπα μέσα κοινωνικής δικτύωσης είναι ότι όλα τα μηνύματα και αναφορές τοποθεσίες είναι εξ' ορισμού ορατά από όλους.

Με δεδομένα τα παραπάνω, έχουμε τα εξής σε ότι αφορά την ενσωμάτωση του Twitter:

- Πολύ μεγάλος αριθμός χρηστών χρησιμοποιούν το Τwitter
- Πολύ καλές δυνατότητες διασύνδεσης σε εξωτερικές εφαρμογές
- Πολύ μικρός αριθμός καταχωρημένων τοποθεσιών
- Η πλειοψηφία των χρηστών χρησιμοποιεί το Foursquare για υπηρεσίες τοποθεσιών

Με βάση τα παραπάνω, δεν κρίνεται ότι έχει ιδιαίτερη αξία η ενσωμάτωση του Twitter στην εφαρμογή, τουλάχιστον στην παρούσα φάση.

### <span id="page-34-0"></span>**3.4 Google**

Σε ότι αφορά τη Google η κατάσταση είναι αρκετά περίπλοκη. Υπάρχουν τουλάχιστον 3 διαφορετικές εφαρμογές σε ότι αφορά τις υπηρεσίες τοποθεσιών

- Google Maps
- Google Latitude (έχει καταργηθεί)
- Google+ Places

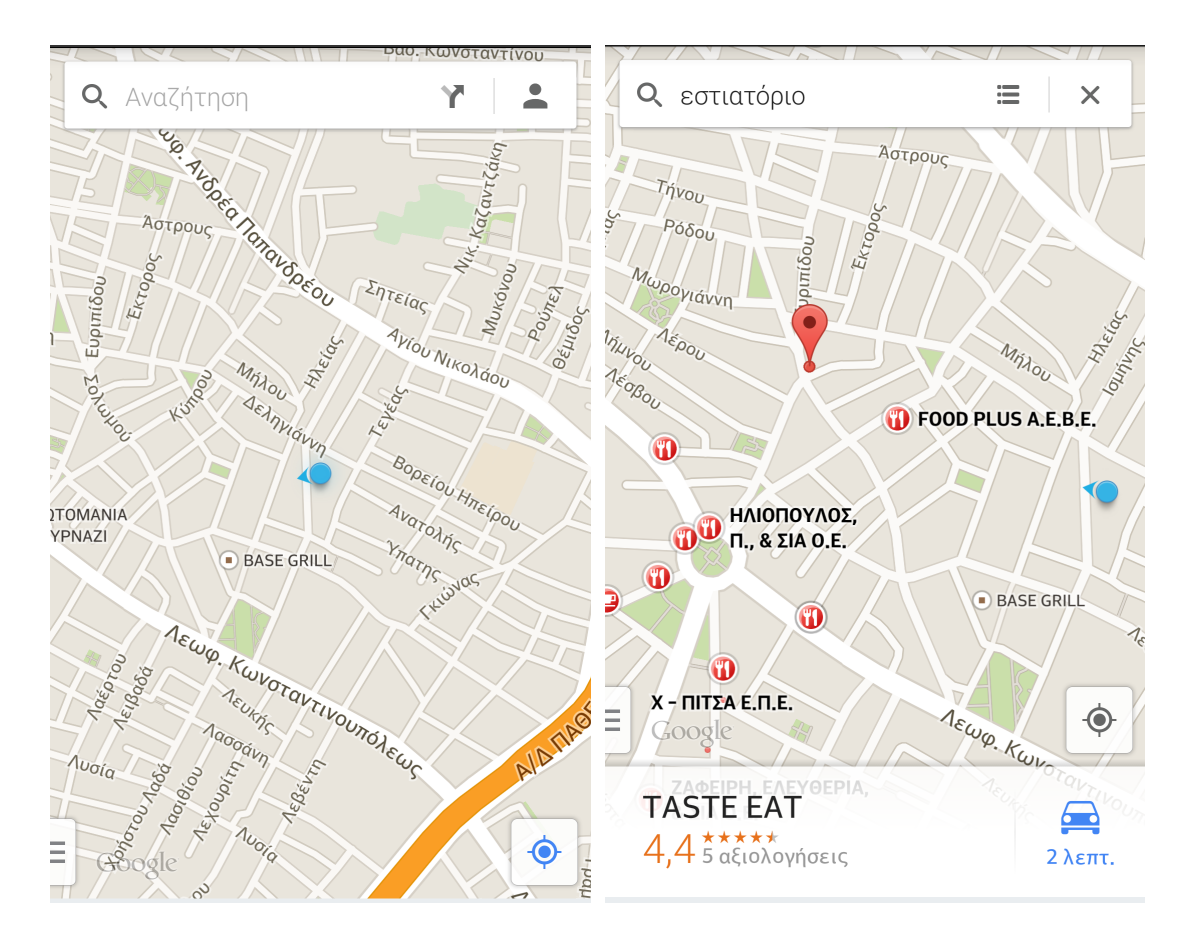

**Εικόνα 3.4.1: Google Maps, Αναζήτηση Τοποθεσιών**

Η εφαρμογή Google Maps εκτός από τον προσδιορισμό της τοποθεσίας του χρήστη και τη παροχή των χαρτών, δίνει τη δυνατότητα στο χρήστη να αναζητήσει και να ανακτήσει στοιχεία κοντινών τοποθεσιών. Η αναζήτηση γίνεται με βάση σχετικό κριτήριο που εισάγεται από το χρήστη.

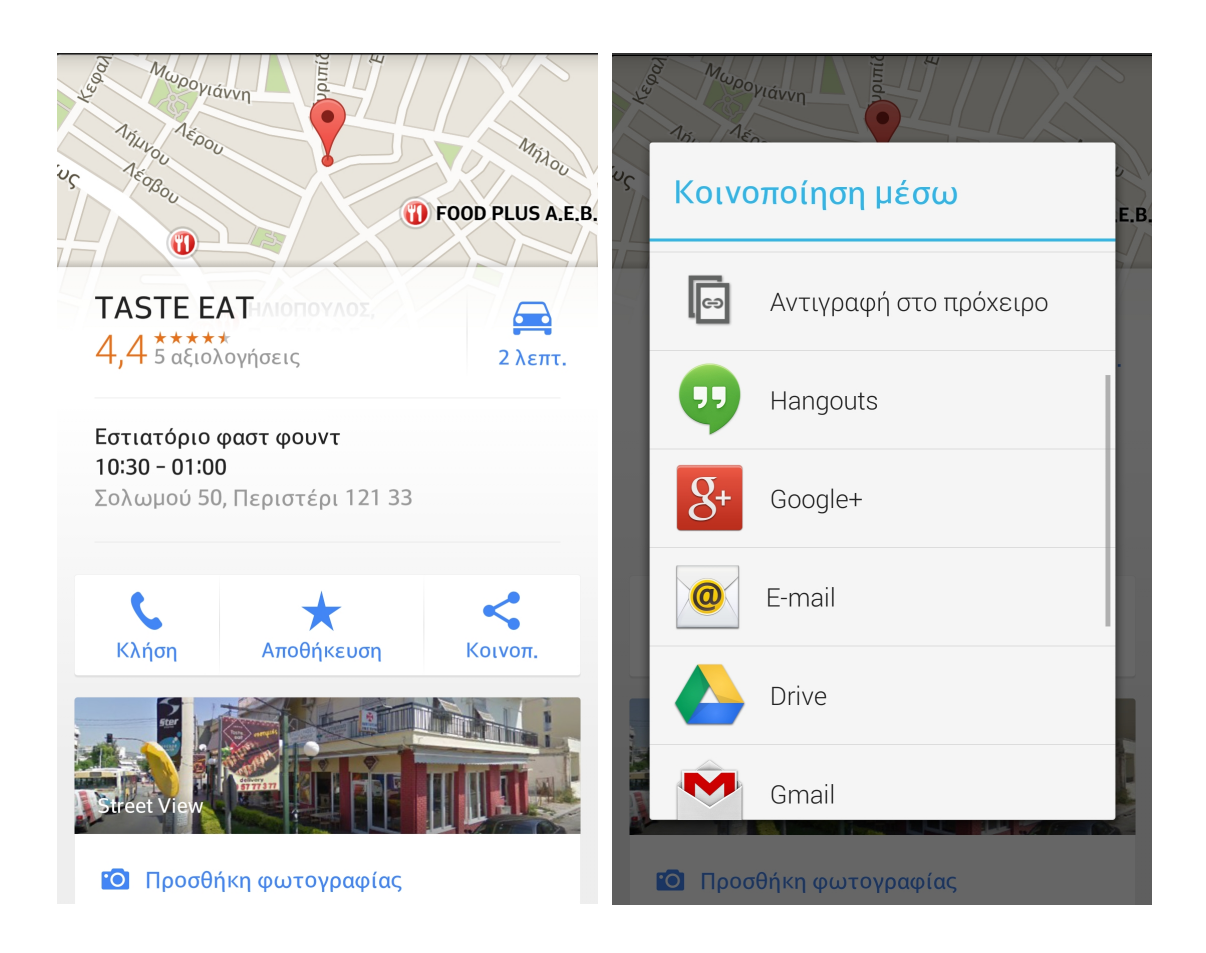

#### **Εικόνα 3.4.2: Google Maps, Πληροφορίες Τοποθεσίας**

Μέσω της εφαρμογής Google Maps δίνεται η δυνατότητα στο χρήστη να ανακτήσει επιπλέον πληροφορίες σε ότι αφορά τις τοποθεσίες που τον ενδιαφέρουν. Οι δυνατότητες που παρέχονται είναι οι εξής:

- Κλήση στον αριθμό τηλεφώνου (αν υπάρχει)
- Αποθήκευση της τοποθεσίας (για offline προβαση)
- Κοινοποίηση της τοποθεσίας μέσω διαφόρων μέσων (bluetooth, sms, email, google drive, google plus, κλπ). Δεν πρόκειται για αναφορά / ορισμό τοποθεσίας με την απόλυτη έννοια του όρου αλλά για αποστολή / αποθήκευση ενός συνδέσμου (link) του Google Maps
- Αξιολόγηση της τοποθεσίας και δημοσίευση σχολίων.
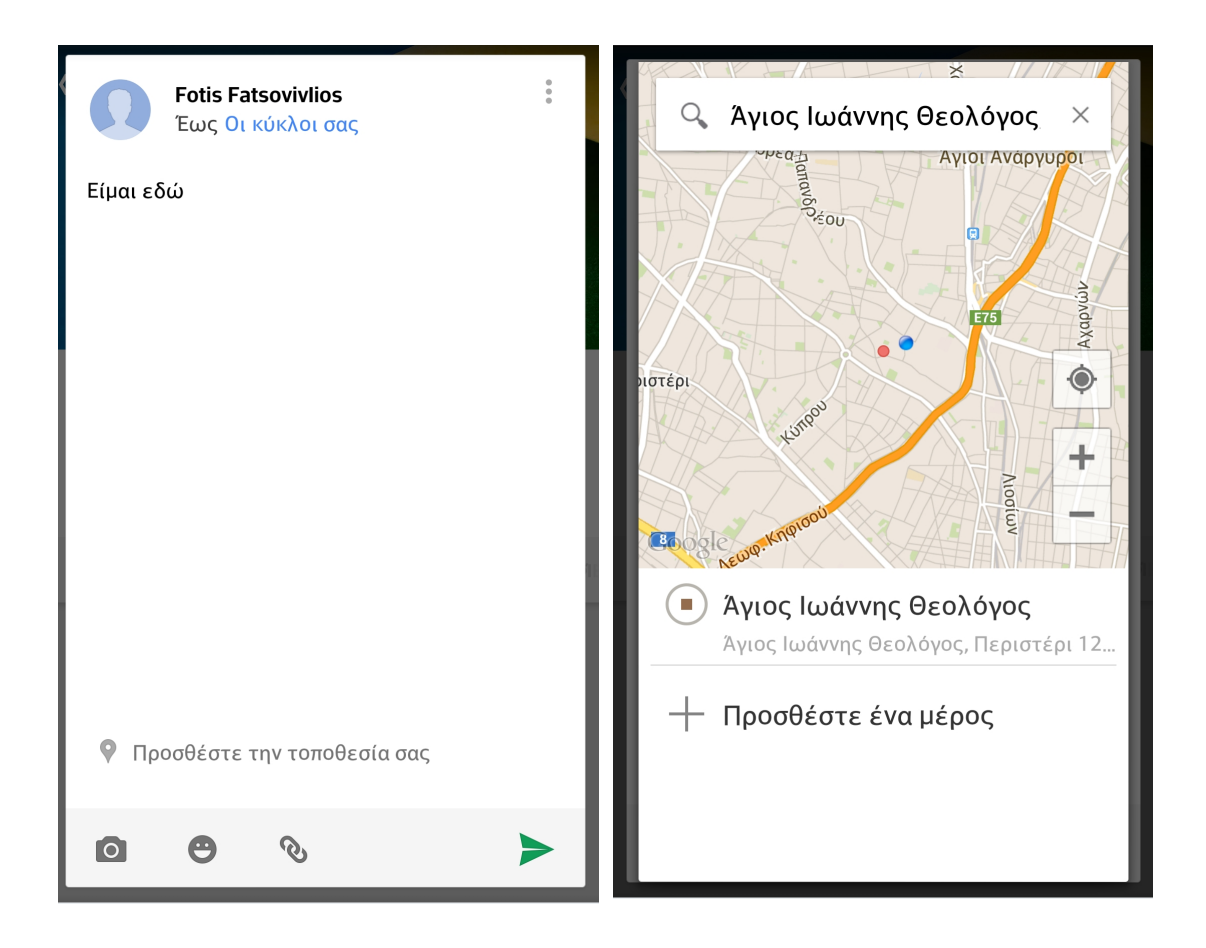

**Εικόνα 3.4.3: Google Plus, Αναφορά Τοποθεσίας**

Η αναφορά της τοποθεσίας μπορεί να γίνει από την εφαρμογή Google+ ώστε η τοποθεσίας του χρήστη να είναι διαθέσιμη στους φίλους στο Google+. Για το σκοπό αυτό υπάρχει η δυνατότητας της αναζήτησης και προσθήκης τοποθεσιών στις δημοσιεύσεις ενός χρήστη στο Google+

Σε ότι αφορά το Google / Google+ είναι προφανές από την ανάλυση ότι βρίσκεται σε μεταβατική περίοδο σε ότι αφορά τις υπηρεσίες τοποθεσίας. Έχει γίνει κατάργηση της εφαρμογή Google Latitude και μεταφορά των λειτουργιών στο Google+. Πρέπει να επισημάνουμε τα παρακάτω:

- Το Google / Google+ χρησιμοποιείται από πολύ μεγάλος αριθμός χρηστών
- Υπάρχει σημαντικός αριθμός τοποθεσιών και σχετικών πληροφοριών, όχι όμως συγκρίσιμος με τα μέσα Foursquare και Facebook
- Προσφέρει καλές δυνατότητες διασύνδεσης σε εξωτερικές εφαρμογές
- Υπάρχουν τουλάχιστον 3 διαφορετικά APIs σχετικά με τοποθεσίες
- Γενικών η αίσθηση που δίνεται είναι ότι υπάρχουν αρκετές διαφορετικές υποδομές που παρέχουν παρόμοιες υπηρεσίες. Φαίνεται ότι η Google βρίσκεται σε μεταβατικό σημείο σε ότι αφορά το μέλλον των εφαρμογών και υπηρεσιών τοποθεσίας

Με βάση τα παραπάνω, δεν κρίνεται ότι έχει ιδιαίτερη αξία η ενσωμάτωση των υπηρεσιών της Google στην εφαρμογή, στην παρούσα φάση και μέχρι να ξεκαθαρίσει το τοπίο σχετικά με τις εφαρμογές και υπηρεσίες που θα είναι διαθέσιμες μελλοντικά.

### **3.5 Foursquare**

Το Foursquare είναι πλέον το δημοφιλέστερο μέσο κοινωνικής δικτύωσης για υπηρεσίες σχετικές με γεωγραφικές τοποθεσίες.

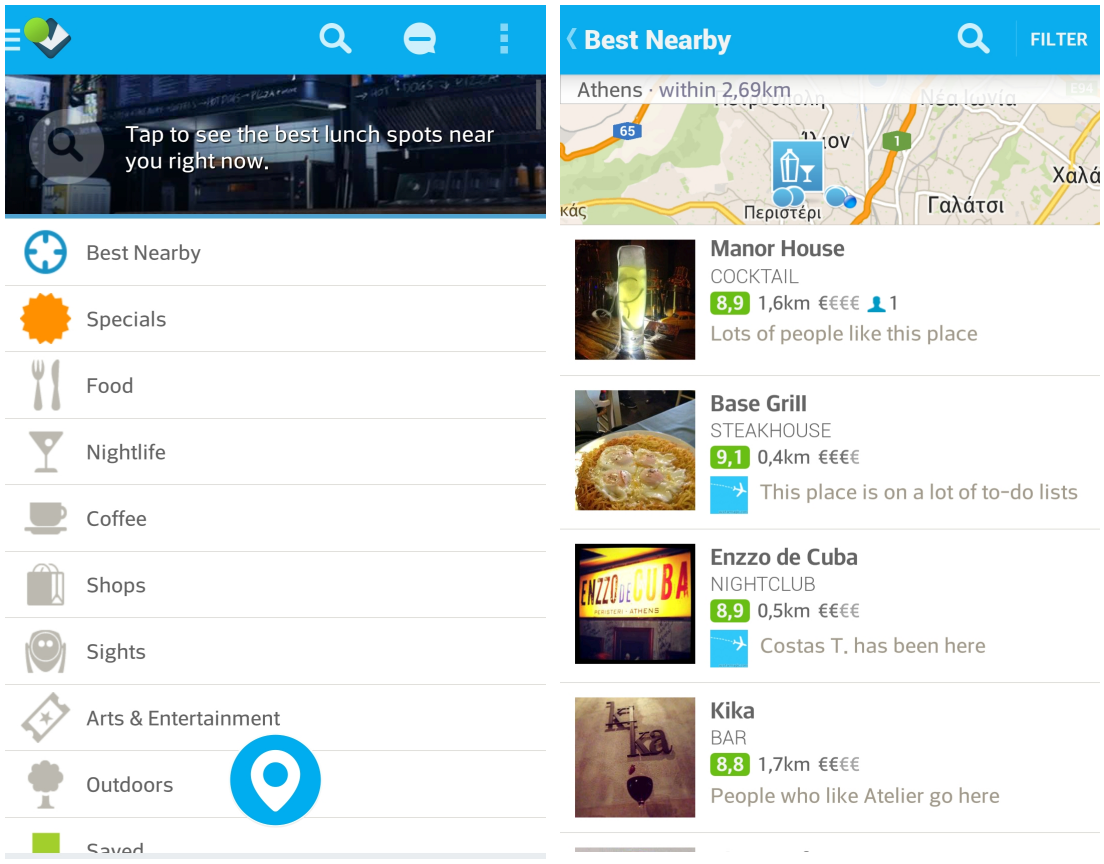

#### **Εικόνα 3.5.1: Κοντινές Τοποθεσίες**

Το Foursquare παρέχει στο χρήστη τη δυνατότητα ανάκτησης των δημοφιλέστερων τοποθεσιών πλησίον της θέσης στην οποία βρίσκεται, χρησιμοποιώντας την ομώνυμη εφαρμογή για κινητά τηλέφωνα. Επίσης, ο χρήστης έχει τη δυνατότητα να ανακτά τοποθεσίες βάση προκαθορισμένων κατηγοριών.

Το Foursquare διαθέτει τη μεγαλύτερη βάση τοποθεσιών και σχετικών πληροφοριών Επίσης χρησιμοποιείται από τους χρήστες του Twitter αλλά και του Facebook για αναφορά τοποθεσίας.

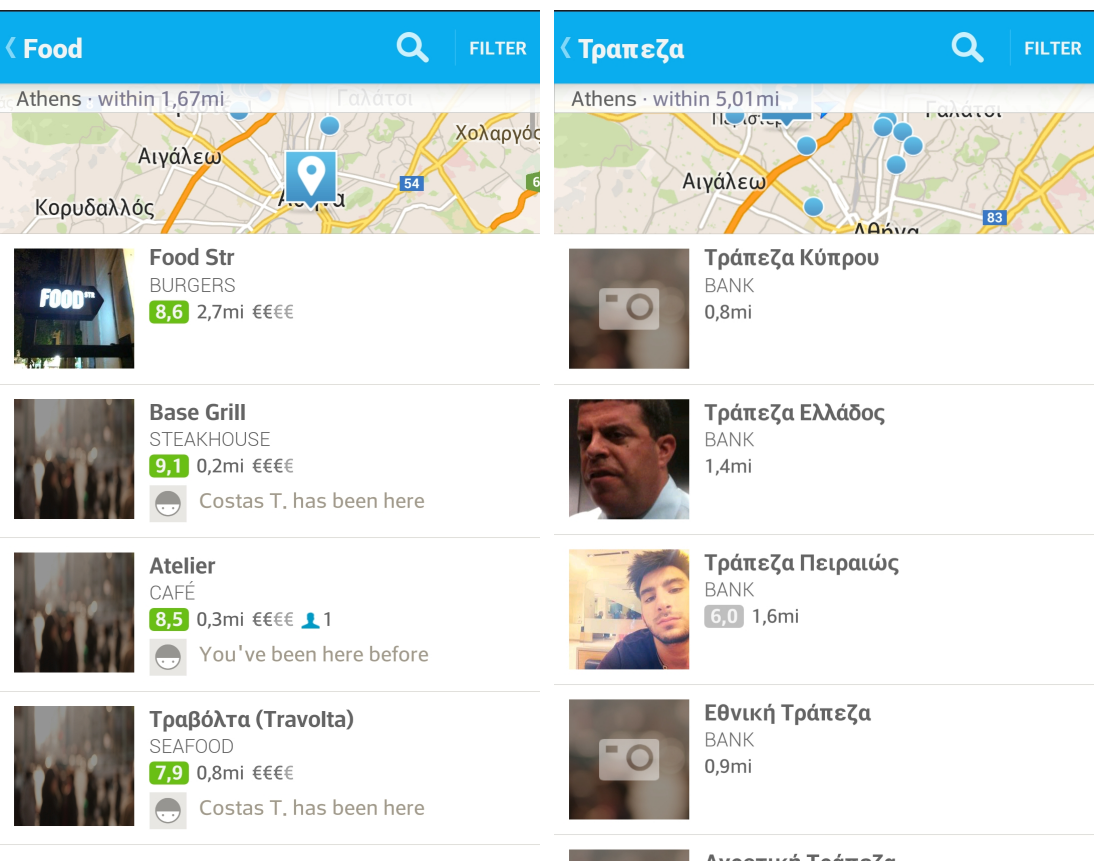

### **Εικόνα 3.5.2: Αναζήτηση Τοποθεσιών**

Οι χρήστες μπορούν να να αναζητήσουν τοποθεσίες που βρίσκονται σε κοντινή απόσταση είτε μέσω προκαθορισμένων κατηγοριών είτε με βάση κριτήρια αναζήτησης.

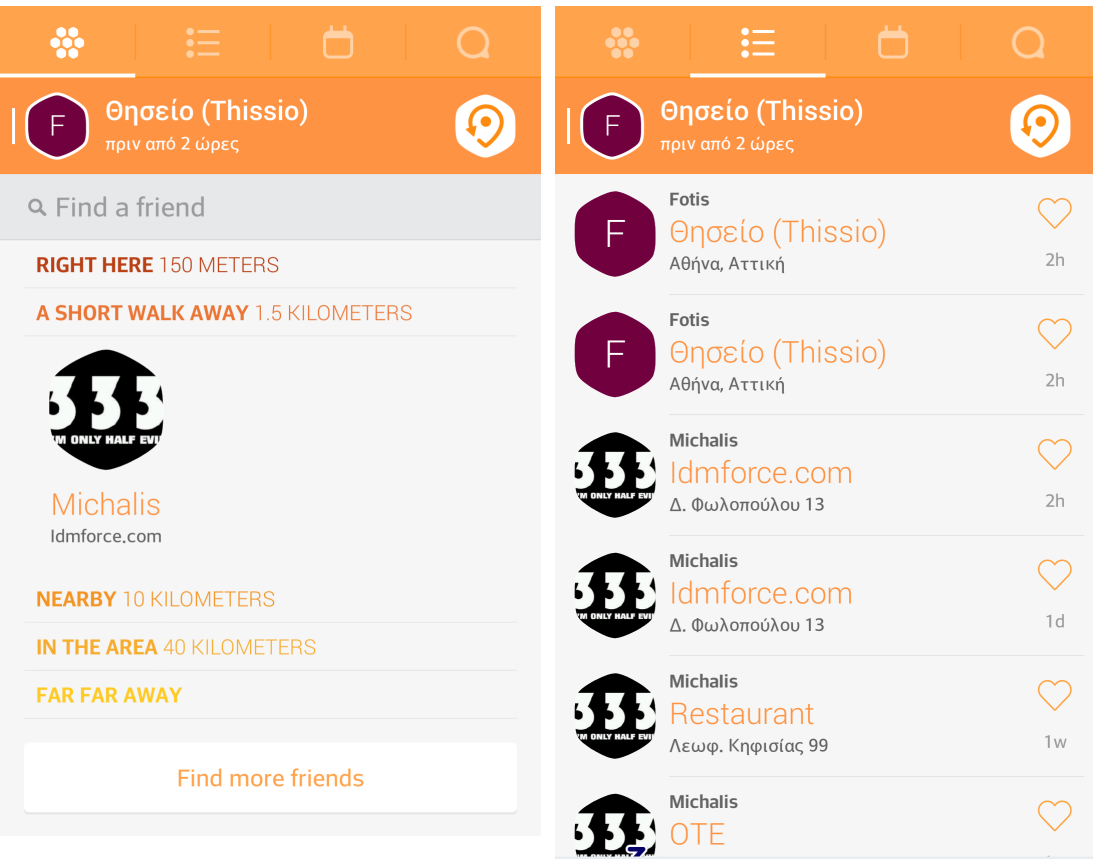

#### **Εικόνα 3.5.3: Προβολή Τοποθεσιών Φίλων**

Για την προβολή των τοποθεσιών φίλων και τον ορισμό της παρούσας τοποθεσίας του χρήστη, έχει αναπτυχθεί πλέον μια ξεχωριστή εφαρμογή που ονομάζεται Swarm και στην οποία παραπέμπεται ο χρήστης από την εφαρμογή Foursquare σε περίπτωση επιλογής της δυνατότητας ορισμού τοποθεσίας. Η νέα εφαρμογή αναμένεται σύντομα να αντικαταστήσει πλήρως την εφαρμογή Foursquare.

O χρήστης έχει τη δυνατότητα να πληροφορηθεί μέσω σχετικά με το που βρίσκονται οι φίλοι του στο Foursquare, βάση των τελευταίων αναφορών θέσεων που έχουν υποβάλλει. Επίσης, μπορεί να ανακτήσει τις πιο πρόσφατες αναφορές τοποθεσίας των φίλων του.

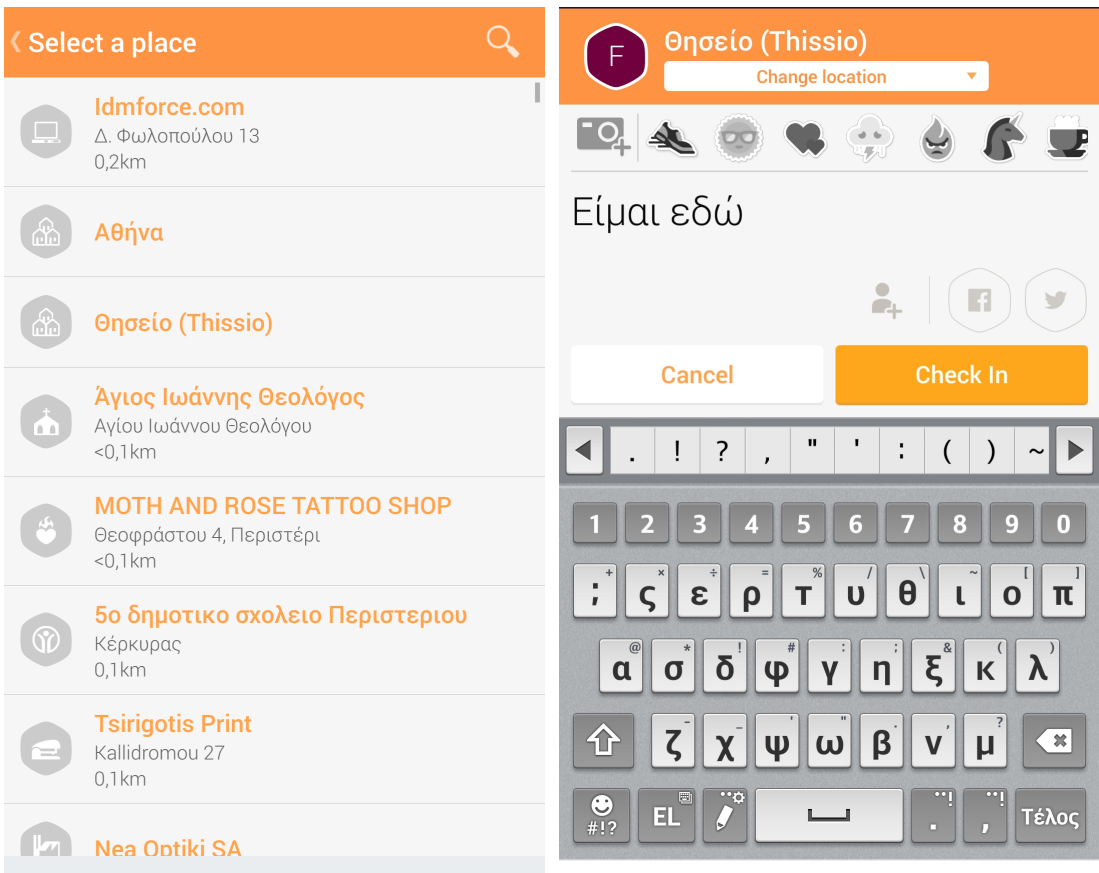

#### **Εικόνα 3.5.4: Αναφορά Τοποθεσίας**

Ο χρήστης μπορεί ακόμη να ορίσει την τοποθεσία που βρίσκεται στην παρούσα στιγμή με βάση την προτεινόμενη λίστα της εφαρμογής ή αναζητώντας ο ίδιος την τοποθεσία. Υπάρχει η δυνατότητα να προωθηθεί η αναφορά της τοποθεσίας στο Facebook ή/και το Twitter σε περίπτωση που ο χρήστης το επιβεβαιώσει και αφού έχει συνθέσει το λογαριασμό του στο Foursquare με τους αντίστοιχους σε Facebook / Twitter.

Όπως και το το Facebook, το Foursquare προσφέρει πολλές δυνατότητες μέσω των διαθέσιμων API:

- Αναζήτηση τοποθεσιών που βρίσκονται σε μια ακτίνα από την περιοχή που βρισκόμαστε
- Πληροφορίες σχετικά με κάθε τοποθεσία (περιγραφή, σχόλια, φωτογραφίες)
- Πληροφορίες σχετικές με τις τελευταίες αναφορές τοποθεσίες των φίλων κάθε χρήστη, ώστε να γνωρίζει που βρέθηκαν τελευταία φορά

Επομένως, έχει σημαντική αξία η ενσωμάτωση του Foursquare στην εφαρμογή για τους παρακάτω λόγους:

- Σημαντικός αριθμός χρηστών χρησιμοποιεί το Foursquare αποκλειστικά για πληροφορίες τοποθεσίας
- Χρησιμοποιείται επίσης από τους χρήστες του Twitter και του Facebook
- Υπάρχει πολύ μεγάλος αριθμός καταχωρημένων τοποθεσιών και σχετικών πληροφοριών
- Προσφέρει πολύ καλές δυνατότητες διασύνδεσης με εξωτερικές εφαρμογές

### **3.5 Σύγκριση Κοινωνικών Δικτύων**

Στους παρακάτω πίνακες παρουσιάζονται τα συγκριτικά στοιχεία των μέσων κοινωνικής δικτύωσης που συμπεριελήφθησαν στην ανάλυση

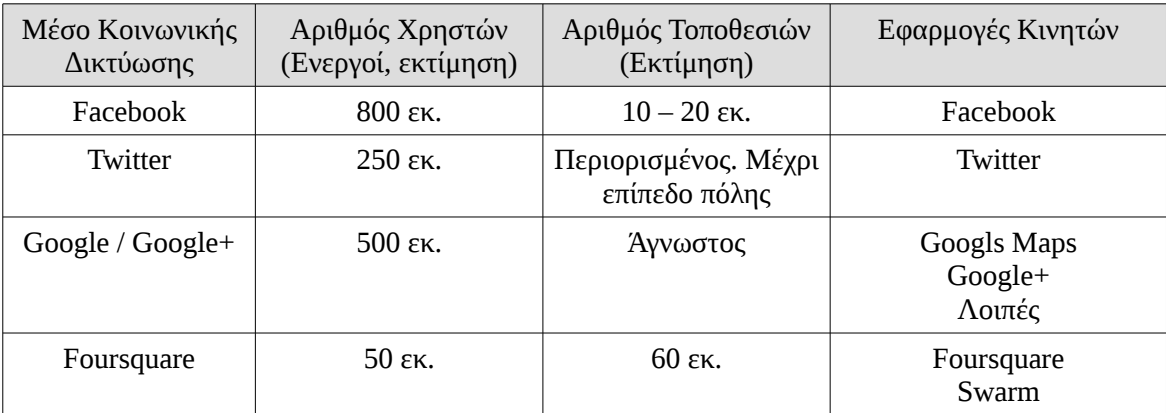

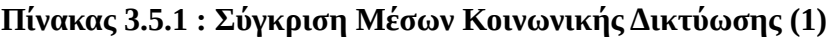

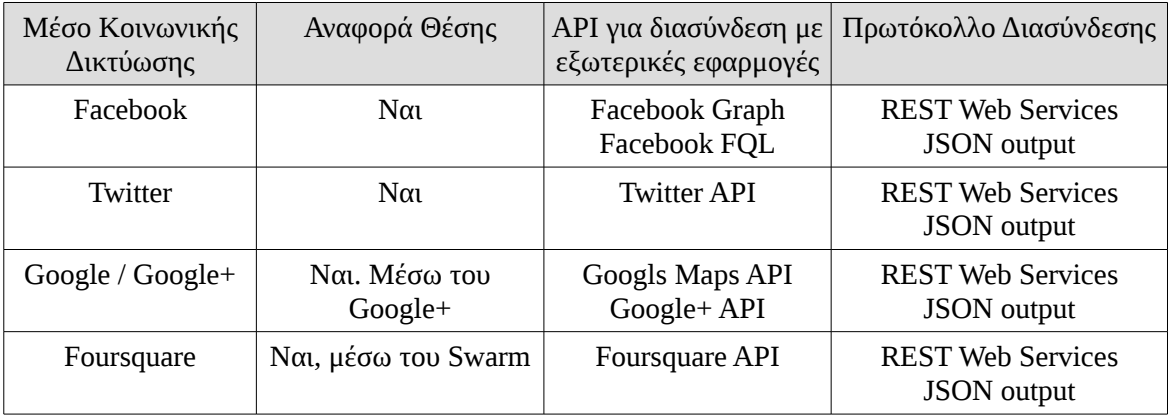

#### **Πίνακας 3.5.2 : Σύγκριση Μέσων Κοινωνικής Δικτύωσης (2)**

Πέρα από την ανάλυση των θεωρητικών δεδομένων πραγματοποιήθηκαν δοκιμές στην πράξη των μέσων κοινωνικής δικτύωσης σε ότι αφορά τις υπηρεσίες τοποθεσίας. Τα συμπεράσματα έχουν ως εξής:

- **Facebook**: Διαθέτει πολύ μεγάλο αριθμό τοποθεσιών σε συνδυασμό με ακόμη μεγαλύτερο αριθμό χρηστών. Οι υπηρεσίες τοποθεσίας έχουν ενσωματωθεί στις άλλες λειτουργίες της εφαρμογής.
- **Twitter**: Η βάση δεδομένων των τοποθεσιών περιλαμβάνει μόνο πόλεις. Έχει πολύ μεγάλο αριθμό χρηστών οι οποίοι χρησιμοποιούν κυρίως το Foursquare για την αναφορά της τοποθεσίας τους
- **Google**: Βρίσκεται σε μεταβατικό στάδιο μετά την κατάργηση του Google Latitude. Οι χάρτες είναι ένα μεγάλο πλεονέκτημα το οποίο όμως δεν συμπληρώνεται επάξια από τις υπόλοιπες λειτουργίες. Στο μέλλον θα φανεί η κατεύθυνση στην οποία έχει επιλέξει να κινηθεί.

• **Foursquare**: Διαθέτει την πληρέστερη βάση δεδομένων σε ότι αφορά το πλήθος και τις πληροφορίες των τοποθεσιών. Επίσης υπερτερεί σε ότι αφορά τις λειτουργίες που παρέχονται στους χρήστες.

Με βάση τα παραπάνω, στα πλαίσια της παρούσας εργασίας επιλέχθηκε να γίνει διασύνδεση της εφαρμογής μας με τα μέσα κοινωνικής δικτύωσης Foursquare και Facebook. Επίσης με την υπηρεσίας Google Maps για την παροχή χαρτών. Ασφαλώς σε μελλοντικές φάσεις μπορεί να γίνει επέκταση της εφαρμογής ώστε να μπορεί να ανακτά πληροφορίες και από άλλα δίκτυα. Θα πρέπει τότε να γίνει μια αντίστοιχη ανάλυση των συνθηκών που θα επικρατούν ώστε να ληφθούν οι απαραίτητες αποφάσεις.

# *Κεφάλαιο 4. Τεχνική Περιγραφή της Εφαρμογής*

## **4.1 Ανάπτυξη**

Η ανάπτυξη της εφαρμογής βασίστηκε στα στοιχεία που παραθέτονται στον παρακάτω πίνακα:

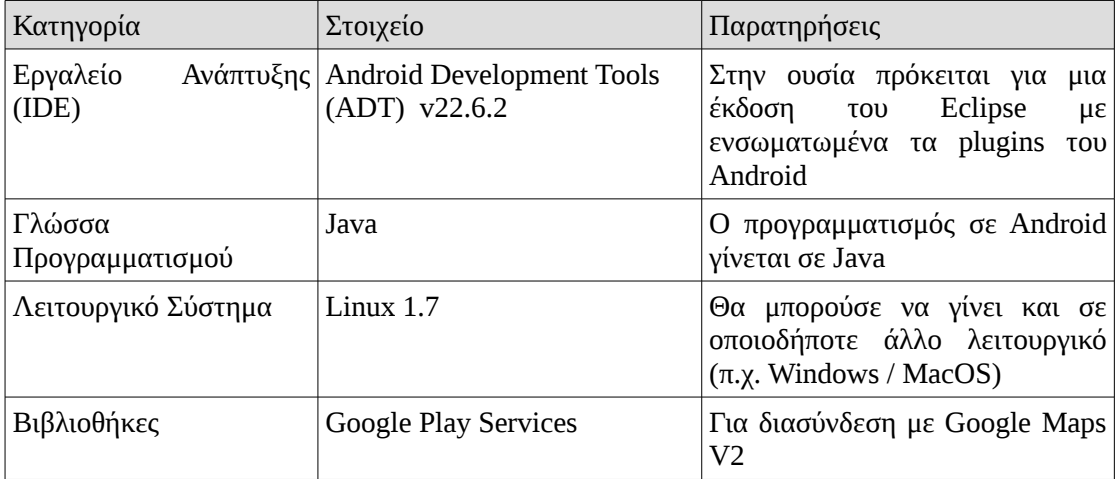

#### **Πίνακας 4.1: Στοιχεία Ανάπτυξης**

Η ανάπτυξη της εφαρμογής έχει πραγματοποιηθεί με βάση το Android Development Tools (ADT) στην ουσία μια τροποποιημένη έκδοση του Eclipse που περιλαμβάνει τα σχετικά plugins του Android. Επίσης, είναι απαραίτητες οι βιβλιοθήκες των Google Play Services ώστε να είναι δυνατή η χρήση των Google Maps. Η διασύνδεση με Foursquare και Facebook έχει γίνει πραγματοποιηθεί χωρίς χρήση κάποιας βιβλιοθήκης.

Η διάρθρωση της εφαρμογής σε επίπεδο του περιβάλλοντος ADT απεικονίζεται παρακάτω:

| $\Box$                                                                                                    |                                                              | (i) Java - ADT                                  |                                                                    |              |                                        |
|----------------------------------------------------------------------------------------------------|--------------------------------------------------------------|-------------------------------------------------|--------------------------------------------------------------------|--------------|----------------------------------------|
|                                                                                                    |                                                              |                                                 |                                                                    |              | <b>Q</b> Quick Access                  |
| ■ Package Explorer & 日 每<br>▽ services lib<br>$\triangleright$ $\equiv$ Android 4.2.2<br>Android Private Libraries<br><b>D</b> 马STC<br>▶ <sub>2</sub> gen [Generated Java Files]<br>assets                                                                                                    | $\triangledown$ =<br>$\Box$<br>Ą.                            |                                                 |                                                                    |              | $\qquad \qquad \blacksquare$<br>$\Box$ |
| ▶ 出bin                                                                                                    |                                                              | • Problems □ Console □ LogCat & □ Lint Warnings |                                                                    |              | $\qquad \qquad \blacksquare$<br>$\Box$ |
| ▶ 出ibs<br>▶ <mark>9</mark> res                                                                                                    | Saved Filters                                                |                                                 | Search for messages. Accepts Java regexes. Prefix with pid verbose |              | 日間                                     |
| a AndroidManifest.xml<br>proquard.txt<br>project.properties<br>README.txt<br>▽ MorePlaces<br><b>D</b> 马STC<br>▶ <sub>2</sub> s gen [Generated Java Files]<br>$\triangleright$ $\equiv$ Android 4.4.2<br>Android Private Libraries<br>$\triangleright$ <b>EX</b> Android Dependencies<br><b>B</b> assets<br>b shin<br>$P \rightarrow$ libs<br>$\triangleright$ $\bigcirc$ res | All messages<br>moreplaces<br>gr.ntua.epu.m<br>gr.ntua.epu.m | Le Time                                         | PID<br><b>TID</b>                                                  | Application  | Tag                                    |
| AndroidManifest.xml                                                                                                    | $\boldsymbol{\mathrm{v}}$                                    | <b>A Communication</b>                          |                                                                    |              | ٠                                      |
|                                                                                                    |                                                              |                                                 |                                                                    | 106M of 303M |                                        |

**Εικόνα 4.1.1: Περιβάλλον ADT**

Υπάρχουν δύο projects ορισμένα στο ADT:

- google-play-services-lib: Η βιβλιοθήκη που απαιτείται για διασύνδεση με Google Maps
- MorePlaces: Η εφαρμογή πληροφοριών τοποθεσίας που αναπτύχθηκε στα πλαίσια της παρούσης εργασίας.

Μερικοί χρήσιμο κατάλογοι και αρχεία:

- MorePlaces/src/gr/ntua/epu/moreplaces: Περιέχει τα αρχεία java με τον κώδικα της εφαρμογής
- MorePlaces/res/drawable\*: Περιέχει τις εικόνες που χρησιμοποιεί η εφαρμογής
- MorePaces/res/layout: Περιέχει τα αρχεία .xml στα οποία ορίζεται η δομή της κάθε οθόνης
- MorePlaces/res/values/strings.xml: Αρχείο στο οποίο περιέχονται οι λεκτικοί όροι που χρησιμοποιεί η εφαρμογή στην Αγγλική γλώσσα
- MorePlaces/res/values-el/strings.xml: Αρχείο στο οποίο περιέχονται οι λεκτικοί όροι που χρησιμοποιεί η εφαρμογή στην Ελληνική γλώσσα
- MorePlaces/AndroidManifest.xml: Το βασικό αρχείο παραμετροποίησης μια εφαρμογής Android

| $\boxed{\mathbf{v}}$                                                                                             |                                                                                                    |                                                                                                    | (i) Java - ADT                                                                                     |                                              |                                         |  |  |  |  |  |
|----------------------------------------------------------------------------------------------------|----------------------------------------------------------------------------------------------------|----------------------------------------------------------------------------------------------------|----------------------------------------------------------------------------------------------------|----------------------------------------------|-----------------------------------------|--|--|--|--|--|
| 8 · H @ @   1 上 j @ H   K   X   X   + 0 · Q ·   # G ·   @ 4 ·   M · 원 · 수 · 수 · 수 ·   8<br><b>Q</b> Quick Access |                                                                                                    |                                                                                                    |                                                                                                    |                                              |                                         |  |  |  |  |  |
| Package Explorer & <b>□</b>                                                                                      |                                                                                                    |                                                                                                    | () Properties for MorePlaces                                                                       |                                              | $\Box x$                                |  |  |  |  |  |
| ▶ S google-play-services<br>MorePlaces                                                                           | type filter text<br><b>D</b> Resource<br>Android<br>Android Lint Preferend<br><b>Builders</b><br>Java Build Path<br>▷ Java Code Style<br><b>D</b> Java Compiler<br><b>D</b> Java Editor<br>Javadoc Location<br><b>Project References</b><br>Refactoring History<br>Run/Debug Settings<br><b>Task Tags</b><br><b>D</b> Validation | Android<br>$\Leftrightarrow$ $\rightarrow$ $\rightarrow$ $\rightarrow$<br>Project Build Target               |                                                                                                    |                                              |                                         |  |  |  |  |  |
|                                                                                                    |                                                                                                    | Target Name<br>Android 4.2.2<br>Google APIs<br>$\sqrt{}$ Android 4.4.2<br>Google APIs x86                    | Vendor<br>Android Open Source Project<br>Google Inc.<br>Android Open Source Project<br>Google Inc. | Platform<br>4.2.2<br>4.2.2<br>4.4.2<br>4.4.2 | <b>API Leve</b><br>17<br>17<br>19<br>19 |  |  |  |  |  |
|                                                                                                    |                                                                                                    | Library<br>$\Box$ Is Library<br>Reference<br>√././adt/sdk/extras/google/google_play_google-play-services_lib |                                                                                                    | Add<br>Remove<br>Up<br>Down                  |                                         |  |  |  |  |  |
|                                                                                                    | $\rightarrow$<br>$\blacksquare$<br>⅋                                                                                                    |                                                                                                    |                                                                                                    | Restore Defaults<br>Cancel                   | Apply<br>OK                             |  |  |  |  |  |

**Εικόνα 4.1.2: Βιβλιοθήκη Google Play Services**

Η εφαρμογή MorePlaces έχει παραμετροποιηθεί ώστε να έχει εξάρτηση στη βιβλιοθήκη Google Play Services η οποία είναι απαραίτητη για πρόσβαση στην υπηρεσία Google Maps V2. Η παραμετροποίηση γίνεται στο MorePlaces -> Properties -> Android όπου ορίζουμε τις βιβλιοθήκες με τις οποίες υπάρχει εξάρτηση.

## **4.2 Απαιτήσεις**

Οι απατήσεις της εφαρμογής σε υλικό και λογισμικό αποτυπώνονται στον παρακάτω πίνακα:

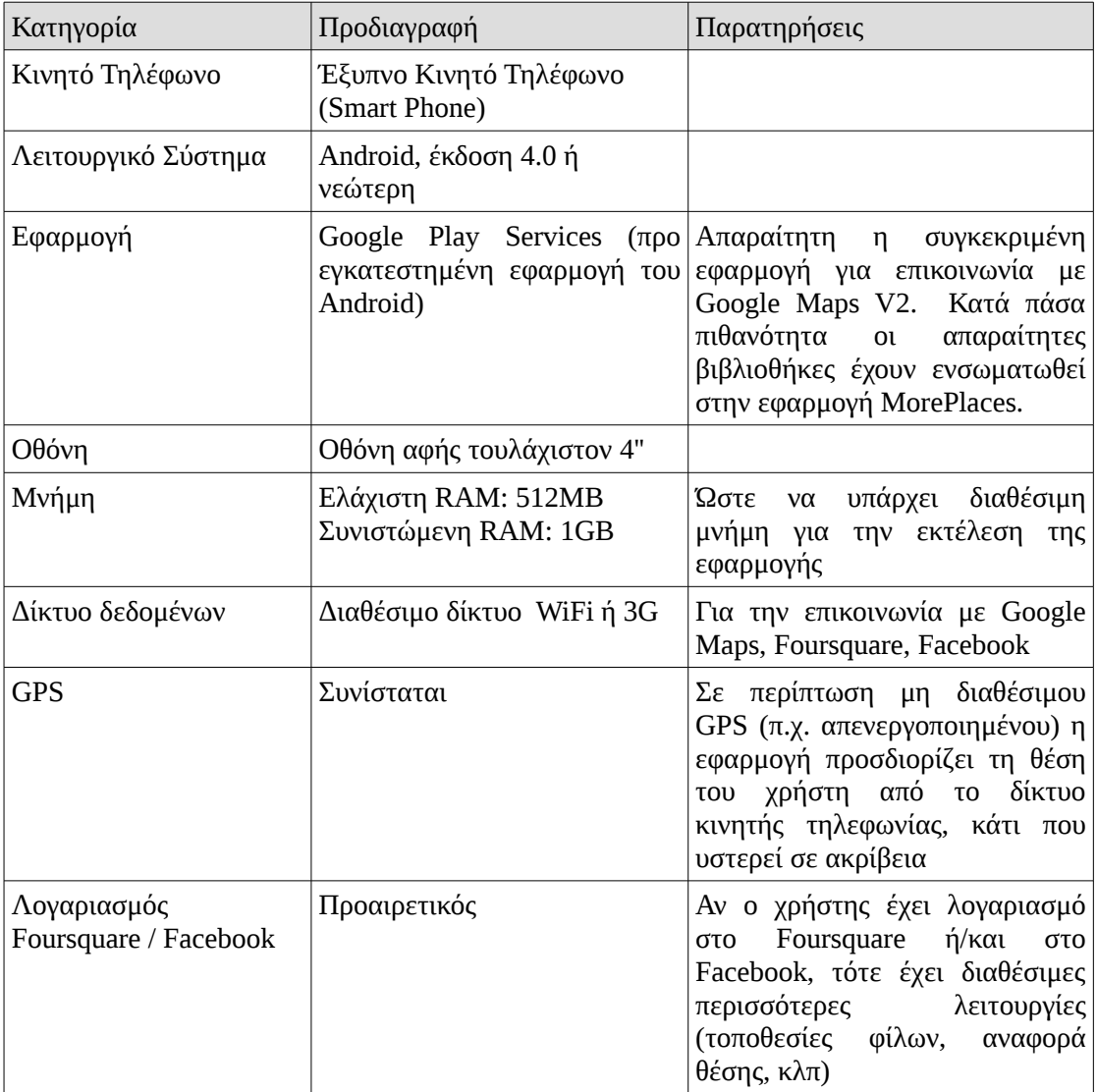

#### **Πίνακας 4.2: Απαιτήσεις την Εφαρμογής**

Οι παραπάνω απαιτήσεις καλύπτονται με ευκολία από ένα τυπικό Smart Phone διαθέσιμο προς αγορά.

### **4.3 Αρχιτεκτονική**

Η αρχιτεκτονική της λύσης απεικονίζεται στο παρακάτω διάγραμμα:

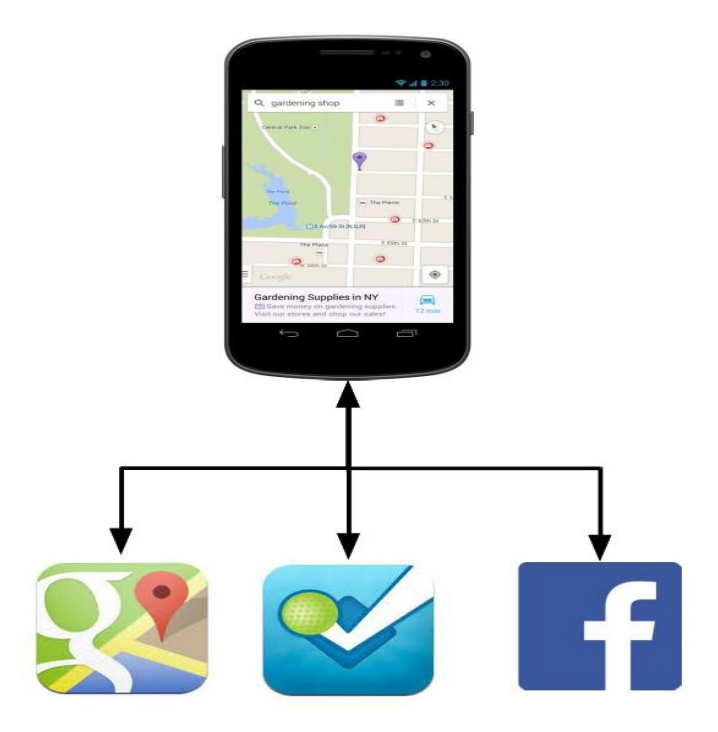

**Διάγραμμα 4.3: Αρχιτεκτονική της εφαρμογής**

Η εφαρμογή MorePlaces επικοινωνεί και ανταλλάσσει δεδομένα σε πραγματικό χρόνο με τις παρακάτω υπηρεσίες / εφαρμογές:

- Google Maps V2 μέσω της βιβλιοθήκης Google Play Services: Τα δεδομένα αφορούν τους χάρτες στους οποίους βασίζεται η εφαρμογή.
- Foursquare: Η εφαρμογή ανακτά πληροφορίες τοποθεσιών και πραγματοποιεί της ανάλογες αναζητήσεις
- Facebook: Ομοίως με το Foursquare, γίνεται ανάκτηση δεδομένων και αναζητήσεις σχετικά με τοποθεσίες

### **4.4 Διασύνδεση με Google Maps**

Σε ότι αφορά την διασύνδεση με την υπηρεσία Google Maps V2, έχουν ακολουθηθεί τα όσα αναφέρονται στον παρακάτω σύνδεσμο:

• <http://www.vogella.com/tutorials/AndroidGoogleMaps/article.html>

Το ενδιαφέροντα σημεία της διαδικασίας έχουν ως εξής:

- θα πρέπει να παραχθεί ένα πιστοποιητικό (certificate) στο keystore της εφαρμογής userhome/.android/debug.keystore *keytool -list -v -alias androiddebugkey -keystore <path\_to\_debug\_keystore>debug.keystore -storepass android -keypass android*
- Στη συνέχεια δημιουργείται χρήστος στο google, π.χ. moreplaces
- Ο χρήστης αυτός καταχωρεί την εφαρμογής στην κονσόλα των Google APIs ώστε η εφαρμογή να μπορεί να έχει πρόσβαση στις υπηρεσίες των Google Maps, όπως φαίνεται και την παρακάτω εικόνα
- Ειδική προσοχή δε ότι αφορά την δημιουργία του πιστοποιητικού και την δημιουργία της ψηφιακής υπογραφής χρειάζεται σε περίπτωση που θέλουμε να δημιουργήσουμε έκδοση της εφαρμογής που θα είναι διαθέσιμη στο ευρύ κοινό. Η διαδικασία περιγράφεται στον παρακάτω σύνδεσμο: <http://developer.android.com/tools/publishing/app-signing.html>

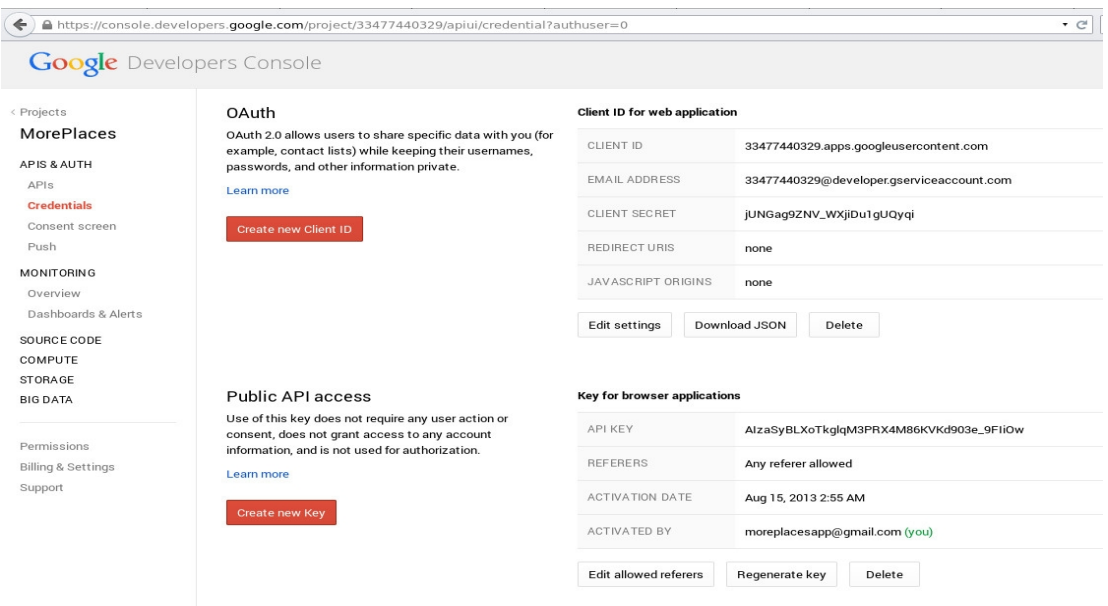

**Εικόνα 4.4: Καταχώρηση εφαρμογής στην κονσόλα Google APIs**

### **4.5 Διασύνδεση με Foursquare**

Η διασύνδεση με το Foursquare επιτυγχάνεται μέσω κλήσεων που πραγματοποιούνται από την εφαρμογή στα Web Services του σχετικού API που παρέχεται στις εξωτερικές εφαρμογές, μέσω του πρωτοκόλλου https και βρίσκεται στην παρακάτω διεύθυνση:

• <https://api.foursquare.com/v2>

Δεν χρησιμοποιείται καμία πρόσθετη βιβλιοθήκη καθώς η υλοποίηση έχει πραγματοποιηθεί χρησιμοποιώντας μόνο τα όσα παρέχονται από το περιβάλλον ανάπτυξης του Android.

#### **Καταχώρηση Εφαρμογής**

Για να υπάρξει οποιαδήποτε επικοινωνία με τα σχετικά APIs θα πρέπει πρώτα από όλα να καταχωρηθεί η εφαρμογή στο Foursquare. Έχει ακολουθηθεί η διαδικασία που περιγράφεται στον παρακάτω σύνδεσμο:

[http://www.londatiga.net/featured-articles/how-to-use-foursquare-api-on-android](http://www.londatiga.net/featured-articles/how-to-use-foursquare-api-on-android-application/)[application/](http://www.londatiga.net/featured-articles/how-to-use-foursquare-api-on-android-application/)

Έχουν πραγματοποιηθεί τα παρακάτω:

- Έχει δημιουργηθεί λογαριασμός [moreplacesapp@gmail.com](mailto:moreplacesapp@gmail.com) στο Foursquare
- Στη συνέχεια καταχωρήθηκε η εφαρμογή στο Foursquare και παρήχθησαν τα σχετικά κλειδιά, όπως φαίνεται στην εικόνα 4.5.1
- Τέλος, αποθηκεύτηκαν τα κλειδιά στον κώδικα της εφαρμογής για να χρησιμοποιούνται στην επικοινωνία με Foursquare. Στο *MorePlaces/src/gr/ntua/epu/moreplace/Configuration.java public static final String FOURSQUARE\_CLIENT\_ID = "XUQZDJXTJWXGDOP4XJDY0T3ZDPQF1GPVTCOI4WW2LR3TRRK3"; public static final String FOURSQUARE\_CLIENT\_SECRET = "LZHWUOLMRXWCPDHLKX3VJHLTNZB13JTCBK0FZAQ14WZKEBY2";*

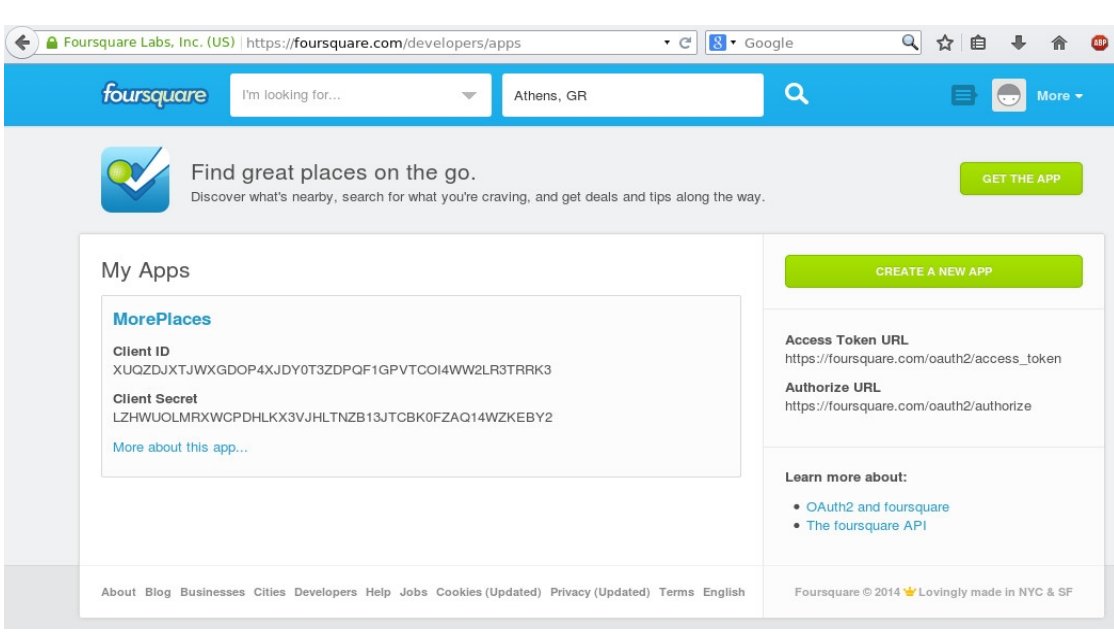

**Εικόνα 4.5.1: Καταχώρηση εφαρμογής στο Foursquare**

#### **Ανάκτηση τοποθεσιών**

Για να ανακτήσουμε τις τοποθεσίες γύρω από τη θέση μας μέσω του Foursquare, γίνεται μια κλήση στο σχετικό Web Service:

*[https://api.foursquare.com/v2/venues/explore?](https://api.foursquare.com/v2/venues/explore?ll=38.0134282,23.7121843&oauth_token=V1TRIIVTQQ5S1FYCTEEWWHNX5E0VAIERL130TNC44RN3S3JS&radius=2000.0&limit=100&v=20131016)*

*[ll=38.0134282,23.7121843&oauth\\_token=V1TRIIVTQQ5S1FYCTEEWWHNX5E0VA](https://api.foursquare.com/v2/venues/explore?ll=38.0134282,23.7121843&oauth_token=V1TRIIVTQQ5S1FYCTEEWWHNX5E0VAIERL130TNC44RN3S3JS&radius=2000.0&limit=100&v=20131016) [IERL130TNC44RN3S3JS&radius=2000.0&limit=100&v=20131016](https://api.foursquare.com/v2/venues/explore?ll=38.0134282,23.7121843&oauth_token=V1TRIIVTQQ5S1FYCTEEWWHNX5E0VAIERL130TNC44RN3S3JS&radius=2000.0&limit=100&v=20131016)*

Οι παράμετροι της κλήσης έχουν ως εξής:

- **ll**: Η θέση στην οποία βρισκόμαστε (γεωγραφικό μήκος και πλάτος)
- **radius**: H ακτίνα (σε μέτρα) στην οποία θέλουμε να ανακτήσουμε τις διαθέσιμες τοποθεσίες
- **limit**: Ο μέγιστος αριθμός των αποτελεσμάτων που θέλουμε να ανακτήσουμε (μέγιστο 100)
- **v**: H έκδοση version του API που θέλουμε να χρησιμοποιήσουμε ώστε να απογεύονται προβλήματα σε μελλοντικές αναβαθμίσεις του API (σε μορφή YYYYMMDD)
- **bauth token:** Το κλειδί της ταυτοποίησης με το Foursquare. Σε περίπτωση που ο χρήστης έχει συνδεθεί με το λογαριασμό του στο Foursquare, έχει αποθηκευτεί από την εφαρμογή το σχετικό κλειδί. Αν δεν έχει συνδεθεί τότε χρησιμοποιείται ένα γενικό κλειδί που ορίζεται στο Configuration.java

Στη συνέχεια η εφαρμογή ανακτά τα αποτελέσματα της κλήσης, εξάγει τις τοποθεσίες και τις τοποθετεί στο χάρτη

#### **Αναζήτηση Τοποθεσιών**

Κατ' αντιστοιχία με την ανάκτηση, καλούμε το ίδιο Web Service: [https://api.foursquare.com/v2/venues/explore?](https://api.foursquare.com/v2/venues/explore?ll=38.013427,23.7121828&oauth_token=V1TRIIVTQQ5S1FYCTEEWWHNX5E0VAIERL130TNC44RN3S3JS&radius=2000.0&limit=100&v=20131016&query=%CE%A4%CF%81%CE%AC%CF%80%CE%B5%CE%B6%CE%B1)

[ll=38.013427,23.7121828&oauth\\_token=V1TRIIVTQQ5S1FYCTEEWWHNX5E0V](https://api.foursquare.com/v2/venues/explore?ll=38.013427,23.7121828&oauth_token=V1TRIIVTQQ5S1FYCTEEWWHNX5E0VAIERL130TNC44RN3S3JS&radius=2000.0&limit=100&v=20131016&query=%CE%A4%CF%81%CE%AC%CF%80%CE%B5%CE%B6%CE%B1) AIERL130TNC44RN3S3JS&radius=2000.0&limit=100&v=20131016&query=%CE [%A4%CF%81%CE%AC%CF%80%CE%B5%CE%B6%CE%B1+](https://api.foursquare.com/v2/venues/explore?ll=38.013427,23.7121828&oauth_token=V1TRIIVTQQ5S1FYCTEEWWHNX5E0VAIERL130TNC44RN3S3JS&radius=2000.0&limit=100&v=20131016&query=%CE%A4%CF%81%CE%AC%CF%80%CE%B5%CE%B6%CE%B1)

Οι παράμετροι είναι ακριβώς ίδιο με πριν με την προσθήκη του κριτηρίου αναζήτησης:

• **query**.: Περιέχει το κριτήριο αναζήτησης (στη συγκεκριμένη περίπτωση η λέξη "Τράπεζα"

Στη συνέχεια η εφαρμογή ανακτά τα αποτελέσματα της κλήσης, εξάγει τις τοποθεσίες και τις τοποθετεί στο χάρτη

#### **Λήψη επιπλέον πληροφοριών τοποθεσίας**

Η εφαρμογή λαμβάνει από το Foursquare επιπλέον πληροφορίες σχετικά με μια τοποθεσία (περιγραφή, σχόλια χρηστών, φωτογραφίες) μετά από σχετικό αίτημα του χρήστη. Για το σκοπό αυτό γίνεται κλήση σε διαφορετικό web service σε σύγκριση με την ανάκτηση / αναζήτηση τοποθεσιών:

[https://api.foursquare.com/v2/venues/4cac34fad971b1f7557f2ee1?](https://api.foursquare.com/v2/venues/4cac34fad971b1f7557f2ee1?v=20131016&oauth_token=V1TRIIVTQQ5S1FYCTEEWWHNX5E0VAIERL130TNC44RN3S3JS) [v=20131016&oauth\\_token=V1TRIIVTQQ5S1FYCTEEWWHNX5E0VAIERL130T](https://api.foursquare.com/v2/venues/4cac34fad971b1f7557f2ee1?v=20131016&oauth_token=V1TRIIVTQQ5S1FYCTEEWWHNX5E0VAIERL130TNC44RN3S3JS) [NC44RN3S3JS](https://api.foursquare.com/v2/venues/4cac34fad971b1f7557f2ee1?v=20131016&oauth_token=V1TRIIVTQQ5S1FYCTEEWWHNX5E0VAIERL130TNC44RN3S3JS)

Στο url περιέχεται το ID της τοποθεσίας στο Foursquare. Οι υπόλοιποι παράμετροι είναι όπως στις προηγούμενες κλήσεις.

#### **Σύνδεση με Foursquare**

Το Foursquare χρησιμοποιεί για την πιστοποίηση ταυτότητας των χρηστών (authentication) το πρωτόκολλο OAuth V2. Σε περίπτωση εξωτερικής εφαρμογής, για να συνδεθεί ο χρήστης μέσω Foursquare θα πρέπει να ακολουθηθούν τα βήματα που περιγράφονται στον παρακάτω σύνδεσμο:

<https://developer.foursquare.com/overview/auth>

Αρχικά ο χρήστης μεταφέραται στο παρακάτω url:

[https://foursquare.com/oauth2/authenticate?](https://foursquare.com/oauth2/authenticate?response_type=code&client_id=XUQZDJXTJWXGDOP4XJDY0T3ZDPQF1GPVTCOI4WW2LR3TRRK3&redirect_uri=myapp://connect)

[response\\_type=code&client\\_id=XUQZDJXTJWXGDOP4XJDY0T3ZDPQF1GPVT](https://foursquare.com/oauth2/authenticate?response_type=code&client_id=XUQZDJXTJWXGDOP4XJDY0T3ZDPQF1GPVTCOI4WW2LR3TRRK3&redirect_uri=myapp://connect) [COI4WW2LR3TRRK3&redirect\\_uri=myapp://connect](https://foursquare.com/oauth2/authenticate?response_type=code&client_id=XUQZDJXTJWXGDOP4XJDY0T3ZDPQF1GPVTCOI4WW2LR3TRRK3&redirect_uri=myapp://connect)

Οι παράμετροι έχουν ως εξής:

- **response\_type = code** : Το αποτέλεσμα της κλήσης θα είναι ένας κωδικός ο οποίος θα χρησιμοποιηθεί αμέσως μετά
- **client\_id**: O μοναδικός αριθμός της εφαρμογής όπως έχει οριστεί στο Foursquare
- **redirect\_uri**: To url στο οποίο θα κατευθυνθεί ο χρήστης μετά την πιστοποίηση ταυτότητας. Στην ουσία πίσω στην εφαρμογή.

Στη συνέχεια ο χρήστης εισάγει το email και το password στο Foursquare για να προχωρήσει η πιστοποίηση ταυτότητας. Έπειτα ο χρήστης μεταφέρεται σε ένα url το οποίο περιέχει έναν κιωδικό που θα χρησιμοποιηθεί στη επόμενη κλήση. Ο web client της εφαρμογής αγνοεί το redirection, παίρνει τον κωδικό από το url και προχωράει στην επόμενη κλήση.

[https://foursquare.com/oauth2/access\\_token?](https://foursquare.com/oauth2/access_token?grant_type=authorization_code&client_id=XUQZDJXTJWXGDOP4XJDY0T3ZDPQF1GPVTCOI4WW2LR3TRRK3&client_secret=LZHWUOLMRXWCPDHLKX3VJHLTNZB13JTCBK0FZAQ14WZKEBY2&redirect_uri=myapp://connect&code=ZQML3NYNO31P0HDXRYOCYGAHJZWCXVOZQLF1UDHOO0IB50FX) grant\_type=authorization\_code&client\_id=XUQZDJXTJWXGDOP4XJDY0T3ZDP [QF1GPVTCOI4WW2LR3TRRK3&client\\_secret=LZHWUOLMRXWCPDHLKX3V](https://foursquare.com/oauth2/access_token?grant_type=authorization_code&client_id=XUQZDJXTJWXGDOP4XJDY0T3ZDPQF1GPVTCOI4WW2LR3TRRK3&client_secret=LZHWUOLMRXWCPDHLKX3VJHLTNZB13JTCBK0FZAQ14WZKEBY2&redirect_uri=myapp://connect&code=ZQML3NYNO31P0HDXRYOCYGAHJZWCXVOZQLF1UDHOO0IB50FX) JHLTNZB13JTCBK0FZAQ14WZKEBY2&redirect\_uri=myapp://connect&code=ZQ [ML3NYNO31P0HDXRYOCYGAHJZWCXVOZQLF1UDHOO0IB50FX#](https://foursquare.com/oauth2/access_token?grant_type=authorization_code&client_id=XUQZDJXTJWXGDOP4XJDY0T3ZDPQF1GPVTCOI4WW2LR3TRRK3&client_secret=LZHWUOLMRXWCPDHLKX3VJHLTNZB13JTCBK0FZAQ14WZKEBY2&redirect_uri=myapp://connect&code=ZQML3NYNO31P0HDXRYOCYGAHJZWCXVOZQLF1UDHOO0IB50FX)\_

- **response\_type = code** : Το αποτέλεσμα της κλήσης θα είναι ένας κωδικός ο οποίος θα χρησιμοποιηθεί αμέσως μετά
- **grant\_type = authotization\_code**: Ορίζει ότι θα γίνει ταυτοποίηση με βάση το authorization code (τον κωδικό που δημιουργήθηκε από την προηγούμενη κλήση)
- **client\_secret**: O μυστικός κωδικός της εφαρμογής όπως έχει οριστεί στο Foursquare
- **redirect\_uri**: To url στο οποίο θα κατευθυνθεί ο χρήστης μετά την πιστοποίηση ταυτότητας. Στην ουσία πίσω στην εφαρμογή.
- **code:** O κωδικός που δημιουργήθηκε από την προηγούμενη κλήση

Το αποτέλεσμα της δεύτερης κλήσης είναι να παραχθεί ένα access\_token το οποίο αποθηκεύεται από την εφαρμογή και χρησιμοποιείται σε μελλοντικές κλήσεις.

#### **Αναζήτηση τοποθεσιών φίλων**

Για την αναζήτηση των τοποθεσιών που έχουν επισκεφτεί οι φίλοι του χρήστη στο Foursquare, με την προϋπόθεση ότι ο χρήστης έχει συνδεθεί στο λογαριασμό του στο Foursquare. Χρησιμοποιείται το ίδιο web service που χρησιμοποιείται στην ανάκτηση / αναζήτηση τοποθεσιών με την προσθήκη μια σχετικής παραμέτρου:

[https://api.foursquare.com/v2/venues/explore?](https://api.foursquare.com/v2/venues/explore?ll=38.0134276,23.7121828&oauth_token=V1TRIIVTQQ5S1FYCTEEWWHNX5E0VAIERL130TNC44RN3S3JS&radius=2000.0&limit=100&v=20131016&friendVisits=visited)

ll=38.0134276,23.7121828&oauth\_token=V1TRIIVTQQ5S1FYCTEEWWHNX5E0 [VAIERL130TNC44RN3S3JS&radius=2000.0&limit=100&v=20131016&friendVisits](https://api.foursquare.com/v2/venues/explore?ll=38.0134276,23.7121828&oauth_token=V1TRIIVTQQ5S1FYCTEEWWHNX5E0VAIERL130TNC44RN3S3JS&radius=2000.0&limit=100&v=20131016&friendVisits=visited) [=visited](https://api.foursquare.com/v2/venues/explore?ll=38.0134276,23.7121828&oauth_token=V1TRIIVTQQ5S1FYCTEEWWHNX5E0VAIERL130TNC44RN3S3JS&radius=2000.0&limit=100&v=20131016&friendVisits=visited)

Οι παράμετροι είναι οι ίδιες με αυτές της απλής ανάκτησης τοποθεσιών, με την προσθήκη της παραμέτρου:

• **friendsVisits = true**: H οποία ορίζει ότι πρέπει να επιστραφούν μόνο οι τοποθεσίες που έχουν δεχτεί επισκέψεις από φίλους στο Foursquare.

Στη συνέχεια η εφαρμογή ανακτά τα αποτελέσματα της κλήσης, εξάγει τις τοποθεσίες και τις τοποθετεί στο χάρτη.

### **Παρούσα θέση φίλων**

Η εφαρμογή μπορεί να ανακτήσει την παρούσα θέση των φίλων του χρήστη στο Foursquare, με την προϋπόθεση ότι ο χρήστης έχει συνδεθεί στο λογαριασμό του στο Foursquare. Αυτό γίνεται με την κλήση του παρακάτω web service:

[https://api.foursquare.com/v2/checkins/recent?](https://api.foursquare.com/v2/checkins/recent?ll=38.0134282,23.7121843&oauth_token=V1TRIIVTQQ5S1FYCTEEWWHNX5E0VAIERL130TNC44RN3S3JS&radius=10000.0&limit=100&v=20131016&afterTimestamp=1404385567)

[ll=38.0134282,23.7121843&oauth\\_token=V1TRIIVTQQ5S1FYCTEEWWHNX5E0](https://api.foursquare.com/v2/checkins/recent?ll=38.0134282,23.7121843&oauth_token=V1TRIIVTQQ5S1FYCTEEWWHNX5E0VAIERL130TNC44RN3S3JS&radius=10000.0&limit=100&v=20131016&afterTimestamp=1404385567) VAIERL130TNC44RN3S3JS&radius=10000.0&limit=100&v=20131016&afterTime [stamp=1404385567](https://api.foursquare.com/v2/checkins/recent?ll=38.0134282,23.7121843&oauth_token=V1TRIIVTQQ5S1FYCTEEWWHNX5E0VAIERL130TNC44RN3S3JS&radius=10000.0&limit=100&v=20131016&afterTimestamp=1404385567)

- **ll**: Η θέση στην οποία βρισκόμαστε (γεωγραφικό μήκος και πλάτος)
- **radius**: H ακτίνα (σε μέτρα) στην οποία θέλουμε να ανακτήσουμε τις διαθέσιμες τοποθεσίες
- **limit**: Ο μέγιστος αριθμός των αποτελεσμάτων που θέλουμε να ανακτήσουμε (μέγιστο 100)
- **v**: H έκδοση version του API που θέλουμε να χρησιμοποιήσουμε ώστε να απογεύονται προβλήματα σε μελλοντικές αναβαθμίσεις του API (σε μορφή YYYYMMDD)
- **oauth\_token**: Το κλειδί της ταυτοποίησης με το Foursquare το οποίο έχει αποθηκευτεί από την εφαρμογή το μετά τη σύνδεση του χρήστη στο λογαριασμό του.
- **afterTimestamp**: Η χρονική στιγμή (σε δευτερόλεπτα από την 1-1-1970) μετά από την οποία θα πρέπει να έχει πραγματοποιηθεί η αναφορά θέσης. Η τιμή έχει σχέση με την παραμετροποίηση της εφαρμογής σχετικά με το πόσες ώρες μετά από κάθε αναφορά θέσης θεωρούμε ότι ο χρήστης είναι στο ίδιο σημείο.

Στη συνέχεια η εφαρμογή ανακτά τα αποτελέσματα της κλήσης, εξάγει τις τοποθεσίες και τις τοποθετεί στο χάρτη.

#### **Αναφορά θέσης**

Η εφαρμογή δίνει τη δυνατότατα στους χρήστες που έχουν συνδεθεί με το λογαριασμό τους στο Foursquare να αναφέρουν τη θέση του στο μέσο κοινωνικής δικτύωσης (Checkin σε μια τοποθεσία). Για το σκοπό αυτό καλείται το παρακάτω web service:

[https://api.foursquare.com/v2/checkins/add?](https://api.foursquare.com/v2/checkins/add?v=20131016&venueId=523aade07e48139570e454ad&broadcast=public&oauth_token=V1TRIIVTQQ5S1FYCTEEWWHNX5E0VAIERL130TNC44RN3S3JS&shout=%CE%95%CE%AF%CE%BC%CE%B1%CE%B9+%CE%B5%CE%B4%CF%89) [v=20131016&venueId=523aade07e48139570e454ad&broadcast=public&oauth\\_toke](https://api.foursquare.com/v2/checkins/add?v=20131016&venueId=523aade07e48139570e454ad&broadcast=public&oauth_token=V1TRIIVTQQ5S1FYCTEEWWHNX5E0VAIERL130TNC44RN3S3JS&shout=%CE%95%CE%AF%CE%BC%CE%B1%CE%B9+%CE%B5%CE%B4%CF%89) n=V1TRIIVTQQ5S1FYCTEEWWHNX5E0VAIERL130TNC44RN3S3JS&shout= [%CE%95%CE%AF%CE%BC%CE%B1%CE%B9+%CE%B5%CE%B4%CF%89](https://api.foursquare.com/v2/checkins/add?v=20131016&venueId=523aade07e48139570e454ad&broadcast=public&oauth_token=V1TRIIVTQQ5S1FYCTEEWWHNX5E0VAIERL130TNC44RN3S3JS&shout=%CE%95%CE%AF%CE%BC%CE%B1%CE%B9+%CE%B5%CE%B4%CF%89)

- **v**: H έκδοση version του API που θέλουμε να χρησιμοποιήσουμε ώστε να απογεύονται προβλήματα σε μελλοντικές αναβαθμίσεις του API (σε μορφή YYYYMMDD)
- **venueId**: Το ID στο Foursquare της τοποθεσίας στην οποία ο χρήστης αναφέρει τη θέση του
- **broacast = public** Ορίζουμε ότι η αναφορά θέσης θα είναι ορατή από τους φίλους στο Foursquare
- **oauth\_token**: Το κλειδί της ταυτοποίησης με το Foursquare το οποίο έχει αποθηκευτεί από την εφαρμογή το μετά τη σύνδεση του χρήστη στο λογαριασμό του.
- **shout**: To μήνυμα που πιθανώς θέλει να προσθέσει ο χρήστης στην αναφορά θέσης (Στη συγκεκριμένη περίπτωση "Είμαι εδώ").

### **4.6 Διασύνδεση με Facebook**

Η διασύνδεση με το Facebook επιτυγχάνεται μέσω κλήσεων που πραγματοποιούνται από την εφαρμογή στα Web Services του σχετικού API που παρέχεται στις εξωτερικές εφαρμογές, μέσω του πρωτοκόλλου https και βρίσκεται στην παρακάτω διεύθυνση:

• https://graph.facebook.com

Δεν χρησιμοποιείται καμία πρόσθετη βιβλιοθήκη (όπως π.χ. το Facebook SDK για Android) καθώς η υλοποίηση έχει πραγματοποιηθεί χρησιμοποιώντας μόνο τα όσα παρέχονται από το περιβάλλον ανάπτυξης του Android.

#### **Καταχώρηση Εφαρμογής**

Για να υπάρξει οποιαδήποτε επικοινωνία με τα σχετικά APIs θα πρέπει πρώτα από όλα να καταχωρηθεί η εφαρμογή στο Foursquare.

Έχουν πραγματοποιηθεί τα παρακάτω:

- Έχει δημιουργηθεί λογαριασμός [moreplacesapp@gmail.com](mailto:moreplacesapp@gmail.com) στο Facebook
- Στη συνέχεια καταχωρήθηκε η εφαρμογή στο Facebook και παρήχθησαν τα σχετικά κλειδιά και έγινε η σχετική παραμετροποίηση, όπως φαίνεται στην εικόνα 4.6.1
- Έπειτα προστέθηκαν τα ανάλογα δικαιώματα στην εφαρμογή, όπως φαίνεται στην εικόνα 4.6.2
- Τέλος, αποθηκεύτηκαν τα κλειδιά στον κώδικα της εφαρμογής για να χρησιμοποιούνται στην επικοινωνία με Facebook. Στο *MorePlaces/src/gr/ntua/epu/moreplace/Configuration.java public static final String FACEBOOK\_CLIENT\_ID = "436540259793415"; public static final String FACEBOOK\_CLIENT\_SECRET = "b95477ef55d95d22c1f5264c6f60a460";*

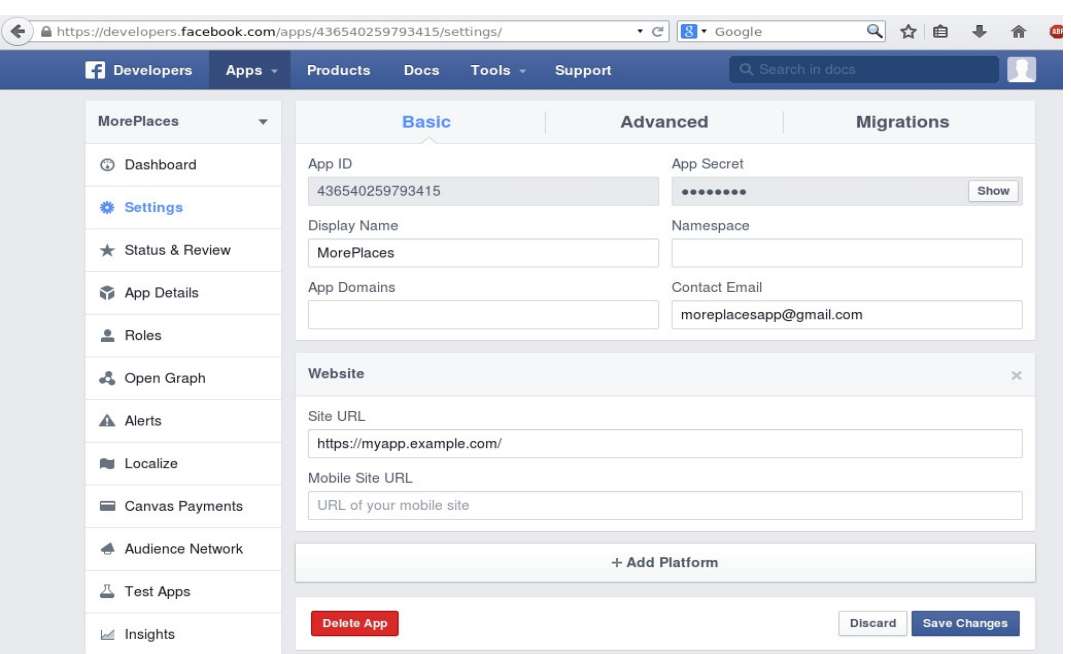

Ανάπτυξη Εφαρμογής Πληροφοριών Τοποθεσίας με Χρήση Μέσων Κοινωνικής Δικτύωσης

#### **Εικόνα 4.6.1: Καταχώρηση εφαρμογής στο Facebook**

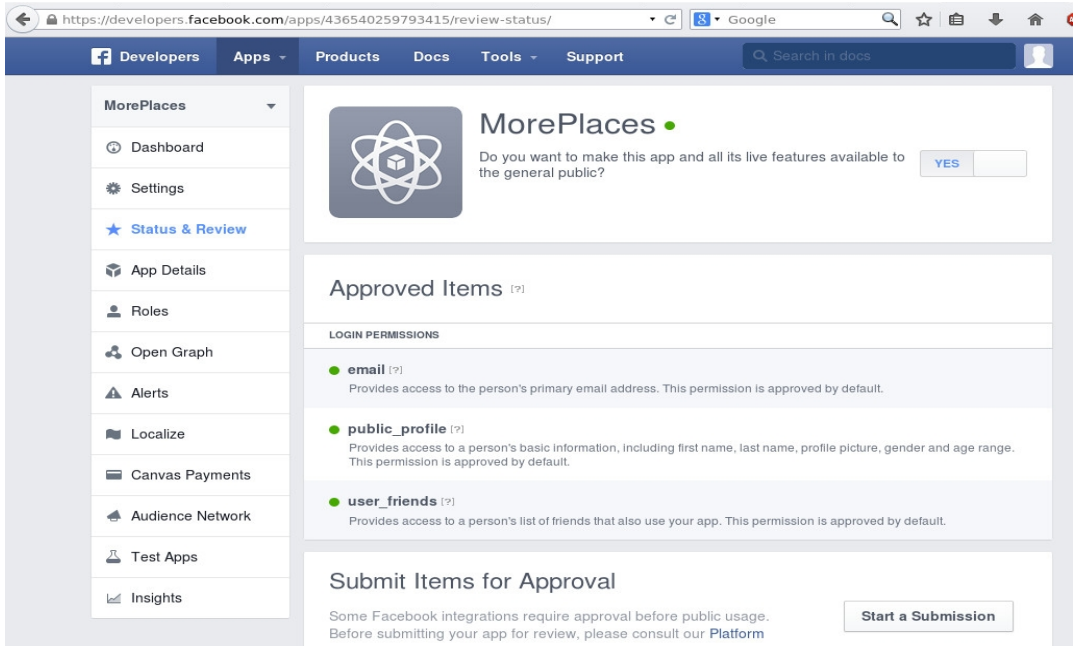

**Εικόνα 4.6.2: Παραμετροποίηση εφαρμογής στο Facebook**

#### **Ανάκτηση τοποθεσιών**

Για να ανακτήσουμε τις τοποθεσίες γύρω από τη θέση μας μέσω του Facebook, γίνεται μιας γλώσσας προγραμματισμού του Facebook που λέγεται FQL (Facebook Query Language) και επιτρέπει την εκτέλεση queries σε πίνακες, μέσω του API του Facebook (web service πάνω από https). Περισσότερα σχετικά με την FQL υπάρχουν στον ακόλουθο σύνδεσμο: [https://developers.facebook.com/docs/reference/fql](https://developers.facebook.com/docs/reference/fql/)

H κλήση η οποία επιστεφει τις κοντινές τοποθεσίες στη θέση μας, έχει ως εξής: [https://graph.facebook.com/fql?q=SELECT+page\\_id%2C+name%2C+description](https://graph.facebook.com/fql?q=SELECT+page_id%2C+name%2C+description%2C+latitude%2C+longitude%2C+checkin_count%2C+distance(latitude%2C+longitude%2C+) %2C+latitude%2C+longitude%2C+checkin\_count%2C+distance%28latitude %2C+longitude%2C+%2738.0134273%27%2C+%2723.7121831%27%29%2C+type %2C++pic\_square+FROM+place+WHERE+distance%28latitude%2C+longitude %2C+%2738.0134273%27%2C+%2723.7121831%27%29+%3C %3D+2000&access\_token=CAAGNBZCMdegcBAAXzTTD4fFpCZAdBLBJCnICD [3ZCnDZA4ZAXQkGCBZBLGQaXyZCfuORPLY9jyZBKVmVwUHGX0ZATKqz5u](https://graph.facebook.com/fql?q=SELECT+page_id%2C+name%2C+description%2C+latitude%2C+longitude%2C+checkin_count%2C+distance(latitude%2C+longitude%2C+) glCLF7CoUW9iUXZBdBdnTfRfPhc2G1MErUAV9TevElseP5uc4vZAZCGGop3Oor [0sSwZAuSn73ws0eBZBt3l6ze08KZA4XFoWDH&format=json](https://graph.facebook.com/fql?q=SELECT+page_id%2C+name%2C+description%2C+latitude%2C+longitude%2C+checkin_count%2C+distance(latitude%2C+longitude%2C+)

Η κλήση έχει τις ακόλουθες παρακαμέτρους:

- **q**: Το query σε FQL το οποίο αναλύουμε παρακάτω
- **access\_token**: Το κλειδί της ταυτοποίησης με το Facebook. Σε περίπτωση που ο χρήστης έχει συνδεθεί με το λογαριασμό του στο Facebook, έχει αποθηκευτεί από την εφαρμογή το σχετικό κλειδί. Αν δεν έχει συνδεθεί τότε η εφαρμογή καλεί σχετικό web service στο Facebook για να το παράξει και χρησιμοποιεί το ίδιο για διάστημα 2 ωρών. Λεπτομέρειες υπάρχουν παρακάτω.
- **format = json**: Επιλέγουμε τη δομή των τοποθεσιών οι οποίες θα περιέχονται στην απάντηση του Facebook (json format)

Το FQL query σε πιο ευανάγνωστη μορφή έχει ως εξής:

*SELECT page\_id, name, description, latitude, longitude, checkin\_count, distance(latitude, longitude, '38.0134273', '32.7121831'), type, pic\_square FROM place* 

*WHERE distance(latitude, longitude, '38.0134273', '32.7121831') <= 2000*

Στη συνέχεια η εφαρμογή ανακτά τα αποτελέσματα της κλήσης, εξάγει τις τοποθεσίες και τις τοποθετεί στο χάρτη

#### **Αναζήτηση Τοποθεσιών**

Η αναζήτηση τοποθεσιών υλοποιείται ακριβώς όπως και η ανάκτηση τοποθεσιών με την προσθήκη ενός κριτηρίου στο FQL Query. Η κλήση προς το Facebook έχει ως εξής:

[https://graph.facebook.com/fql?q=SELECT+page\\_id%2C+name%2C+description](https://graph.facebook.com/fql?q=SELECT+page_id%2C+name%2C+description%2C+latitude%2C+longitude%2C+checkin_count%2C+distance(latitude%2C+longitude%2C+) %2C+latitude%2C+longitude%2C+checkin\_count%2C+distance%28latitude [%2C+longitude%2C+%2738.0133834%27%2C+%2723.7122559%27%29%2C+type](https://graph.facebook.com/fql?q=SELECT+page_id%2C+name%2C+description%2C+latitude%2C+longitude%2C+checkin_count%2C+distance(latitude%2C+longitude%2C+) %2C++pic\_square+FROM+place+WHERE+distance%28latitude%2C+longitude %2C+%2738.0133834%27%2C+%2723.7122559%27%29+%3C %3D+2000+AND+CONTAINS%28%22%CE%A4%CF%81%CE%AC%CF [%80%CE%B5%CE%B6%CE%B1+%22](https://graph.facebook.com/fql?q=SELECT+page_id%2C+name%2C+description%2C+latitude%2C+longitude%2C+checkin_count%2C+distance(latitude%2C+longitude%2C+)

Οι παράμετροι τις κλήσεις είναι ακριβώς ίδιοι με την κλήση της ανάκτησης.

Το FQL query περιέχει το κριτήριο αναζήτησης και σε πιο ευανάγνωστη μορφή έχει ως εξής:

*SELECT page\_id, name, description, latitude, longitude, checkin\_count, distance(latitude, longitude, '38.0134273', '32.7121831'), type, pic\_square FROM place* 

*WHERE distance(latitude, longitude, '38.0134273', '32.7121831') <= 2000 AND CONTAINS "Τράπεζα"*

Στη συνέχεια η εφαρμογή ανακτά τα αποτελέσματα της κλήσης, εξάγει τις τοποθεσίες και τις τοποθετεί στο χάρτη.

#### **Δημιουργία κουπονιού πρόσβασης (access token)**

Σε περίπτωση που κάποιος χρήστης δεν έχει συνδεθεί με το λογαριασμό του στο Facebook και θέλει να χρησιμοποιήσει τις υπηρεσίες ανάκτησης ή αναζήτησης τοποθεσιών, η εφαρμογή δημιουργεί μέσω του Facebook ένα προσωρινό κουπόνι ώστε να μπορεί χρησιμοποιεί τις υπηρεσίες ως ανώνυμος χρήστης. Η κλήση για τη δημιουργία του κουπονιού έχει ως εξής:

[https://graph.facebook.com/oauth/access\\_token?](https://graph.facebook.com/oauth/access_token?client_id=436540259793415&client_secret=b95477ef55d95d22c1f5264c6f60a460&grant_type=client_credentials)

 [client\\_id=](https://graph.facebook.com/oauth/access_token?client_id=436540259793415&client_secret=b95477ef55d95d22c1f5264c6f60a460&grant_type=client_credentials) *[436540259793415](https://graph.facebook.com/oauth/access_token?client_id=436540259793415&client_secret=b95477ef55d95d22c1f5264c6f60a460&grant_type=client_credentials)* [&client\\_secret=](https://graph.facebook.com/oauth/access_token?client_id=436540259793415&client_secret=b95477ef55d95d22c1f5264c6f60a460&grant_type=client_credentials) *[b95477ef55d95d22c1f5264c6f60a460](https://graph.facebook.com/oauth/access_token?client_id=436540259793415&client_secret=b95477ef55d95d22c1f5264c6f60a460&grant_type=client_credentials)*[&g](https://graph.facebook.com/oauth/access_token?client_id=436540259793415&client_secret=b95477ef55d95d22c1f5264c6f60a460&grant_type=client_credentials) [rant\\_type=client\\_credentials](https://graph.facebook.com/oauth/access_token?client_id=436540259793415&client_secret=b95477ef55d95d22c1f5264c6f60a460&grant_type=client_credentials)

Οι παράμετροι της κλήσης έχουν ως εξής:

- **client\_id**: O μοναδικός αριθμός της εφαρμογής όπως έχει οριστεί στο Facebook
- **client\_secret**: O μυστικός κωδικός της εφαρμογής όπως έχει οριστεί στο Facebook
- **grant\_type=client\_credentials**: Δημιουργία κουπονιού πρόσβασης

Το κουπόνι που παράγεται από το Facebook αποθηκεύεται από την εφαρμογή και χρησιμοποιείται για 2 ώρες. Ύστερα παράγεται νέο.

#### **Σύνδεση με Facebook**

Το Facebook χρησιμοποιεί για την πιστοποίηση ταυτότητας των χρηστών (authentication) το πρωτόκολλο OAuth V2. Σε περίπτωση εξωτερικής εφαρμογής, για να συνδεθεί ο χρήστης μέσω Facebook θα πρέπει να ακολουθηθούν τα βήματα που περιγράφονται στον παρακάτω σύνδεσμο:

<https://developers.facebook.com/docs/reference/dialogs/oauth>

Αρχικά ο χρήστης μεταφέραται στο παρακάτω url:

[https://www.facebook.com/dialog/oauth?](https://www.facebook.com/dialog/oauth?scope=user_status,friends_status,user_checkins,friends_checkins,read_friendlists,publish_checkins&client_id=436540259793415&redirect_uri=https%3A%2F%2Fmyapp.example.com%2F&type=user_agent&display=touch&response_type=code)

[scope=user\\_status,friends\\_status,user\\_checkins,friends\\_checkins,read\\_friendlists,publ](https://www.facebook.com/dialog/oauth?scope=user_status,friends_status,user_checkins,friends_checkins,read_friendlists,publish_checkins&client_id=436540259793415&redirect_uri=https%3A%2F%2Fmyapp.example.com%2F&type=user_agent&display=touch&response_type=code) ish\_checkins&client\_id=436540259793415&redirect\_uri=https%3A%2F %2Fmyapp.example.com

[%2F&type=user\\_agent&display=touch&response\\_type=code](https://www.facebook.com/dialog/oauth?scope=user_status,friends_status,user_checkins,friends_checkins,read_friendlists,publish_checkins&client_id=436540259793415&redirect_uri=https%3A%2F%2Fmyapp.example.com%2F&type=user_agent&display=touch&response_type=code)

Οι παράμετροι έχουν ως εξής:

- scope: Τα δικαιώματρα χρήσης που χρειάζονται
- **response\_type = code** : Το αποτέλεσμα της κλήσης θα είναι ένας κωδικός ο οποίος θα χρησιμοποιηθεί αμέσως μετά
- **client\_id**: O μοναδικός αριθμός της εφαρμογής όπως έχει οριστεί στο Foursquare
- **redirect\_uri**: To url στο οποίο θα κατευθυνθεί ο χρήστης μετά την πιστοποίηση ταυτότητας. Στην ουσία πίσω στην εφαρμογή καθώς o web browser θα αγνοήσει το redirection.
- **type**: user\_agent
- **display**: touch
- response type: code. Ορίζει ότι το αποτέλεσμα της διαδικασία θα είναι η δημιουργία κωδικού ο οποίος θα χρησιμοποιηθεί στο επόμενο στάδιο.

Στη συνέχεια ο χρήστης εισάγει το email και το password στο Facebook για να προχωρήσει η πιστοποίηση ταυτότητας. Έπειτα ο χρήστης μεταφέρεται σε ένα url το οποίο περιέχει έναν κωδικό που θα χρησιμοποιηθεί στη επόμενη κλήση. Ο web client της εφαρμογής αγνοεί το redirection, παίρνει τον κωδικό από το url και προχωράει στην επόμενη κλήση.

[https://graph.facebook.com/oauth/access\\_token?](https://graph.facebook.com/oauth/access_token?client_id=436540259793415&client_secret=b95477ef55d95d22c1f5264c6f60a460&grant_type=fb_exchange_token&redirect_uri=https%3A%2F%2Fmyapp.example.com%2F&fb_exchange_token=CAAGNBZCMdegcBAMQDUP4KQO4UxqGDNj15ZAeUH9Of56AEDxvSZAo8avfLiH4NpLptMuIp2IZBqziFnHZCsZA9nZAwoZCS4TGX5FXZBKRuEIhZCRWbr8JU535CN9cggDhIsVGAYacPOjwDbAY1On9ttsZBJ7Vw87vHu0qkC161Sfoe6JX4hFCYZC9r5xi)

[client\\_id=436540259793415&client\\_secret=b95477ef55d95d22c1f5264c6f60a460&g](https://graph.facebook.com/oauth/access_token?client_id=436540259793415&client_secret=b95477ef55d95d22c1f5264c6f60a460&grant_type=fb_exchange_token&redirect_uri=https%3A%2F%2Fmyapp.example.com%2F&fb_exchange_token=CAAGNBZCMdegcBAMQDUP4KQO4UxqGDNj15ZAeUH9Of56AEDxvSZAo8avfLiH4NpLptMuIp2IZBqziFnHZCsZA9nZAwoZCS4TGX5FXZBKRuEIhZCRWbr8JU535CN9cggDhIsVGAYacPOjwDbAY1On9ttsZBJ7Vw87vHu0qkC161Sfoe6JX4hFCYZC9r5xi) rant\_type=fb\_exchange\_token&redirect\_uri=https%3A%2F%2Fmyapp.example.com %2F&fb\_exchange\_token=CAAGNBZCMdegcBAMQDUP4KQO4UxqGDNj15ZAe UH9Of56AEDxvSZAo8avfLiH4NpLptMuIp2IZBqziFnHZCsZA9nZAwoZCS4TGX  [5FXZBKRuEIhZCRWbr8JU535CN9cggDhIsVGAYacPOjwDbAY1On9ttsZBJ7Vw8](https://graph.facebook.com/oauth/access_token?client_id=436540259793415&client_secret=b95477ef55d95d22c1f5264c6f60a460&grant_type=fb_exchange_token&redirect_uri=https%3A%2F%2Fmyapp.example.com%2F&fb_exchange_token=CAAGNBZCMdegcBAMQDUP4KQO4UxqGDNj15ZAeUH9Of56AEDxvSZAo8avfLiH4NpLptMuIp2IZBqziFnHZCsZA9nZAwoZCS4TGX5FXZBKRuEIhZCRWbr8JU535CN9cggDhIsVGAYacPOjwDbAY1On9ttsZBJ7Vw87vHu0qkC161Sfoe6JX4hFCYZC9r5xi) [7vHu0qkC161Sfoe6JX4hFCYZC9r5xi](https://graph.facebook.com/oauth/access_token?client_id=436540259793415&client_secret=b95477ef55d95d22c1f5264c6f60a460&grant_type=fb_exchange_token&redirect_uri=https%3A%2F%2Fmyapp.example.com%2F&fb_exchange_token=CAAGNBZCMdegcBAMQDUP4KQO4UxqGDNj15ZAeUH9Of56AEDxvSZAo8avfLiH4NpLptMuIp2IZBqziFnHZCsZA9nZAwoZCS4TGX5FXZBKRuEIhZCRWbr8JU535CN9cggDhIsVGAYacPOjwDbAY1On9ttsZBJ7Vw87vHu0qkC161Sfoe6JX4hFCYZC9r5xi)

- **response\_type = code** : Το αποτέλεσμα της κλήσης θα είναι ένας κωδικός ο οποίος θα χρησιμοποιηθεί αμέσως μετά
- **grant\_type = fb\_exchange\_code**: Ορίζει ότι θα γίνει ταυτοποίηση με βάση το authorization code (τον κωδικό που δημιουργήθηκε από την προηγούμενη κλήση)
- **client\_secret**: O μυστικός κωδικός της εφαρμογής όπως έχει οριστεί στο Foursquare
- **redirect\_uri**: To url στο οποίο θα κατευθυνθεί ο χρήστης μετά την πιστοποίηση ταυτότητας. Στην ουσία πίσω στην εφαρμογή.
- **fb\_exchange\_token:** O κωδικός που δημιουργήθηκε από την προηγούμενη κλήση

Το αποτέλεσμα της δεύτερης κλήσης είναι να παραχθεί ένα access\_token το οποίο αποθηκεύεται από την εφαρμογή και χρησιμοποιείται σε μελλοντικές κλήσεις.

#### **Αναζήτηση τοποθεσιών φίλων**

Για την αναζήτηση των τοποθεσιών που έχουν επισκεφτεί οι φίλοι του χρήστη στο Facebook, με την προϋπόθεση ότι ο χρήστης έχει συνδεθεί στο λογαριασμό του στο Facebook. H κλήση σε αυτή την περίπτωση είναι πιο σύνθεση γιατί περιέχει ένα multi query σε FQL:

[https://graph.facebook.com/fql?q=%7B%22query1%22%3A](https://graph.facebook.com/fql?q=%7B%22query1%22%3A%22SELECT+uid2+FROM+friend+WHERE+uid1+%3D+me()%22%2C%22query2%22%3A%22SELECT+uid%2C+name+from+user+WHERE+uid+IN+(SELECT+uid2+FROM+%23query1)%22%2C%22query3%22%3A%22SELECT+id%2C+page_id%2C+author_uid+FROM+location_post+WHERE+(author_uid+IN+(SELECT+uid+from+%23query2))%22%2C%22query4%22%3A%22SELECT+page_id%2C+name%2C+description%2C+latitude%2C+longitude%2C+checkin_count%2C+distance(latitude%2C+longitude%2C+) %22SELECT+uid2+FROM+friend+WHERE+uid1+%3D+me%28%29%22%2C %22query2%22%3A%22SELECT+uid%2C+name+from+user+WHERE+uid+IN+ %28SELECT+uid2+FROM+%23query1%29%22%2C%22query3%22%3A %22SELECT+id%2C+page\_id%2C+author\_uid+FROM+location\_post+WHERE+ %28author\_uid+IN+%28SELECT+uid+from+%23query2%29%29%22%2C %22query4%22%3A%22SELECT+page\_id%2C+name%2C+description %2C+latitude%2C+longitude%2C+checkin\_count%2C+distance%28latitude [%2C+longitude%2C+%2738.0134296%27%2C+%2723.7121834%27%29%2C+type](https://graph.facebook.com/fql?q=%7B%22query1%22%3A%22SELECT+uid2+FROM+friend+WHERE+uid1+%3D+me()%22%2C%22query2%22%3A%22SELECT+uid%2C+name+from+user+WHERE+uid+IN+(SELECT+uid2+FROM+%23query1)%22%2C%22query3%22%3A%22SELECT+id%2C+page_id%2C+author_uid+FROM+location_post+WHERE+(author_uid+IN+(SELECT+uid+from+%23query2))%22%2C%22query4%22%3A%22SELECT+page_id%2C+name%2C+description%2C+latitude%2C+longitude%2C+checkin_count%2C+distance(latitude%2C+longitude%2C+) %2C++pic\_square+FROM+place+WHERE+distance%28latitude%2C+longitude %2C+%2738.0134296%27%2C+%2723.7121834%27%29+%3C %3D+10000+AND+page\_id+in+%28SELECT+id%2C+page\_id+FROM+ %23query3%29%22%7D&access\_token=CAAGNBZCMdegcBAKDZCyy0Nf6PZA Y5ZBBvgYV6czJu4UqC7mxBfiMf0eIITjsAjuM785Rv5jFNbs3Csq9OG7KJw7YZB KLK2glj5ELMcWmdpbeyqASpHp1QUFxLzMl5mtOHeocbSQFNk8c1dxMf4oMhD [Opdu3xC3FXOFwEUI39ilOZAX223kTxzwV1G5KlraMgAZD&format=json](https://graph.facebook.com/fql?q=%7B%22query1%22%3A%22SELECT+uid2+FROM+friend+WHERE+uid1+%3D+me()%22%2C%22query2%22%3A%22SELECT+uid%2C+name+from+user+WHERE+uid+IN+(SELECT+uid2+FROM+%23query1)%22%2C%22query3%22%3A%22SELECT+id%2C+page_id%2C+author_uid+FROM+location_post+WHERE+(author_uid+IN+(SELECT+uid+from+%23query2))%22%2C%22query4%22%3A%22SELECT+page_id%2C+name%2C+description%2C+latitude%2C+longitude%2C+checkin_count%2C+distance(latitude%2C+longitude%2C+)

Οι παράμετροι της κλήσης έχουν ως εξής:

- **q**: Το query σε FQL το οποίο αναλύουμε παρακάτω
- **access\_token**: Το κλειδί της ταυτοποίησης με το Facebook. Σε περίπτωση που ο χρήστης έχει συνδεθεί με το λογαριασμό του στο Facebook, έχει αποθηκευτεί από την εφαρμογή το σχετικό κλειδί. Αν δεν έχει συνδεθεί τότε η εφαρμογή καλεί σχετικό web service στο Facebook για να το παράξει και χρησιμοποιεί το ίδιο για διάστημα 2 ωρών. Λεπτομέρειες υπάρχουν παρακάτω.

• **format = json**: Επιλέγουμε τη δομή των τοποθεσιών οι οποίες θα περιέχονται στην απάντηση του Facebook (json format)

Για να υλοποιηθεί η συγκεκριμένη απαίτηση χρειάστηκε να χρησιμοποιηθεί ένα FQL multi query το οποίο είναι το αντίστοιχο του JOIN της SQL ώστε να ανακτηθούν δεδομένα από πολλαπλούς πίνακες.

Περισσότερα για τα FQL multi queries υπάρχουν στον παρακάτω σύνδεσμο: <https://developers.facebook.com/docs/technical-guides/fql>

Το FQL multi query σε πιο ευανάγνωστη μορφή έχει ως εξής:

**{"query1":"SELECT uid2 FROM friend WHERE uid1 = me()",** 

 **"query2":"SELECT uid, name from user WHERE uid IN (SELECT uid2 FROM #query1)","** 

 **"query3":"SELECT id, page\_id, author\_uid FROM location\_post WHERE (author\_uid IN (SELECT uid from #query2))",** 

**"query4":"SELECT page\_id, name, description, latitude, longitude, checkin\_count, distance(latitude, longitude, '38.0134296', '23.7121834'), type, pic\_square FROM place WHERE distance(latitude, longitude, '38.0134296', '23.7121834'') <= 1000 0**

**AND page\_id in (SELECT id, page\_id FROM #query3)"}** 

Στη συνέχεια η εφαρμογή ανακτά τα αποτελέσματα της κλήσης, εξάγει τις τοποθεσίες και τις τοποθετεί στο χάρτη.

### **Παρούσα θέση φίλων**

Η εφαρμογή μπορεί να ανακτήσει την παρούσα θέση των φίλων του χρήστη στο Facebook, με την προϋπόθεση ότι ο χρήστης έχει συνδεθεί στο λογαριασμό του στο Facebook. Αρχικά καλείται το παρακάτω web service:

[https://graph.facebook.com/fql?q=%7B%22query1%22%3A](https://graph.facebook.com/fql?q=%7B%22query1%22%3A%22SELECT+uid2+FROM+friend+WHERE+uid1+%3D+me()%22%2C%22query2%22%3A%22SELECT+uid%2C+name+from+user+WHERE+uid+IN+(SELECT+uid2+FROM+%23query1)%22%2C%22query3%22%3A%22SELECT+id%2C+page_id%2C+author_uid%2C+timestamp+FROM+location_post+WHERE+(author_uid+IN+(SELECT+uid+from+%23query2))+ORDER+BY+timestamp+DESC%22%2C%22query4%22%3A%22SELECT+page_id%2C+name%2C+description%2C+latitude%2C+longitude%2C+checkin_count%2C+distance(latitude%2C+longitude%2C+)

%22SELECT+uid2+FROM+friend+WHERE+uid1+%3D+me%28%29%22%2C [%22query2%22%3A%22SELECT+uid%2C+name+from+user+WHERE+uid+IN+](https://graph.facebook.com/fql?q=%7B%22query1%22%3A%22SELECT+uid2+FROM+friend+WHERE+uid1+%3D+me()%22%2C%22query2%22%3A%22SELECT+uid%2C+name+from+user+WHERE+uid+IN+(SELECT+uid2+FROM+%23query1)%22%2C%22query3%22%3A%22SELECT+id%2C+page_id%2C+author_uid%2C+timestamp+FROM+location_post+WHERE+(author_uid+IN+(SELECT+uid+from+%23query2))+ORDER+BY+timestamp+DESC%22%2C%22query4%22%3A%22SELECT+page_id%2C+name%2C+description%2C+latitude%2C+longitude%2C+checkin_count%2C+distance(latitude%2C+longitude%2C+) %28SELECT+uid2+FROM+%23query1%29%22%2C%22query3%22%3A %22SELECT+id%2C+page\_id%2C+author\_uid

%2C+timestamp+FROM+location\_post+WHERE+%28author\_uid+IN+ %28SELECT+uid+from+%23query2%29%29+ORDER+BY+timestamp+DESC %22%2C%22query4%22%3A%22SELECT+page\_id%2C+name%2C+description %2C+latitude%2C+longitude%2C+checkin\_count%2C+distance%28latitude

[%2C+longitude%2C+%2738.0133411%27%2C+%2723.7120648%27%29%2C+type](https://graph.facebook.com/fql?q=%7B%22query1%22%3A%22SELECT+uid2+FROM+friend+WHERE+uid1+%3D+me()%22%2C%22query2%22%3A%22SELECT+uid%2C+name+from+user+WHERE+uid+IN+(SELECT+uid2+FROM+%23query1)%22%2C%22query3%22%3A%22SELECT+id%2C+page_id%2C+author_uid%2C+timestamp+FROM+location_post+WHERE+(author_uid+IN+(SELECT+uid+from+%23query2))+ORDER+BY+timestamp+DESC%22%2C%22query4%22%3A%22SELECT+page_id%2C+name%2C+description%2C+latitude%2C+longitude%2C+checkin_count%2C+distance(latitude%2C+longitude%2C+) %2C++pic\_square+FROM+place+WHERE+distance%28latitude%2C+longitude %2C+%2738.0133411%27%2C+%2723.7120648%27%29+%3C

%3D+10000+AND+page\_id+in+%28SELECT+id%2C+page\_id+FROM+

[%23query3%29%22%7D&access\\_token=CAAGNBZCMdegcBAKDZCyy0Nf6PZA](https://graph.facebook.com/fql?q=%7B%22query1%22%3A%22SELECT+uid2+FROM+friend+WHERE+uid1+%3D+me()%22%2C%22query2%22%3A%22SELECT+uid%2C+name+from+user+WHERE+uid+IN+(SELECT+uid2+FROM+%23query1)%22%2C%22query3%22%3A%22SELECT+id%2C+page_id%2C+author_uid%2C+timestamp+FROM+location_post+WHERE+(author_uid+IN+(SELECT+uid+from+%23query2))+ORDER+BY+timestamp+DESC%22%2C%22query4%22%3A%22SELECT+page_id%2C+name%2C+description%2C+latitude%2C+longitude%2C+checkin_count%2C+distance(latitude%2C+longitude%2C+) Y5ZBBvgYV6czJu4UqC7mxBfiMf0eIITjsAjuM785Rv5jFNbs3Csq9OG7KJw7YZB KLK2glj5ELMcWmdpbeyqASpHp1QUFxLzMl5mtOHeocbSQFNk8c1dxMf4oMhD [Opdu3xC3FXOFwEUI39ilOZAX223kTxzwV1G5KlraMgAZD&format=json](https://graph.facebook.com/fql?q=%7B%22query1%22%3A%22SELECT+uid2+FROM+friend+WHERE+uid1+%3D+me()%22%2C%22query2%22%3A%22SELECT+uid%2C+name+from+user+WHERE+uid+IN+(SELECT+uid2+FROM+%23query1)%22%2C%22query3%22%3A%22SELECT+id%2C+page_id%2C+author_uid%2C+timestamp+FROM+location_post+WHERE+(author_uid+IN+(SELECT+uid+from+%23query2))+ORDER+BY+timestamp+DESC%22%2C%22query4%22%3A%22SELECT+page_id%2C+name%2C+description%2C+latitude%2C+longitude%2C+checkin_count%2C+distance(latitude%2C+longitude%2C+)

Οι παράμετροι της κλήσης έχουν ως εξής:

- **q**: Το query σε FQL το οποίο αναλύουμε παρακάτω
- **access\_token**: Το κλειδί της ταυτοποίησης με το Facebook. Σε περίπτωση που ο χρήστης έχει συνδεθεί με το λογαριασμό του στο Facebook, έχει αποθηκευτεί από την εφαρμογή το σχετικό κλειδί. Αν δεν έχει συνδεθεί τότε η εφαρμογή καλεί σχετικό web service στο Facebook για να το παράξει και χρησιμοποιεί το ίδιο για διάστημα 2 ωρών. Λεπτομέρειες υπάρχουν παρακάτω.
- **format = json**: Επιλέγουμε τη δομή των τοποθεσιών οι οποίες θα περιέχονται στην απάντηση του Facebook (json format)

Το FQL multi query σε πιο ευανάγνωστη μορφή έχει ως εξής:

**{"query1":"SELECT uid2 FROM friend WHERE uid1 = me()",** 

 **"query2":"SELECT uid, name from user WHERE uid IN (SELECT uid2 FROM #query1)","** 

 **"query3":"SELECT id, page\_id, author\_uid, timestamp FROM location\_post** WHERE (author\_uid IN (SELECT uid from #query2)) ORDER BY timestamp **DESC",** 

**"query4":"SELECT page\_id, name, description, latitude, longitude, checkin\_count, distance(latitude, longitude, '38.0134296', '23.7121834'), type, pic\_square FROM place WHERE distance(latitude, longitude, '38.0134296', '23.7121834'') <= 10000** 

**AND page\_id in (SELECT id, page\_id FROM #query3)"}** 

Το αποτέλεσμα της παραπάνω κλήσεις είναι να βρεθούν όλες οι αναφορές τοποθεσίας όλων των φίλων στο Facebook. Από εκεί και πέρα η εφαρμογή:

- Για κάθε χρήστη ελέγχει την ημερομηνία της πιο πρόσφατης αναφορά θέσης, σε σχέση με το διάστημα που μπορεί ο χρήστης να παραμετροποιήσει.
- Αν η ημερομηνία είναι μέσα στα πλαίσια (π.χ. αν έχει πραγματοποιηθεί πριν 6 ώρες και η εφαρμογή έχει παραμετροποιηθεί να εμφανίζει αναφορές τοποθεσίας έως 8 ωρών, τότε η τοποθεσία σημειώνεται στην οθόνη.

#### **Αναφορά θέσης**

Η εφαρμογή δίνει τη δυνατότατα στους χρήστες που έχουν συνδεθεί με το λογαριασμό τους στο Facebook να αναφέρουν τη θέση του στο μέσο κοινωνικής δικτύωσης (Checkin σε μια τοποθεσία). Για το σκοπό αυτό καλείται το παρακάτω web service:

[https://graph.facebook.com/me/checkins?place=100255066755017&coordinates=](https://graph.facebook.com/me/checkins?place=100255066755017&coordinates=%7B%22latitude%22%3A%2237.971162683378%22%2C%22longitude%22%3A%2223.727019865739%22%7D&oauth_token=CAAGNBZCMdegcBAH45lelm6o07UdCLXJAlCiWVzkgYVRabdvX5tbmTKK8FU0Rk0lARiQiA8Ri255bk7LIhdR8ngMLtJJ3d6kFIgotFmEFv4yK2k4Ja1WY8p0GZAUntYQymXrHOi2ZBqoyibyWLZA7u6sfjFNuHHovzws6S58oHbmb1EhYOeTlK3mbz2PLCOoZD&message=%CE%95%CE%AF%CE%BC%CE%B1%CE%B9+%CE%B5%CE%B4%CF%8E) %7B%22latitude%22%3A%2237.971162683378%22%2C%22longitude%22%3A %2223.727019865739%22%7D&oauth\_token=CAAGNBZCMdegcBAH45lelm6o07 UdCLXJAlCiWVzkgYVRabdvX5tbmTKK8FU0Rk0lARiQiA8Ri255bk7LIhdR8ng [MLtJJ3d6kFIgotFmEFv4yK2k4Ja1WY8p0GZAUntYQymXrHOi2ZBqoyibyWLZA7](https://graph.facebook.com/me/checkins?place=100255066755017&coordinates=%7B%22latitude%22%3A%2237.971162683378%22%2C%22longitude%22%3A%2223.727019865739%22%7D&oauth_token=CAAGNBZCMdegcBAH45lelm6o07UdCLXJAlCiWVzkgYVRabdvX5tbmTKK8FU0Rk0lARiQiA8Ri255bk7LIhdR8ngMLtJJ3d6kFIgotFmEFv4yK2k4Ja1WY8p0GZAUntYQymXrHOi2ZBqoyibyWLZA7u6sfjFNuHHovzws6S58oHbmb1EhYOeTlK3mbz2PLCOoZD&message=%CE%95%CE%AF%CE%BC%CE%B1%CE%B9+%CE%B5%CE%B4%CF%8E) u6sfjFNuHHovzws6S58oHbmb1EhYOeTlK3mbz2PLCOoZD&message=%CE [%95%CE%AF%CE%BC%CE%B1%CE%B9+%CE%B5%CE%B4%CF%8E+](https://graph.facebook.com/me/checkins?place=100255066755017&coordinates=%7B%22latitude%22%3A%2237.971162683378%22%2C%22longitude%22%3A%2223.727019865739%22%7D&oauth_token=CAAGNBZCMdegcBAH45lelm6o07UdCLXJAlCiWVzkgYVRabdvX5tbmTKK8FU0Rk0lARiQiA8Ri255bk7LIhdR8ngMLtJJ3d6kFIgotFmEFv4yK2k4Ja1WY8p0GZAUntYQymXrHOi2ZBqoyibyWLZA7u6sfjFNuHHovzws6S58oHbmb1EhYOeTlK3mbz2PLCOoZD&message=%CE%95%CE%AF%CE%BC%CE%B1%CE%B9+%CE%B5%CE%B4%CF%8E)

Οι παράμετροι έχουν ως εξής:

- **place**: Το ID στο Facebook της τοποθεσίας στην οποία ο χρήστης αναφέρει τη θέση του
- **coordinates**: Το γεωγραφικό μήκος και πλάτος της τοποθεσίας
- **bauth token:** Το κλειδί της ταυτοποίησης με το Foursquare το οποίο έχει αποθηκευτεί από την εφαρμογή το μετά τη σύνδεση του χρήστη στο λογαριασμό του.
- **message**: To μήνυμα που πιθανώς θέλει να προσθέσει ο χρήστης στην αναφορά θέσης (Στη συγκεκριμένη περίπτωση "Είμαι εδώ").

Η συγκεκριμένη κλήση πραγματοποιεί ενέργεια στο Facebook και δεν αναζητά / ανακτά δεδομένα. Επομένως δεν χρησιμοποιείται FQL query.

# *Κεφάλαιο 5. Παρουσίαση της Εφαρμογής*

### **5.1 Γενικές Λειτουργίες**

Οι βασικές λειτουργίες της εφαρμογής προσφέρονται άμεσα στο χρήστη με την εγκατάσταση της εφαρμογής, χωρίς ο χρήστης να διαθέτει λογαριασμό στα μέσα κοινωνικής δικτύωσης.

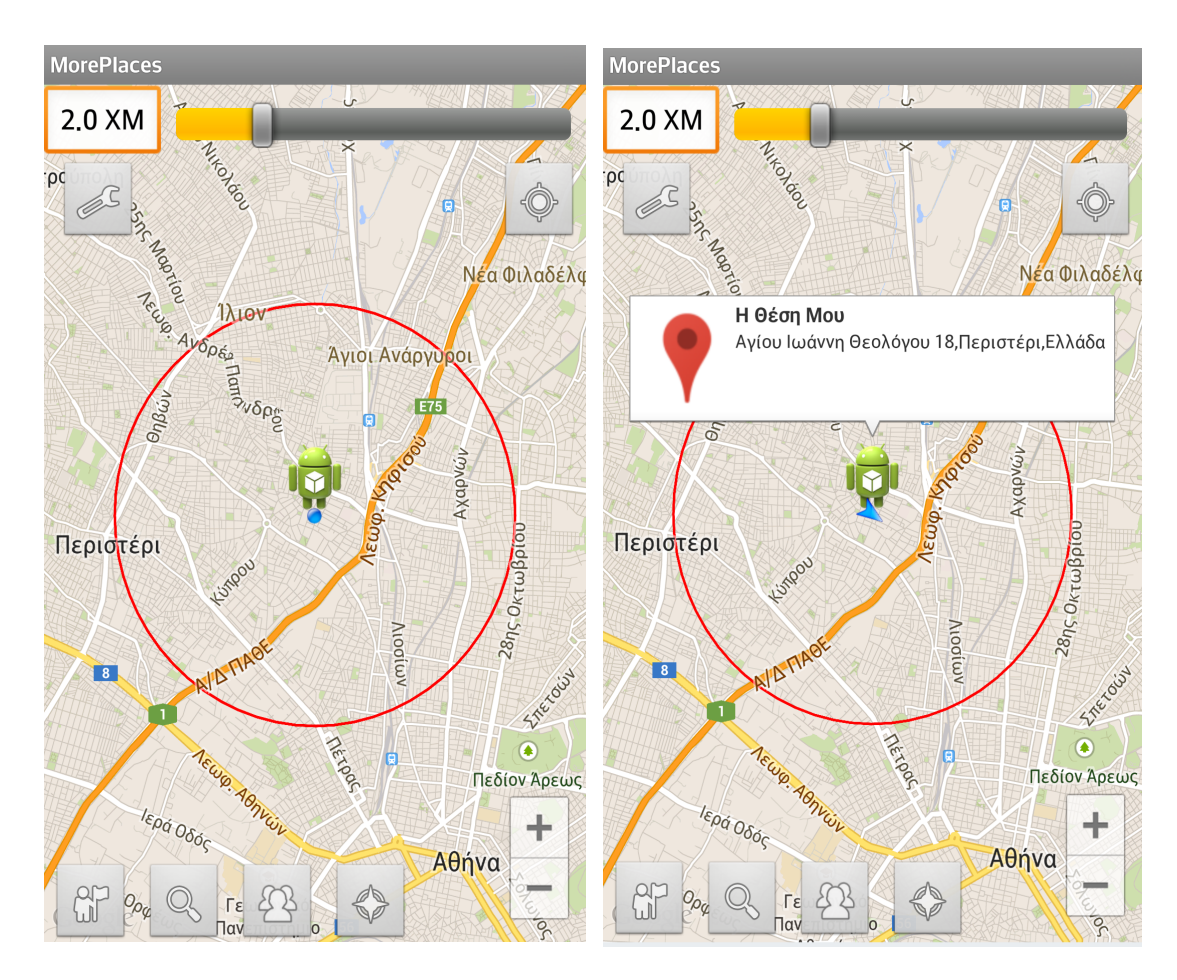

**Εικόνα 5.1.1: Αρχική Οθόνη**

Η αρχική οθόνη της εφαρμογής περιλαμβάνει τα παρακάτω:

- Ο χάρτης ο οποίος εκτείνεται σε ολόκληρη την οθόνη και παρέχεται από την υπηρεσία Google Play Services. Ο χάρτης διαθέτει στην κάτω δεξιά γωνία δύο πλήκτρα που επιτρέπουν στο χρήστη να ελέγχει το επίπεδο μεγέθυνσης του χάρτη (zoom in, zoom out)
- H θέση του χρήστη πάνω στο χάρτη απεικονίζεται από το σήμα του Android (πράσινο ρομπότ). Αν ο χρήστης πατήσει πάνω στη θέση του, τότε εμφανίζεται η διεύθυνση στην οποία βρίσκεται (εφόσον η πληροφορία είναι διαθέσιμη)
- Γύρω από τη θέση μας υπάρχει ένας κύκλος ο οποίος ορίζει το χώρο που θα πραγματοποιούνται οι ενέργειες (π.χ. αναζήτηση τοποθεσιών)
- Στο πάνω μέρος την οθόνης βρίσκεται ένας μοχλός ο οποίος ορίζει την ακτίνα δράσης γύρω από την περιοχή μας (ακτίνα του κύκλου). Η παρούσα τιμή φαίνεται στο πλαίσιο πάνω αριστερά. Αυξομείωση της τιμής θα έχει συνέπεια τον αυτόματο καθορισμό της μεγέθυνσης του χάρτη (zoom)
- Στο πάνω μέρος της οθόνης βρίσκονται δύο πλήκτρα:
	- Πλήκτρο Ρυθμίσεων (πάνω αριστερά): Εμφανίζει την οθόνη ρυθμίσεων
	- Πλήκτρο Επαναφοράς Θέσης (πάνω δεξιά): Επαναφέρει το θέση του χρήστη στο χάρτη στο σημείο που βρίσκεται πραγματικά ο χρήστης.
- Στο κάτω μέρος της οθόνης βρίσκονται τέσσερα πλήκτρα (από αριστερά προς τα δεξιά):
	- Πλήκτρο Ανάκτησης Τοποθεσιών: Ανακτά και εμφανίζει τις τοποθεσίες που βρίσκονται εντός της ακτίνας δράση
	- Πλήκτρο Αναζήτησης Τοποθεσιών: Αναζητεί και εμφανίζεις τις τοποθεσίες εντός ακτίνας δράσης, που ταιριάζουν στο κριτήριο αναζήτησης (π.χ. "Τράπεζα")
	- Πλήκτρο Ανάκτησης Τοποθεσιών Φίλων: Εμφανίζει τις τοποθεσίες που έχουν επισκεφτεί οι φίλοι μας στα μέσα κοινωνικής δικτύωσης
	- Πλήκτρο Ανάκτησης Θέσεων Φίλων: Εμφανίζει τις τοποθεσίες που βρίσκονται τώρα οι φίλοι μας (για την ακρίβεια, τις τοποθεσίες τιν οποίες έχουν επισκεφτεί οι φίλοι μας τις τελευταίες Ν ώρες, όπου Ν παραμετροποιήσιμο).

Κατά την αρχικοποίηση της εφαρμογής:

- Χρησιμοποιείται πιο πρόσφατη θέση στην οποία έχει βρεθεί ο χρήστης (είτε μέσω του GPS, είτε μέσω του δικτύου τηλεφωνίας)
- Σε περίπτωση ενεργοποιημένου GPS, η εφαρμογή αναμένει ενημερώσεις από το GPS του κινητού ώστε να ενημερώσει τη θέση του χρήστη στο χάρτη
- Σε περίπτωση μη ενεργοποιημένου GPS τότε αναμένει ενημερώσεις σχετικά με τη θέση του χρήστη από το δίκτυο κινητής τηλεφωνίας
- Σε αρκετές περιπτώσεις και ειδικά σε κλειστούς χώρους, η εφαρμογή χρειάζεται λίγο χρόνο ώστε να να ενημερωθεί η θέση από το GPS. Μέχρι να συμβεί αυτό εμφανίζεται η τελευταία γνωστή θέση του χρήστη, η οποία μπορεί να είναι ελαφρώς διαφορετική από την πραγματική.

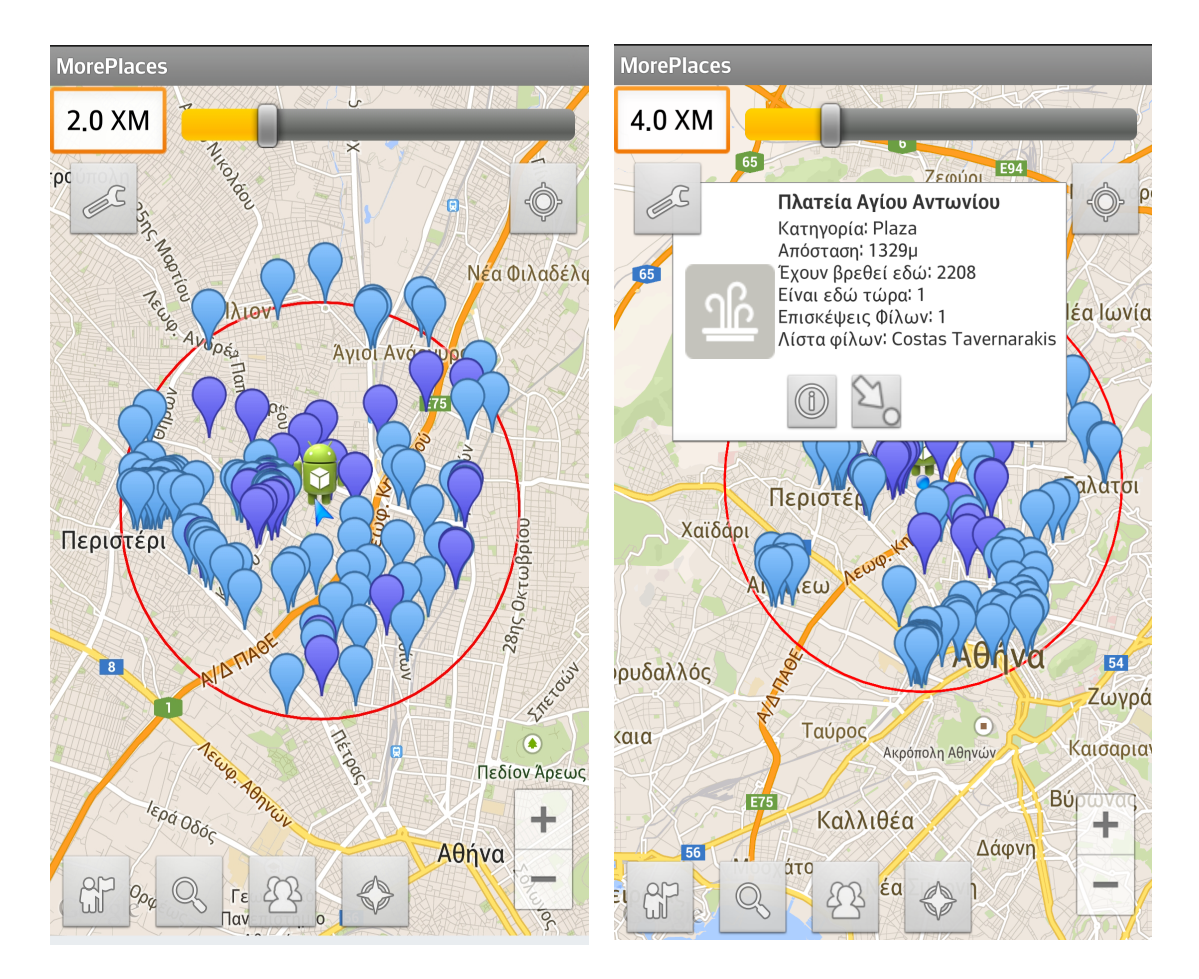

**Εικόνα 5.1.2: Ανάκτηση Τοποθεσιών**

Πατώντας το πλήκτρο Ανάκτησης Τοποθεσιών, εμφανίζονται στο χάρτη όλες οι τοποθεσίες από όλα τα μέσα κοινωνικής δικτύωσης, οι οποίες είναι εντός της ακτίνας δράσης του χρήστη:

- Οι τοποθεσίες με γαλάζιο χρώμα προέρχονται από το Foursquare ενώ αυτές με μπλε χρώμα από το Facebook.
- O μέγιστος αριθμός των διαθέσιμων τοποθεσιών περιορίζεται σε 50 100 από τα μέσα κοινωνικής δικτύωσης τα οποία επιστρέφουν κάθε φορά τις σημαντικότερες τοποθεσίες στην δεδομένη ακτίνα δράσης.
- Πατώντας πάνω σε κάποια από τις τοποθεσίες εμφανίζεται νέο παράθυρο που περιέχει το εικονίδιο το οποίο ανακτάται από το Facebook / Foursquare (με ασύγχρονο τρόπο ενώ υπάρχει και caching)|. Επίσης, είναι διαθέσιμες οι παρακάτω πληροφορίες για κάθε τοποθεσία (δεν είναι διαθέσιμα όλα τα στοιχεία παντού)
	- Όνομα τοποθεσίας
	- Κατηγορία
	- Απόσταση
- Διεύθυνση
- Αριθμός ατόμων που έχουν βρεθεί εκεί
- Αριθμός ατόμων που είναι εκεί τώρα
- Επισκέψεις φίλων
- Λίστα φίλων που έχουν βρεθεί εδώ
- Το παράθυρο με τις πληροφορίες της τοποθεσίας περιέχει δύο πλήκτρα:
	- Πλήκτρο εμφάνισης Εικόνων και Πληροφοριών
	- Πλήκτρο Ορισμού Τοποθεσίας (Checkin)

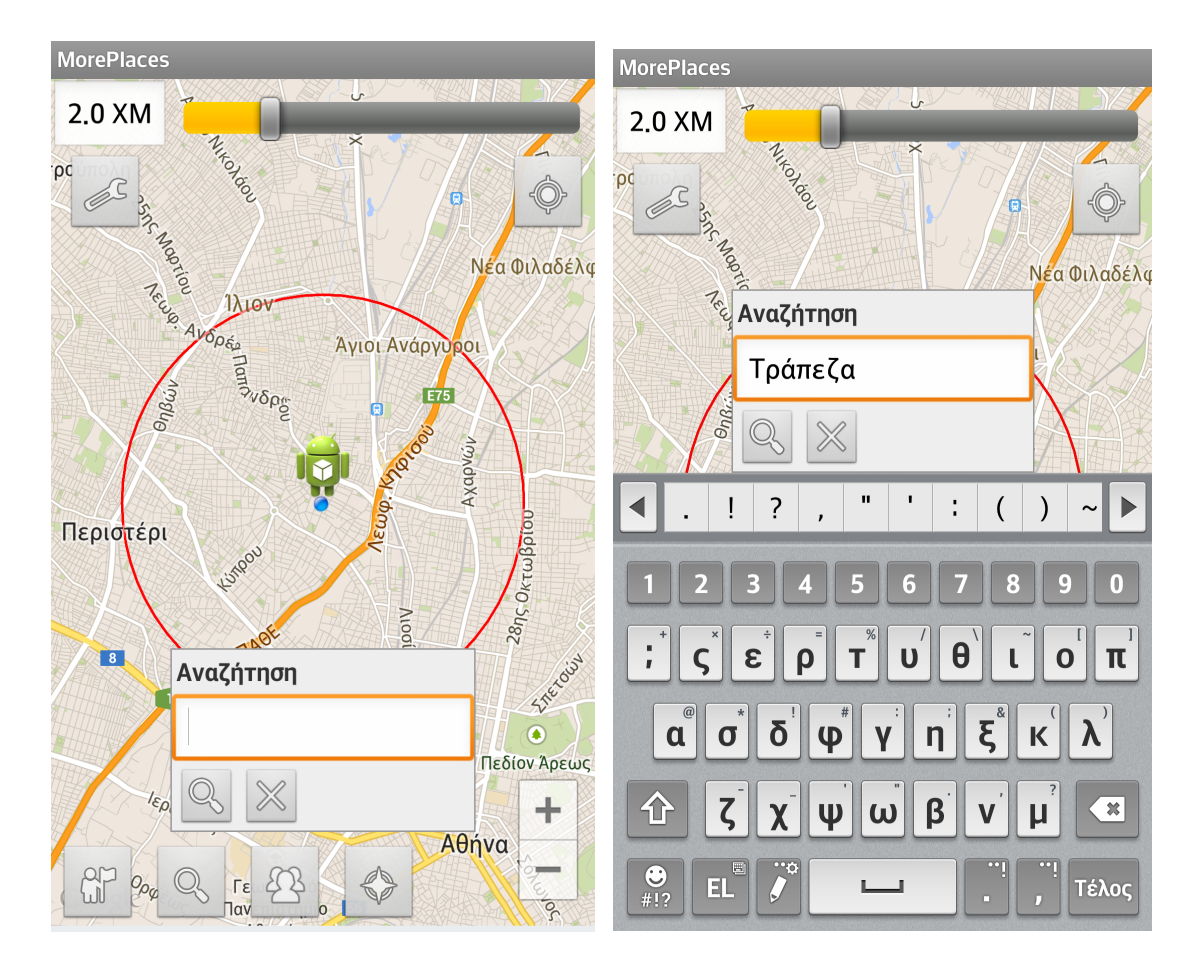

**Εικόνα 5.1.3: Αναζήτηση Τοποθεσιών**

 Ο χρήστης μπορεί να αναζητήσει κοντινές τοποθεσίες, εντός της ακτίνας δράσης που έχει επιλέξει:

- Επιλέγει το πλήκτρο Αναζήτησης Τοποθεσιών
- Εμφανίζεται ένα νέο παράθυρο που καταλαμβάνει το ήμισυ της οθόνης
- Εισάγει το κριτήριο αναζήτησης με τη χρήση του πληκτρολογίου
- Επιλέγει το πλήκτρο για την έναρξη της Αναζήτησης
- Εμφανίζονται πάνω στο χάρτη οι τοποθεσίες που πληρούν τα κριτήρια αναζήτησης

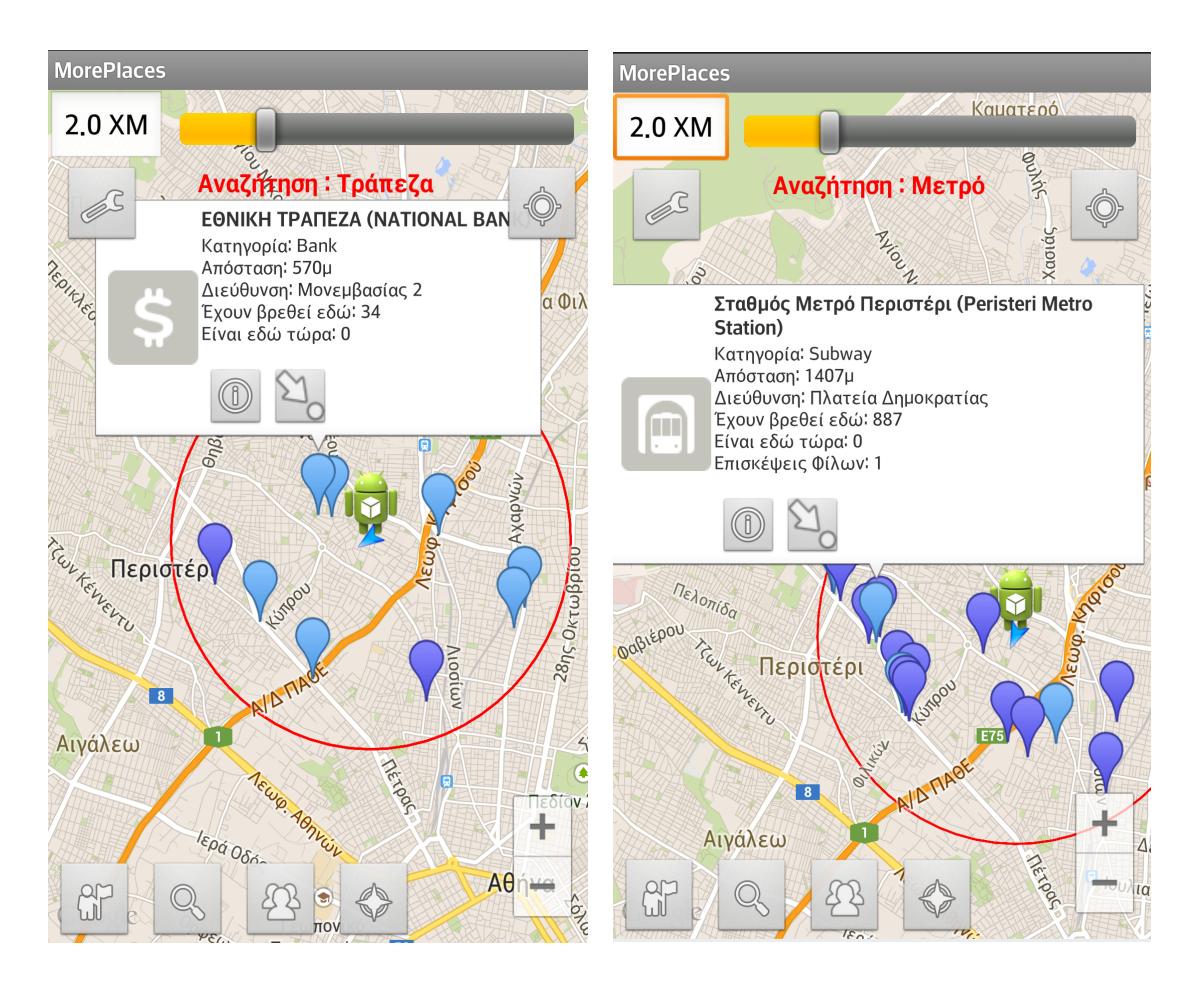

**Εικόνα 5.1.4: Αποτελέσματα Αναζήτησης**

Τα αποτελέσματα της αναζήτησης εμφανίζονται στο χάρτη:

- Οι τοποθεσίες είναι πολύ λιγότερες από τη στιγμή που έχουμε ενεργοποιήσει κριτήρια αναζήτησης
- Πατώντας πάνω σε κάθε τοποθεσία, εμφανίζεται το γνωστό παράθυρο με το εικονίδιο και τις επιπλέον πληροφορίες
- Στο πάνω μέρος της οθόνης αναγράφεται το κριτήριο της αναζήτησης

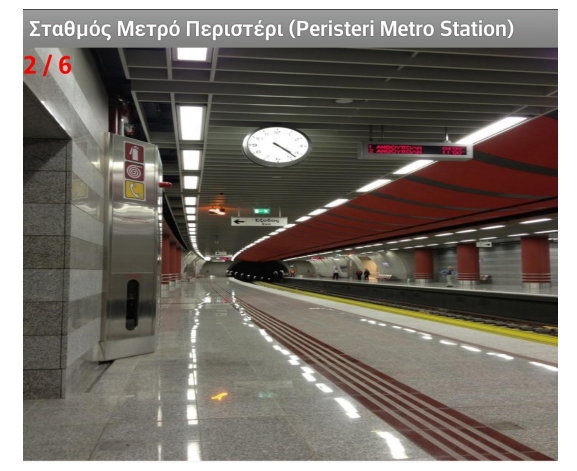

#### **Εικόνα 5.1.5: Πληροφορίες Τοποθεσίας**

Σχόλια Χρηστών

- Ο πιο όμορφος σταθμός όλων! Συγχαρητήρια!
- Ίσως ο καλύτερος σταθμός μετρο!
- Ενδεικτική και ταυτόχρονα σήμα-ντική η σήμανση "Πλατεία Δημοκρατίας.
- Teleiws o stathmos

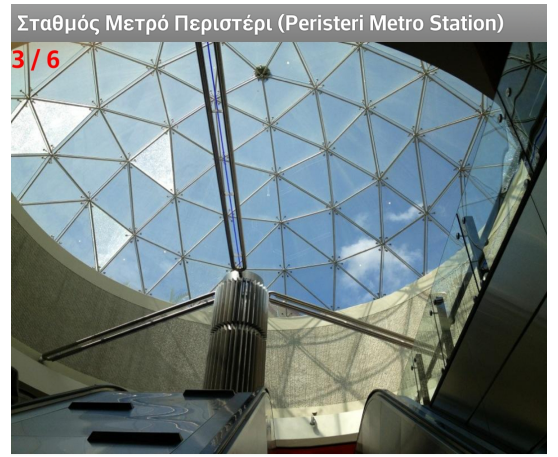

#### Σχόλια Χρηστών

- Ο πιο όμορφος σταθμός όλων! Συγχαρητήρια!
- Ίσως ο καλύτερος σταθμός μετρο! Ενδεικτική και ταυτόχρονα σήμα-ντική η
- σήμανση "Πλατεία Δημοκρατίας."
- Teleiws o stathmos

Υπάρχει η δυνατότητα για προβολή επιπλέον πληροφοριών σχετικά με κάθε τοποθεσίας, φυσικά στις περιπτώσεις που είναι διαθέσιμες στα μέσα κοινωνικής δικτύωσης. Σε αυτή την οθόνη είναι διαθέσιμα τα παρακάτω:

- Εικόνες. Ο χρήστης έχει τη δυνατότητα να βλέπει τις διαθέσιμες εικόνες σύροντας την οθόνη προς τα δεξιά / αριστερά ώστε να εμφανιστεί η επόμενη / προηγούμενη εικόνα.
- Σχόλια Χρηστών (αν υπάρχουν)
- Περιγραφή Τοποθεσίας (αν υπάρχει)

Ανάπτυξη Εφαρμογής Πληροφοριών Τοποθεσίας με Χρήση Μέσων Κοινωνικής Δικτύωσης

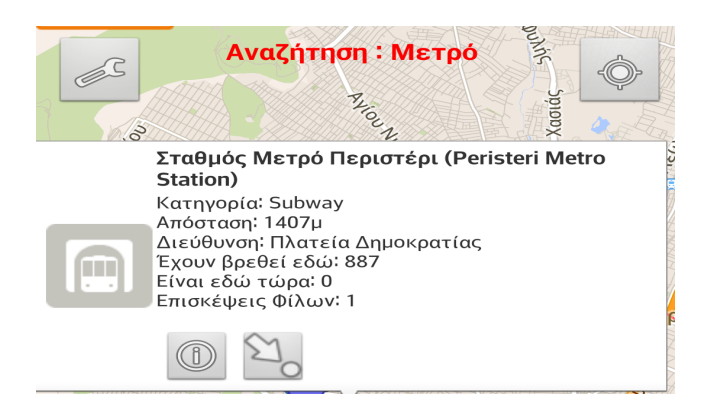

Για να εμφανιστεί το παράθυρο με τις επιπλέον πληροφορίες, απλά επιλέγουμε το αντίστοιχο πλήκτρο στο παράθυρο που παρουσιάζει συνοπτικά τα στοιχεία κάθε τοποθεσίας. (αριστερά)

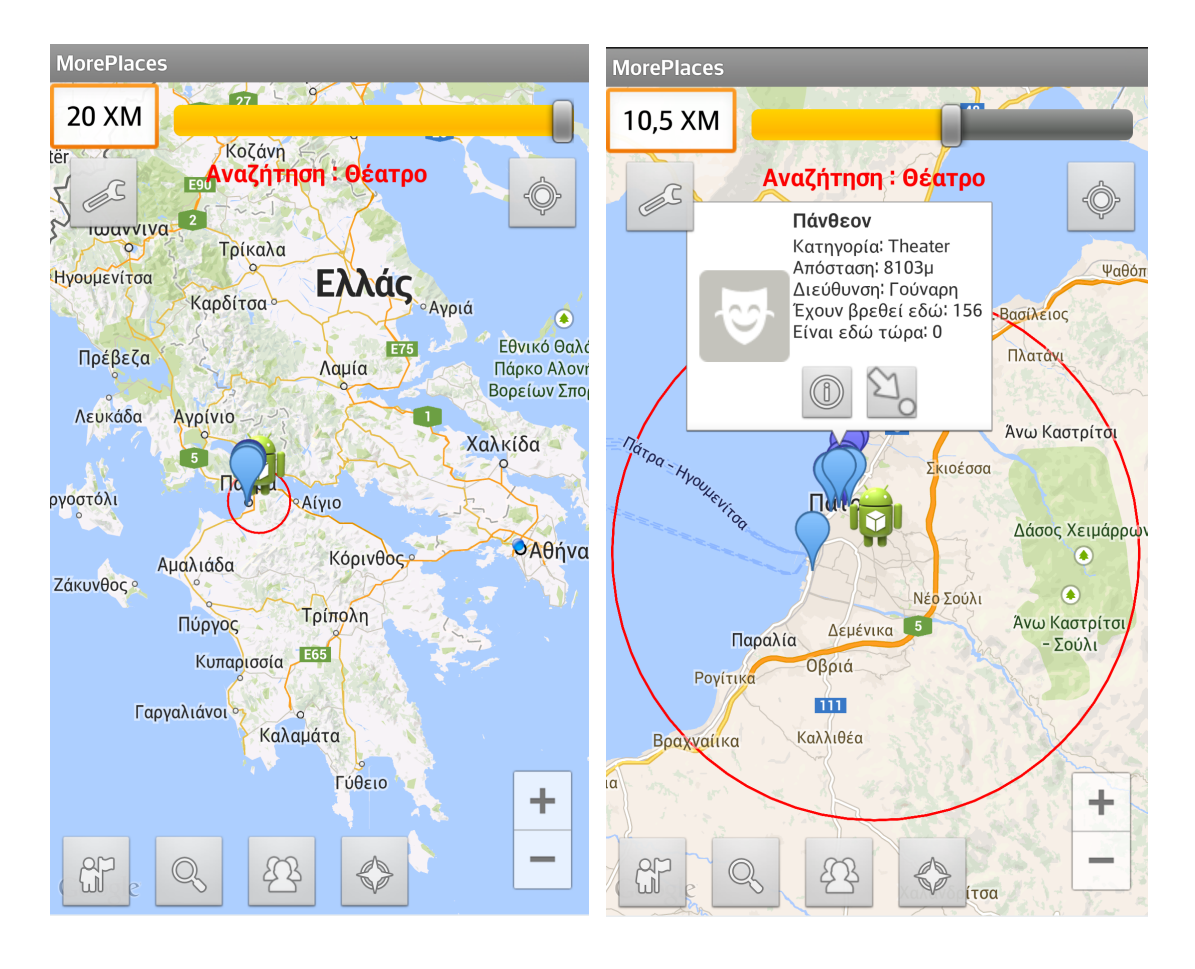

**Εικόνα 5.1.6: Τοποθεσίες εκτός της παρούσης θέσης**

Η εφαρμογή δίνει τη δυνατότητα να μετακινηθούμε σε οπουδήποτε σημείο του χάρτη θέλουμε ακόμη και σε μεγάλη απόσταση από την περιοχή στην οποία έχει εντοπιστεί η θέση του χρήστη:

- Ο χρήστης κρατάει παρατεταμένα το χέρι του πατημένο στο σημείο του χάρτη στο οποίο θέλει να μετακινήσει το κέντρο δράσης του
- Στη συνέχεια μπορεί να κάνει όποια ενέργεια θέλει με βάση τη νέα του θέση
- Στο συγκεκριμένο παράδειγμα μεταφέρει τη θέση του από την Αθήνα στην Πάτρα και κάνει μια αναζήτηση για θέατρα.
- Αν θέλει να επιστρέψει στην αρχική θέση του, δεν έχει παρά να πιέσει το πλήκτρο επαναφοράς θέσης (πάνω αριστερά)

### **5.2 Ρυθμίσεις**

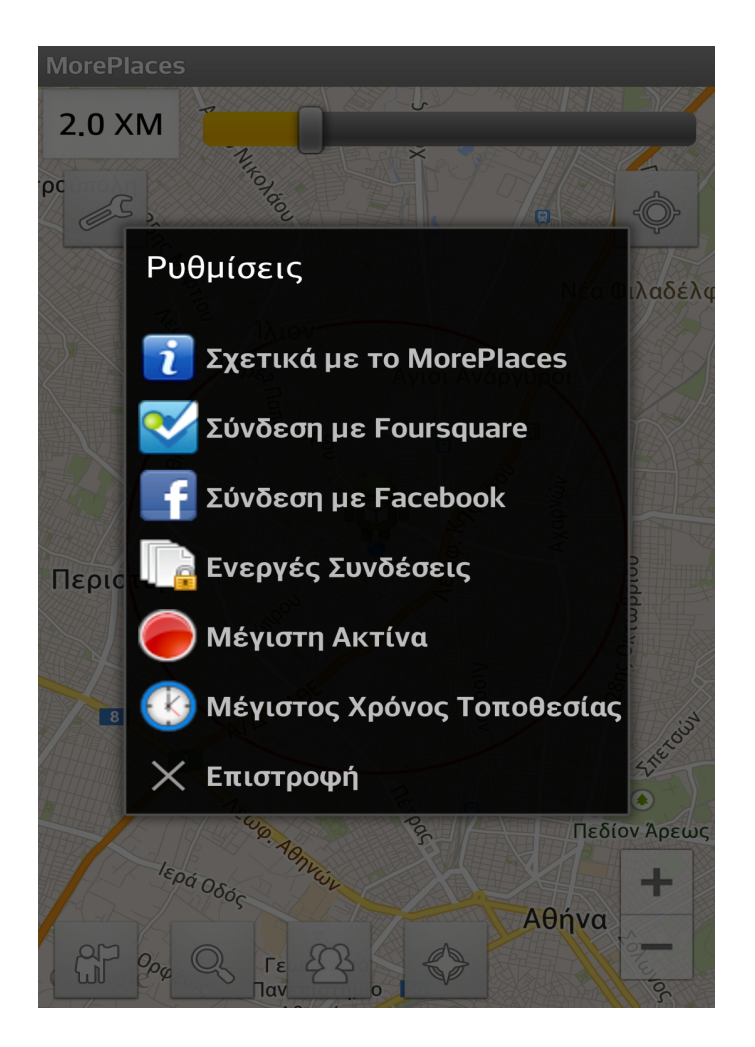

**Εικόνα 5.2.1: Ρυθμίσεις**

Από το παράθυρο των ρυθμίσεων είναι δυνατή η παραμετροποίηση της εφαρμογής. Οι ρυθμίσεις μπορούν να πραγματοποιηθούν με το πάτημα του σχετικού πλήκτρου (πάνω αριστερά). Οι παρακάτω επιλογές είναι διαθέσιμες:

- Σχετικά: εμφανίζει πληροφορίες σχετικές με την εφαρμογή
- Σύνδεση με Foursquare: Δίνει τη δυνατότητα ο χρήστης να συνδεθεί με το λογαριασμό του στο Foursquare ώστε να έχει επιπλέον δυνατότητες, οι οποίες περιγράφονται στις επόμενες ενότητες
- Σύνδεση με Facebook: Δίνει τη δυνατότητα ο χρήστης να συνδεθεί με το λογαριασμό του στο Facebook ώστε να έχει επιπλέον δυνατότητες, οι οποίες περιγράφονται στις επόμενες ενότητες
- Ενεργές συνδέσεις: Παραθέτει τις τυχόν ενεργές συνδέσεις που έχει ο χρήστης σε Foursquare και Facebook
- Μέγιστη Ακτίνα: Η μέγιστη ακτίνα δράσης γύρω από τη θέση του χρήστη

• Μέγιστος χρόνος τοποθεσίας: Το χρονικό διάστημα από τη στιγμή που κάποιος έχει ορίσει την τοποθεσία του, που θεωρούμε ότι είναι ακόμα εκεί

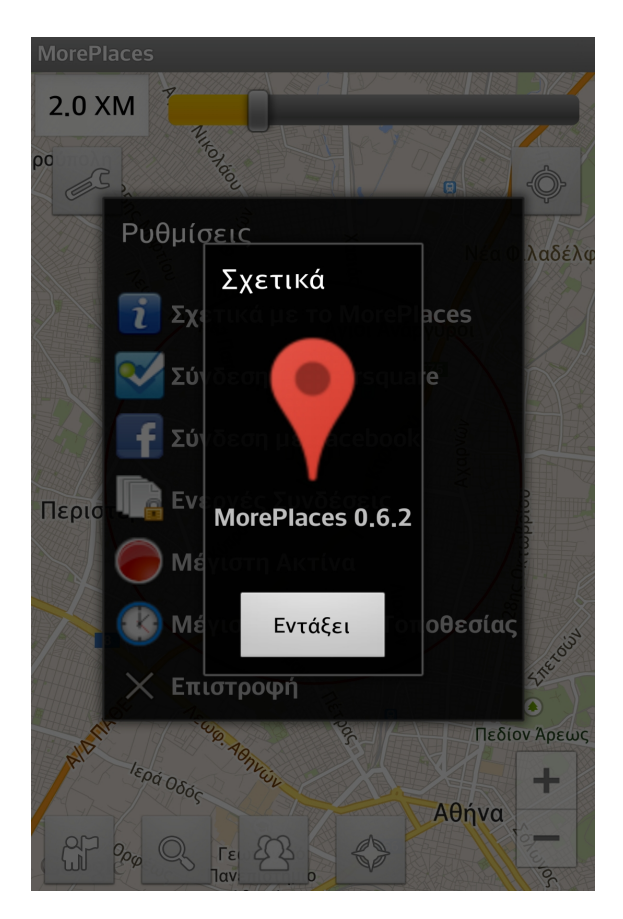

**Εικόνα 5.2.2: Σχετικά**

Στην οθόνη αυτή (Ρυθμίσεις -> Σχετικά) εμφανίζονται πληροφορίες σχετικά με την εφαρμογή. Η επιλογή του πλήκτρου Εντάξει έχει ως αποτέλεσμα την επιστροφή στην προηγούμενη οθόνη (Ρυθμίσεις)

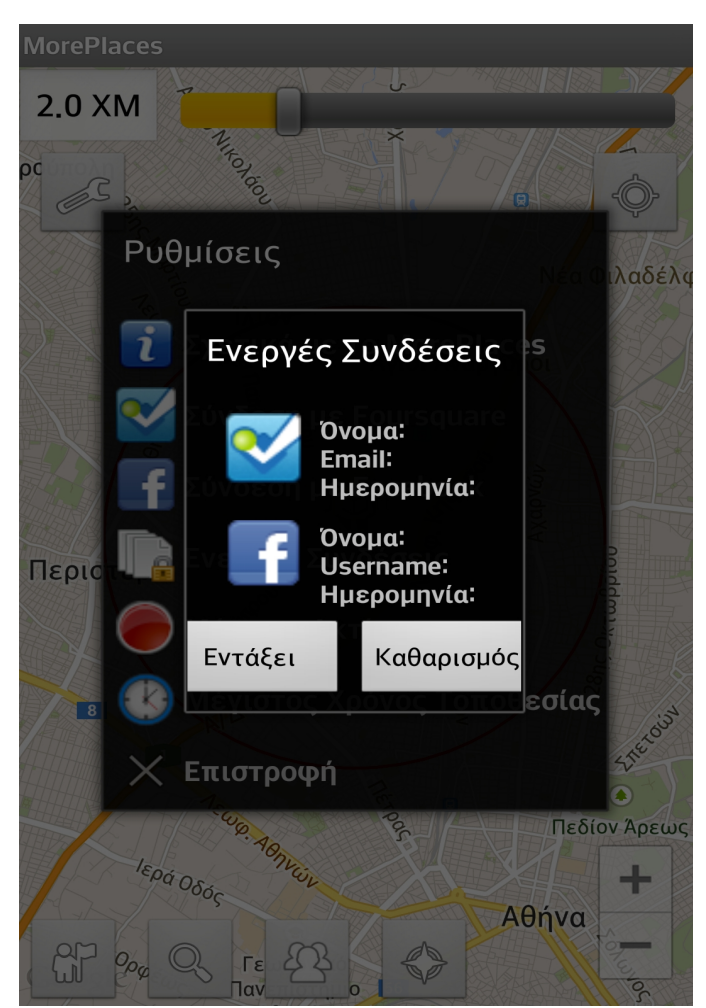

**Εικόνα 5.2.3: Ενεργές Συνδέσεις (1)**

Σε αυτή την οθόνη (Ρυθμίσεις -> Ενεργές Συνδέσεις) εμφανίζονται οι "ενεργές" συνδέσεις με Foursquare / Facebook που έχουν καταχωρηθεί από την εφαρμογή.

- Όταν ο χρήστης συνδέεται με Foursquare / Facebook, παίρνει ένα κουπόνι (access token) το οποίο αντιστοιχεί σε ένα ενεργό session στην πλευρά του μέσου κοινωνικής δικτύωσης
- Το κουπόνι ισχύει για μεγάλο χρονικό διάστημα (1 μήνα τουλάχιστον)
- Η εφαρμογή το αποθηκεύει και το χρησιμοποιεί στη διασύνδεση με τα μέσα κοινωνικής δικτύωσης
- Μετά από διάστημα 20 ημερών, το κουπόνι λήγει και ο χρήστης πρέπει να επανασυνδεθεί

Στο συγκεκριμένο παράδειγμα ο χρήστης δεν έχει καμία σύνδεση με μέσα κοινωνικής δικτύωσης.

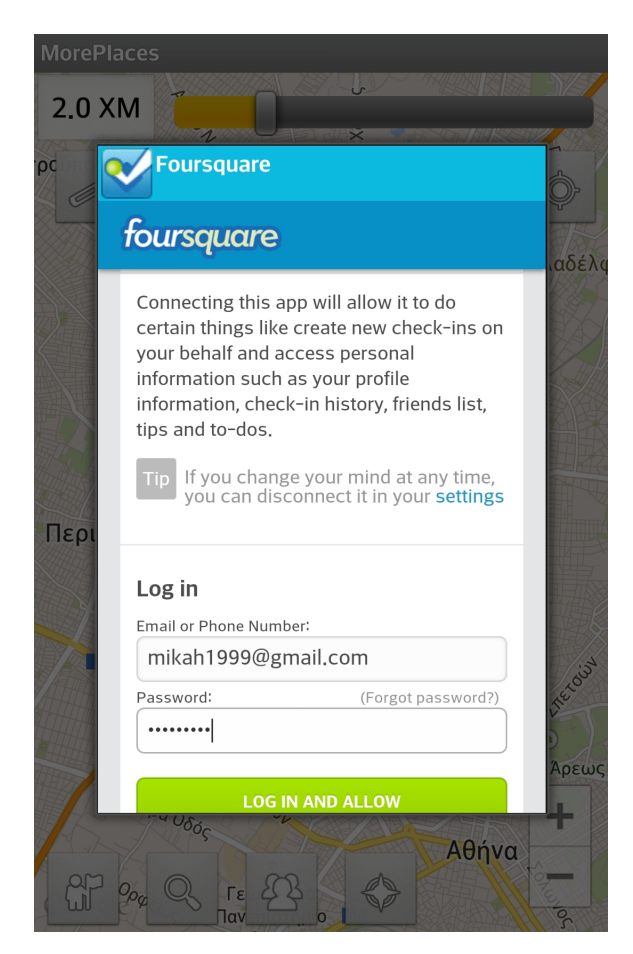

**Εικόνα 5.2.4: Σύνδεση με Foursquare**

Ο χρήστης μπορεί να συνδεθεί με το Foursquare ώστε να έχει μια προσωποποιημένη εικόνα των τοποθεσιών. Θα μπορεί να βλέπει τις τοποθεσίες που έχει επισκεφτεί αυτός και οι φίλοι του καθώς και που βρίσκονται τώρα. Για τη σύνδεση με Foursquare πρέπει ο χρήστης να ακολουθήσει τα παρακάτω βήματα:

- Αρχικά ο χρήστης επιλέγει Ρυθμίσεις -> Σύνδεση με Foursquare
- Εμφανίζεται ένα παράθυρο στο όπου ο χρήστης συμπληρώνει το email στο Foursquare
- Γίνεται η πιστοποίηση της ταυτότητας του χρήστη (authentication) στο Foursquare και μετά η εφαρμογή λαμβάνει ένα κουπόνι (access token) το οποίο και αποθηκεύει
- Ο χρήστης επιστρέφει στην οθόνη των Ρυθμίσεων

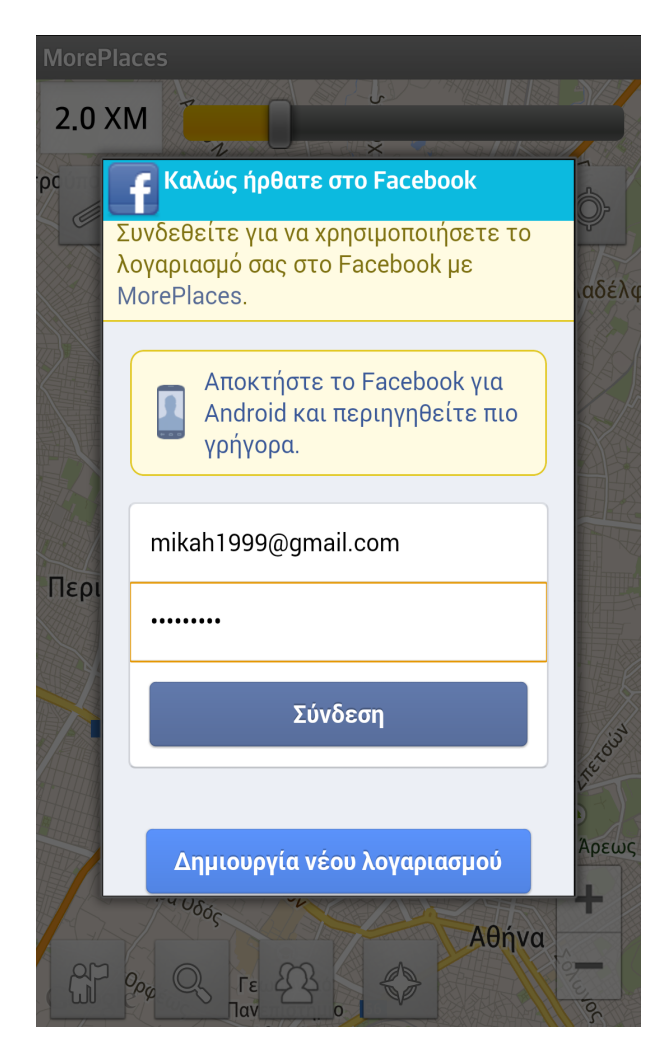

**Εικόνα 5.2.5: Σύνδεση με Facebook**

Ο χρήστης μπορεί να συνδεθεί με το Facebook ώστε να έχει μια προσωποποιημένη εικόνα των τοποθεσιών. Θα μπορεί να βλέπει τις τοποθεσίες που έχει επισκεφτεί αυτός και οι φίλοι του καθώς και που βρίσκονται τώρα. Για τη σύνδεση με Facebook πρέπει ο χρήστης να ακολουθήσει τα παρακάτω βήματα:

- Αρχικά ο χρήστης επιλέγει Ρυθμίσεις -> Σύνδεση με Facebook
- Εμφανίζεται ένα παράθυρο στο όπου ο χρήστης συμπληρώνει το email στο Faecebook
- Γίνεται η πιστοποίηση της ταυτότητας του χρήστη (authentication) στο Facebook και μετά η εφαρμογή λαμβάνει ένα κουπόνι (access token) το οποίο και αποθηκεύει
- Ο χρήστης επιστρέφει στην οθόνη των Ρυθμίσεων

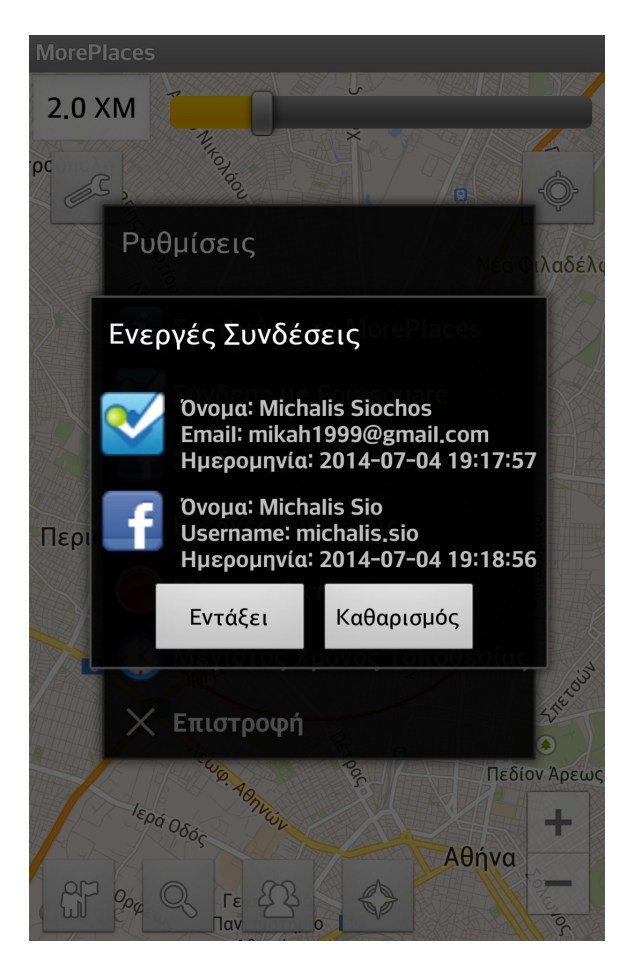

**Εικόνα 5.2.6: Ενεργές Συνδέσεις (2)**

Αμέσως μετά τη σύνδεση με Foursquare και Facebook επιλέγουμε πάλι τις ενεργές συνδέσεις (Ρυθμίσεις -> Ενεργές Συνδέσεις):

- Αυτή τη φορά η λίστα περιέχει τα στοιχεία των χρηστών με τα οποία ο χρήστης έχει συνδεθεί στο Foursquare / Facebook.
- Επιλέγοντας "Εντάξει" επιστρέφουμε στην προηγούμενη οθόνη (Ρυθμίσεις)
- Επιλέγοντας "Καθαρισμός" αφαιρούμε τα δεδομένα των συνδέσεων και ο χρήστης θα πρέπει να επανασυνδεθεί στα μέσα κοινωνικής δικτύωσης.

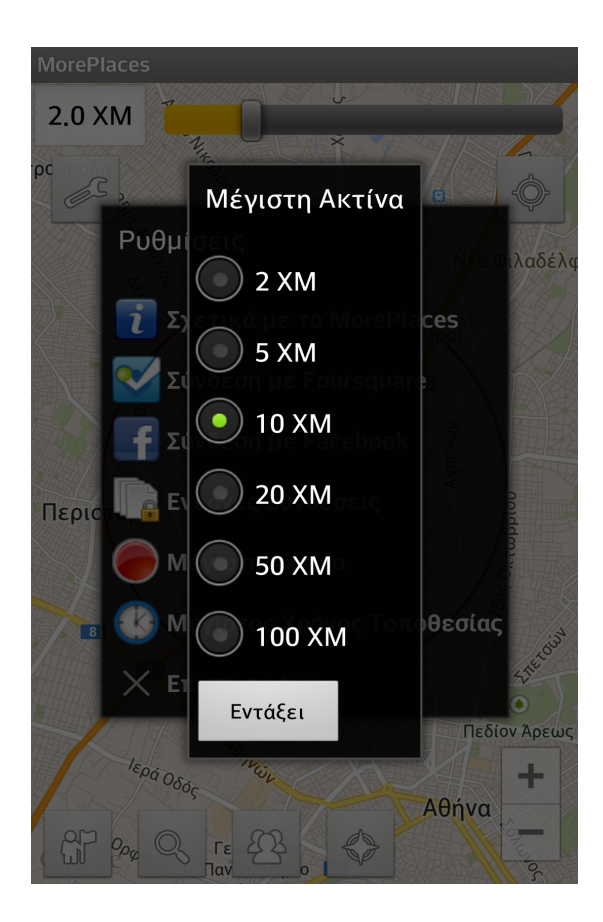

**Εικόνα 5.2.7: Μέγιστη Ακτίνα**

Με τη ρύθμιση αυτή ο χρήστης μπορεί να αποδραματοποιήσει την μέγιστη ακτίνα δράσης στην οποία μπορεί να αναζητεί τοποθεσίες:

- Επιλέγοντας υψηλή τιμή (μέχρι 100χμ) ο χρήστης μπορεί να αναζητεί τοποθεσίες σε μακρινές αποστάσεις από την παρούσα θέση τουλάχιστον
- Επιλέγοντας χαμηλή τιμή (2χμ) μπορεί να έχει μεγαλύτερη ακρίβεια στις κοντινές αναζητήσεις

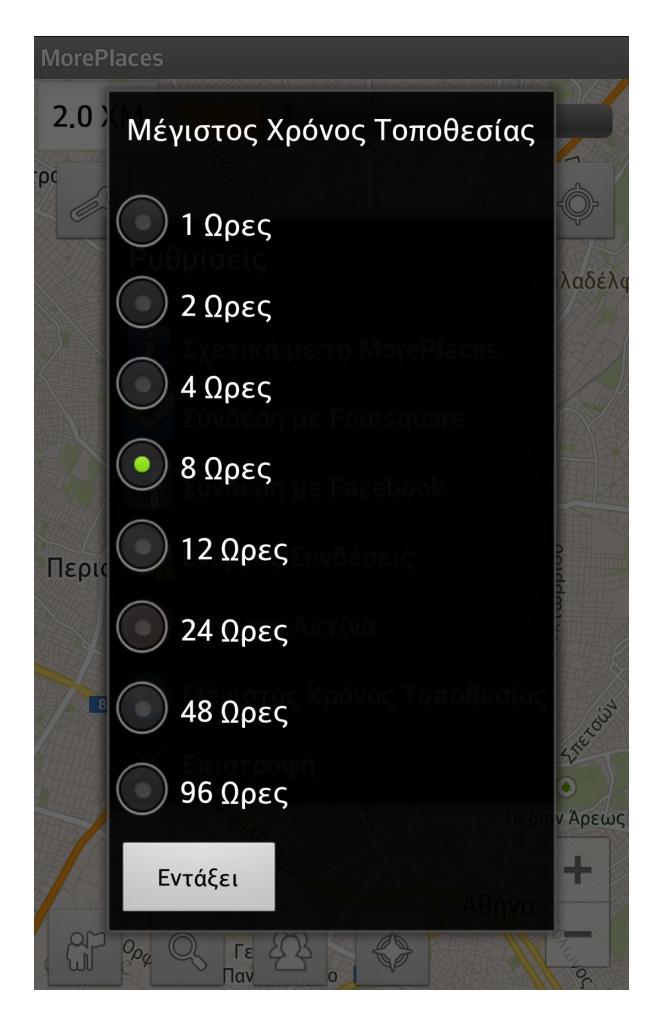

**Εικόνα 5.2.8: Μέγιστος Χρόνος Τοποθεσίας**

Η εφαρμογή έχει τη δυνατότητα να δείχνει στο χάρτη τα σημεία που βρίσκονται τώρα οι φίλοι του στα μέσα κοινωνικής δικτύωσης. Για την ακρίβεια τα σημεία τα οποία έχουν επισκεφτεί οι φίλοι του χρήστη εντός ενός χρονικού διαστήματος από την παρούσα στιγμή. Το χρονικό διάστημα αυτό ορίζεται εδώ, Π.χ. σε περίπτωψη που επιλέξουμε 8 ώρες, τε η εφαρμογή θεωρεί ότι κάποιος βρίσκεται τώρα σε κάποια τοποθεσία αν έχει επισκεφτεί την τοποθεσία αυτή εντός του τελευταίου 8ώρου.

### **5.3 Τοποθεσιών Φίλων**

Σε περίπτωση που ο χρήστης έχει λογαριασμό στα μέσα κοινωνικής δικτύωσης και έχει συνδεθεί με αυτόν, η εφαρμογή παρέχει τη δυνατότητα ανάκτησης και προβολής των τοποθεσιών τις οποίες έχουν επισκεφτεί οι φίλοι του.

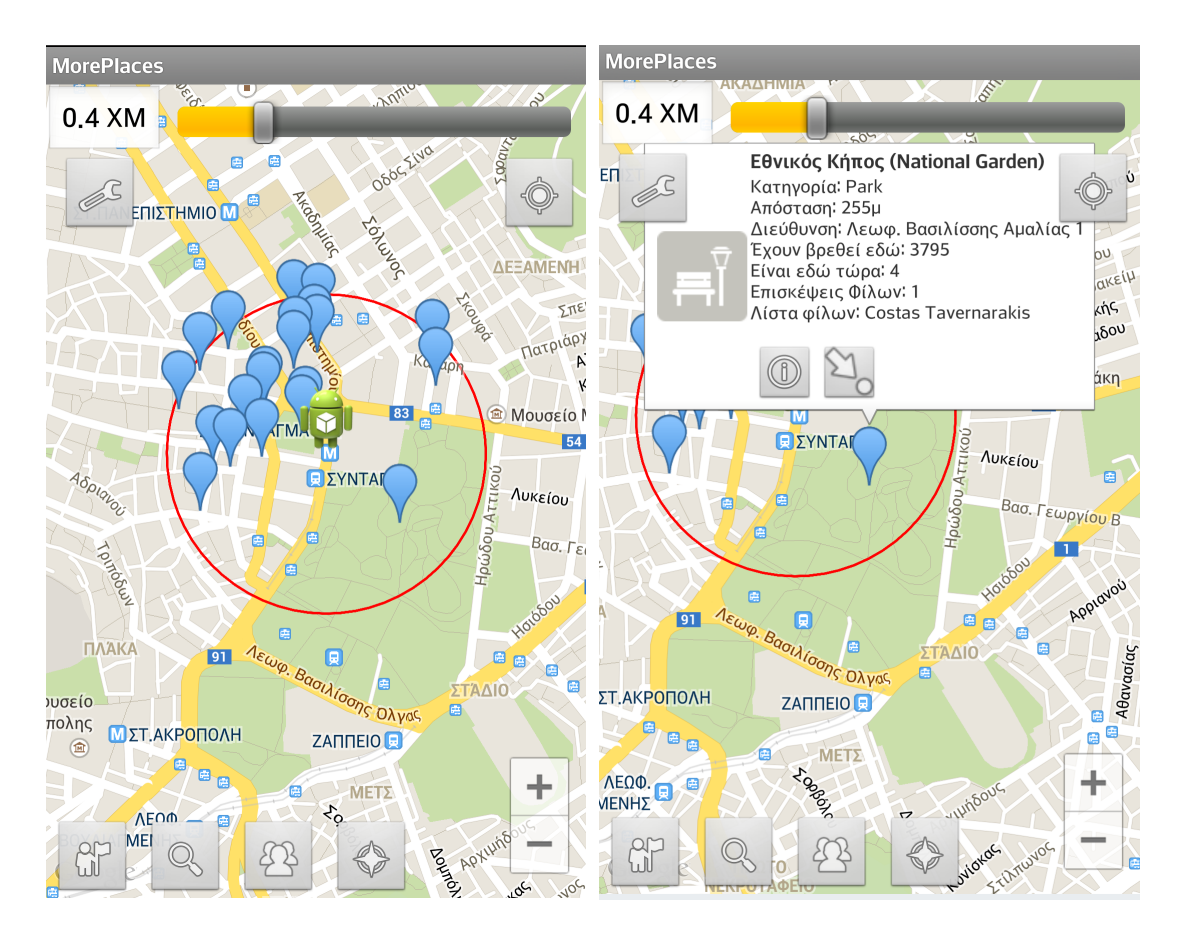

**Εικόνα 5.3.1: Τοποθεσιών Φίλων**

Σε μια περιοχή, μπορεί ο χρήστης να δει τις τοποθεσίες που έχουν επισκεφτεί οι φίλοι του στα μέσα κοινωνικής δικτύωσης. Αυτό μπορεί να γίνει με χρήση του πλήκτρου ανάκτησης τοποθεσιών φίλων (2º από δεξιά στο κάτω μέρος). Επίσης μπορεί να δει και τη λίστα των φίλων του που έχουν επισκεφτεί κάθε τοποθεσία.

### **5.4 Παρούσα Θέση Φίλων**

Μια άλλη λειτουργικότητα που προσφέρεται στους χρήστης κοινωνικών δικτύων είναι η δυνατότητα ο χρήστης να βλέπει την "παρούσα" θέση των φίλων του όπως αυτή προκύπτει από τις αναφορές της τοποθεσίας τους στα μέσα κοινωνικής δικτύωσης. Για την ακρίβεια, με τον όρο παρούσα θέση εννοούμε την τελευταία επιβεβαιωμένη θέση η οποία θα έχει πραγματοποιηθεί πριν από χρονικό διάστημα το πολύ Ν ωρών από την παρούσα χρονική στιγμή.

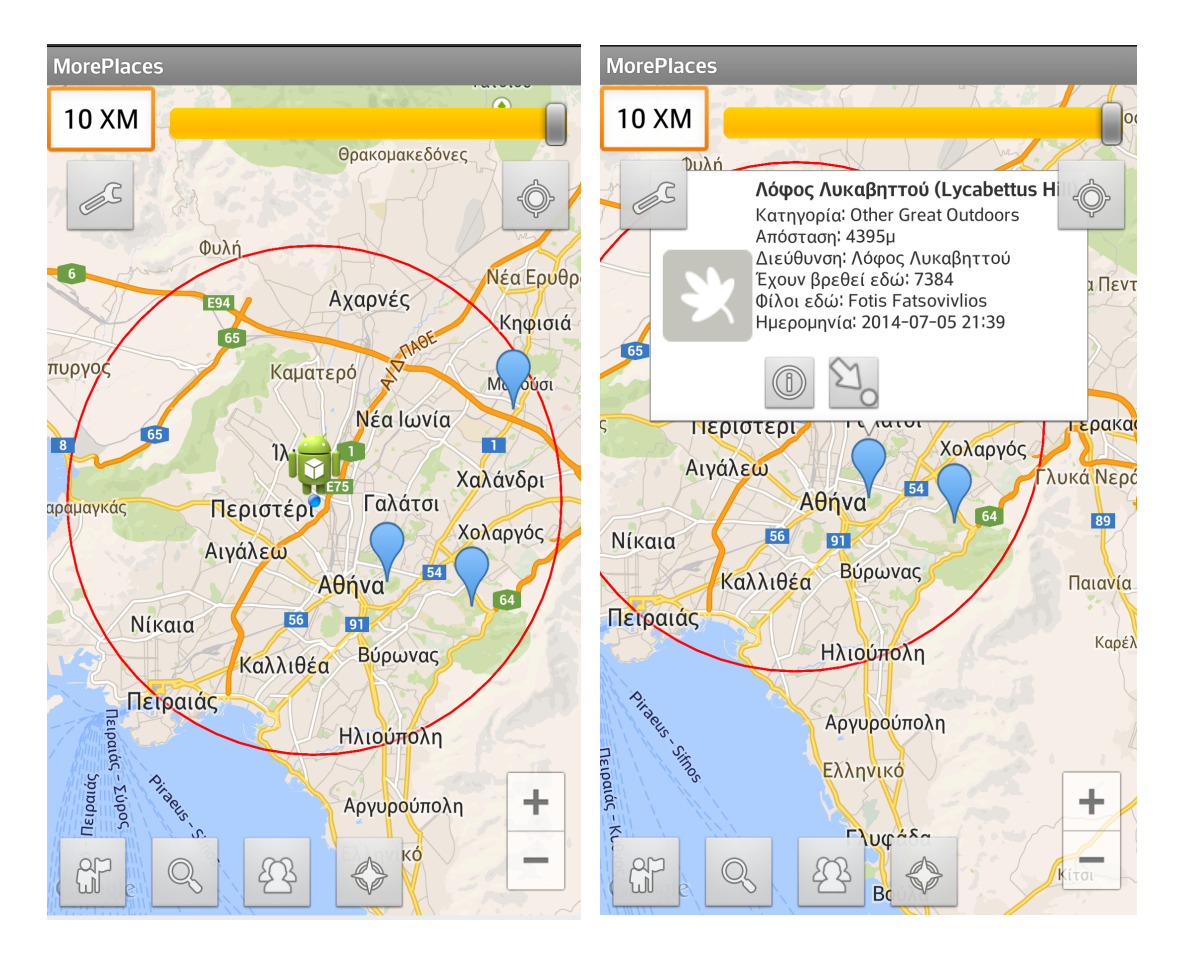

**Εικόνα 5.4.1: Παρούσα Θέση Φίλων**

Ο χρήστης μπορεί να δει τις παρούσες θέσεις των φίλων του στα μέσα κοινωνικής δικτύωσης με χρήστη του πλήκτρου ανάκτησης θέσεων φίλων (1ο από δεξιά στο κάτω μέρος). Εκτός από το φίλο που βρίσκεται στην τοποθεσία, ο χρήστης μπορεί να δει και την ημερομηνία στην οποία έχει η αναφορά θέσεις σε αυτό το σημείο.

### **5.5 Αναφορά Θέσης**

Η εφαρμογή δίνει επίσης τη δυνατότητα στους χρήστες κοινωνικών δικτύω να αναφέρουν τη θέση τους μέσω αυτών (checkin).

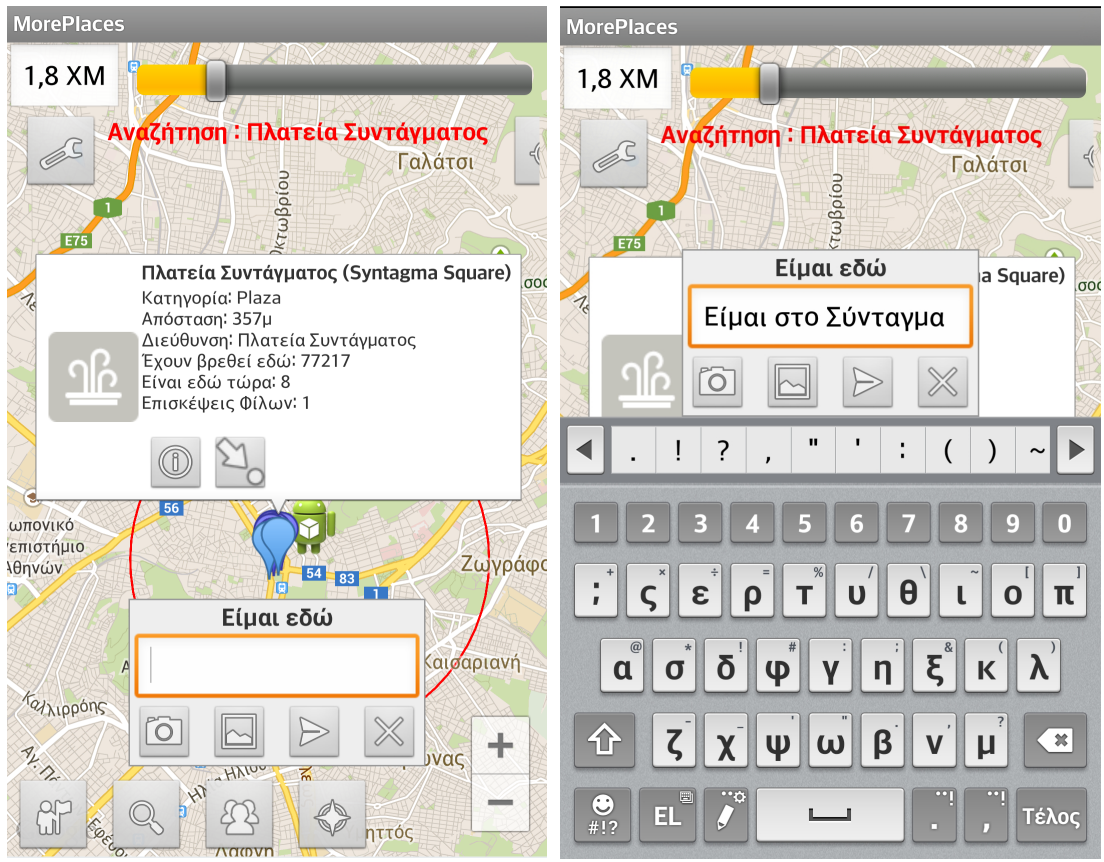

#### **Εικόνα 5.5.1: Αναφορά Θέσης (Foursquare)**

Ο χρήστης μπορεί να αναφέρει τη θέση του (checkin) χρησιμοποιώντας το αντίστοιχο πλήκτρο στο παράθυρο πληροφοριών της τοποθεσίας (στα δεξιά του πλήκτρου πληροφοριών). Στη συνέχεια εμφανίζεται ένα νέο παράθυρο στο οποίο ο χρήστης μπορεί να συμπληρώσει κάποιο μήνυμα το οποίο θα προστεθεί στην αναφορά της τοποθεσίας. Στο παράθυρο υπάρχουν τα εξής πλήκτρα (από τα αριστερά προς τα δεξιά):

- Πλήκτρο λήψης φωτογραφίας: Για μελλοντική χρήση. Στην παρούσα έκδοση δεν υποστηρίζεται η λήψη φωτογραφίας.
- Πλήκτρο εισαγωγής φωτογραφίας: Για μελλοντική χρήση. Στην παρούσα έκδοση δεν υποστηρίζεται η εισαγωγή φωτογραφίας.
- Πλήκτρο αναφοράς θέσης: Πραγματοποιεί την αναφορά θέσης στα μέσα κοινωνικής δικτύωσης.

• Πλήκτρο ακύρωσης: Ακυρώνει την ενέργεια και επιστρέφει στην προηγούμενη οθόνη.

Να σημειωθεί ότι η αναφορά θέσης γίνεται μόνο στο μέσο κοινωνικής δικτύωσης από το οποίο έχει ανακτηθεί η τοποθεσία.

#### **Εικόνα 5.5.2: Απεικόνιση στο Foursquare**

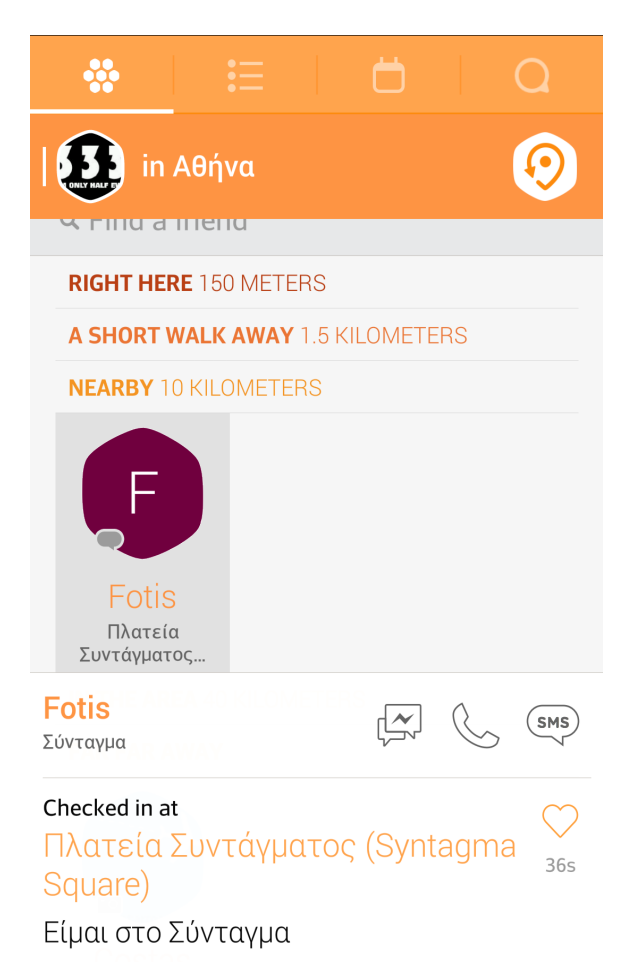

Σε περίπτωση που κάποιος φίλος έχει αναφέρει τη θέση του μέσω της εφαρμογής, η αναφορά και οι σχετικές πληροφορίες είναι διαθέσιμες μέσω της εφαρμογής του Foursquare (Swarm).

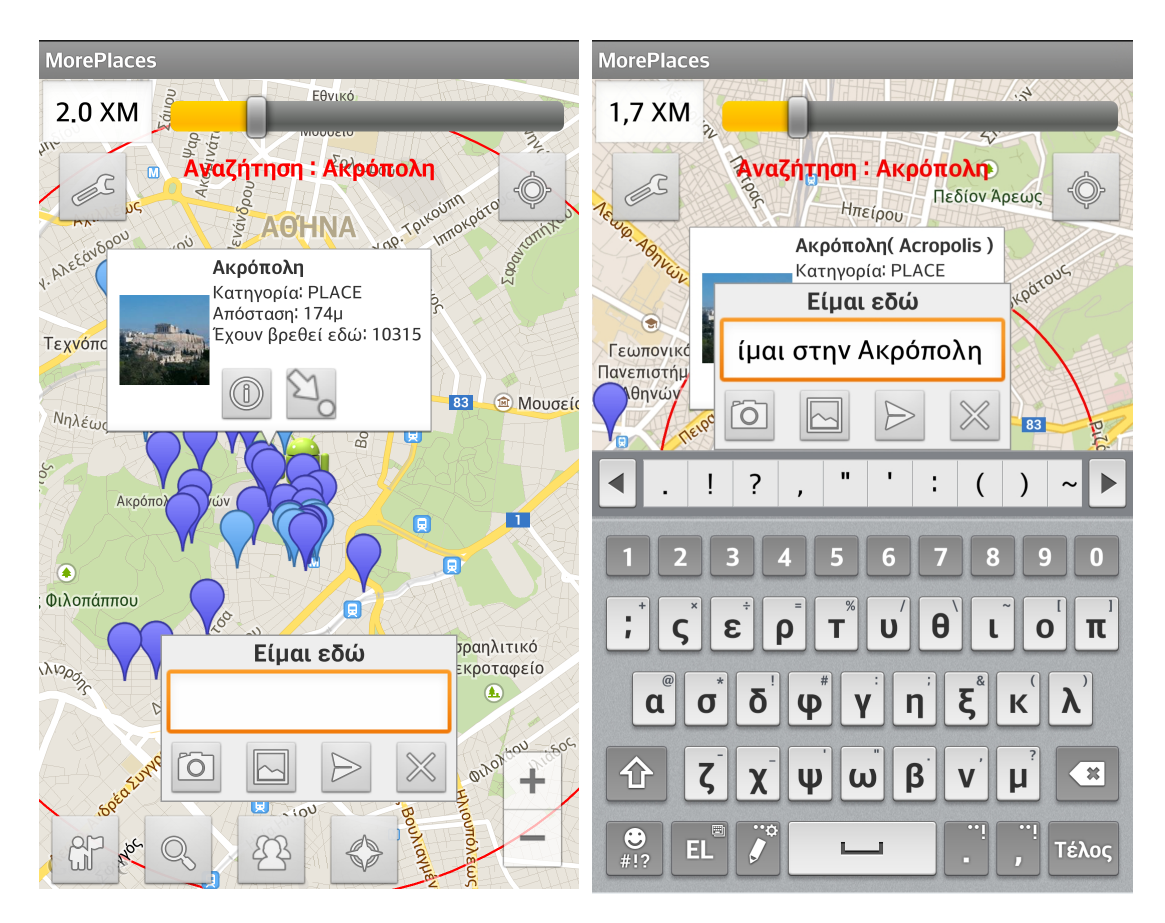

**Εικόνα 5.5.3: Αναφορά Θέσης (Facebook)**

Με τον ίδιο ακριβώς τρόπο μπορεί να γίνει η αναφορά θέσης για τοποθεσίες που ανακτήθηκαν από το Facebook, παρότι οι εφαρμογές Foursquare και Facebook έχουν μεγάλες διαφορές σε αυτόν τον τομέα. Εμείς όμως δίνουμε τη δυνατότητα στο χρήστη να αναφέρει τη θέση του και στα δύο μέσα κοινωνικής δικτύωσης με τον ίδιο ακριβώς τρόπο.

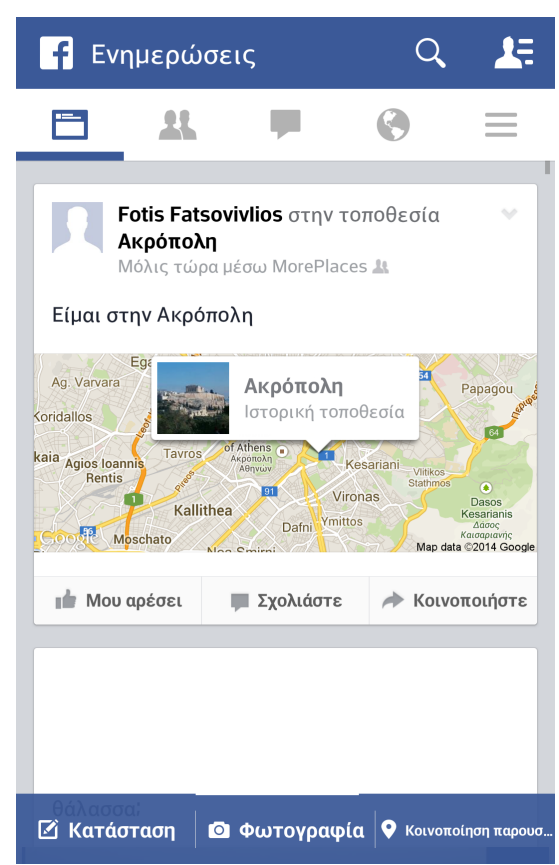

**Εικόνα 5.5.4: Απεικόνιση στο Facebook**

Σε περίπτωση που κάποιος φίλος έχει αναφέρει τη θέση του μέσω της εφαρμογής, η αναφορά και οι σχετικές πληροφορίες είναι διαθέσιμες μέσω της εφαρμογής του Facebook.

Ανάπτυξη Εφαρμογής Πληροφοριών Τοποθεσίας με Χρήση Μέσων Κοινωνικής Δικτύωσης

## *Κεφάλαιο 6. Συμπεράσματα και Προοπτικές*

### **6.1 Συμπεράσματα**

Σκοπός της παρούσας εργασίας ήταν η σχεδίαση και ανάπτυξη μια εφαρμογής για έξυπνα κινητά τηλέφωνα, η οποία να έχει τη δυνατότητα ανάκτησης πληροφοριών από περισσότερα του ενός μέσα κοινωνικής δικτύωσης. Από την επιτυχή υλοποίηση έχουν εξαχθεί τα παρακάτω συμπεράσματα:

- Η εφαρμογή για κινητά τηλέφωνα θα πρέπει αρχικά να μπορεί να προσδιορίσει τη θέση του χρήστη. Κάτι τέτοιο είναι εφικτό όμως απαιτείται προσοχή στην περίπτωση που ο χρήστης βρίσκεται σε εσωτερικό χώρο και όπου πρέπει να προσδιοριστεί κατά προσέγγιση η θέση του χρήστη μέχρι να ενημερωθεί από το GPS
- Επίσης θα πρέπει να παρουσιάζει το χάρτη της περιοχής στο χρήστη. Η ενσωμάτωση με την υπηρεσία Google Maps είναι η ενδεδειγμένη επιλογή
- Η ανάκτηση πληροφοριών τοποθεσίας από τα μέσα κοινωνικής δικτύωσης υλοποιείται μέσω κλήσεων στα Web Services του σχετικού API που παρέχουν τα μέσα. Σε όλες τις περιπτώσεις παρέχονται REST Web Services τα οποία επιστρέφουν δεδομένα στη μορφή JSON
- Η σύνδεση του χρήστη στους λογαριασμούς του στα μέσα κοινωνικής δικτύωσης γίνεται σε όλες τις περιπτώσεις με το πρωτόκολλο OΑuth.
- Η παρουσίαση των πληροφοριών στο χρήστη γίνεται από την εφαρμογή ώστε να εξασφαλίζεται η ομοιομορφία ανεξαρτήτως της προέλευσης των πληροφοριών

Ωστόσο υπάρχουν περιορισμοί και θέματα:

- Η δομή και το περιεχόμενο των πληροφοριών σε κάθε μέσο κοινωνικής δικτύωσης διαφέρει. Ως αποτέλεσμα, δεν είναι εφικτό μια εξωτερική εφαρμογή να έχει την ίδια λειτουργικότητα με τις εφαρμογές των μέσων κοινωνικής δικτύωσης αφού βασικό ζητούμενο είναι να υπάρχει ομοιογένεια σε όλες τις τοποθεσίας ανεξαρτήτως μέσου
- Κάποιες τοποθεσίες μπορεί να υπάρχουν σε περισσότερα του ενός μέσα κοινωνικής δικτύωσης. Σε αυτή την περίπτωση δεν είναι δυνατή η συσχέτιση των πληροφοριών καθώς δεν υπάρχει κάποιο κοινό κλειδί. Αναγκαστικά παρουσιάζεται η ίδια τοποθεσία παραπάνω από μία φορές με διαφορετικές υποστάσεις και η κάθε υπόσταση περιέχει πληροφορίες από το μέσο προέλευσης
- Κάθε μέσο κοινωνικής δικτύωσης έχει τη δική του κατηγοριοποίηση σε ότι αφορά τις τοποθεσίες ενώ οι κατηγορίες δεν γίνεται να συσχετιστούν με αυτές των άλλων μέσων. Επομένως, δεν είναι δυνατόν μια εξωτερική εφαρμογή να έχει κατηγοριοποίηση.

• Πέρα από τα APIs των μέσων κοινωνικής δικτύωσης (REST Web Services) και την πιστοποίηση ταυτότητας (Authentication – OAuth) για τα υπόλοιπα θέματα και κυρίως για τη δομή των τοποθεσιών δε ακολουθείται κάποιο πρότυπο από τα μέσα κοινωνικής δικτύωσης, κυρίως σε ότι αφορά τη δομή τω τοποθεσιών. Αυτό δημιουργεί προβλήματα εφόσον ένα από τα ζητούμενα είναι η ομοιογένεια.

### **6.2 Προοπτικές**

Οι προοπτικές σε ότι αφορά το μέλλον της εφαρμογής συγκέντρωσης πληροφοριών τοποθεσίας από μέσα κοινωνικής δικτύωσης συνοψίζεται στα παρακάτω:

- Ανάλυση των συνθηκών και εξελίξεων στο μέλλον σε ότι αφορά τις υπηρεσίες τοποθεσίας ώστε να αποφασιστούν οι μελλοντικές επιλογές σε ότι αφορά την εφαρμογή
- Ενσωμάτωση νέων κοινωνικών δικτύων σε επόμενη φάση
- Προσπάθεια για δημιουργία μιας γενικής κατηγοριοποίησης (το κάθε μέσο έχει δικές του κατηγορίες)
- Εισαγωγή νέων λειτουργιών. Κάτι τέτοιο φυσικά έχει άμεση εξάρτηση στις προσφερόμενες λειτουργίες των μέσων κοινωνικής δικτύωσης
- Διασύνδεση με άλλες υπηρεσίες ώστε να είναι διαθέσιμες και άλλων ειδών πληροφορίες στο χάρτη

Πέρα από τις βελτιώσεις σε επίπεδο εφαρμογής, θα μπορούσε να ξεκινήσει μια προσπάθεια για την δημιουργία προτύπων σχετικών με τους παρόχους υπηρεσιών τοποθεσίας, ώστε να είναι δυνατή η συσχέτιση και κανονικοποίηση των πληροφοριών από ετερογενείς πηγές:

- Δημιουργία προτύπων σχετικών με τη δομή και το περιεχόμενο των πληροφοριών
- Προσθήκη γενικών κατηγοριών, κοινών σε όλα τα δίκτυα οι οποίες θα προστεθούν στην υπάρχουσα κατηγοριοποίηση των μέσων κοινωνικής δικτύωσης
- Δημιουργία μηχανισμών για τη συσχέτιση των τοποθεσιών ανάμεσα σε διάφορα μέσα

### **6. 3 Μελλοντικές Προκλήσεις**

Οι υπηρεσίες τοποθεσίας έχουν παρουσιάσει μεγάλη ανάπτυξη τα τελευταία χρόνια εκμεταλλευόμενες και την αύξηση του αριθμού των έξυπνων κινητών τηλεφώνων που βρίσκονται σε χρήση. Οι χρήστες απολαμβάνουν υψηλού επιπέδου υπηρεσίες αφού από το κινητό τους μπορούν εύκολα και γρήγορα να έχουν πρόσβαση σε πληθώρα πληροφοριών κυρίως μέσω των κοινωνικών δικτύων. Την ίδια στιγμή οι επιχειρήσεις έχουν ξεκινήσει την προσπάθεια για εμπορική εκμετάλλευση των νέων δυνατοτήτων, προς όφελος των ιδίων και τον πελατών τους.

Στα επόμενα χρόνια με την αύξηση του αριθμού χρηστών κινητών τηλεφώνων, τα ολοένα και αυξανόμενα μέσα κοινωνικής δικτύωσης αναμένεται να κορυφωθεί η εξέλιξη και ανάπτυξη των υπηρεσιών τοποθεσίας. Παρόλα αυτά θα εξακολουθήσει να υπάρχει ανάγκη για υπηρεσίες οι οποίες θα συγκεντρώνουν τις πληροφορίες από τα μέσα κοινωνικής δικτύωσης ώστε να εξυπηρετείται η εμπειρία του χρήστη. Ένα άλλο ζητούμενο είναι η εξέλιξη των υπηρεσιών τοποθεσίας και η χρήση τους κυρίως στο εμπόριο και τη διαφήμιση.

Οι υπηρεσίες τοποθεσίας έχουν τη δυναμική να γίνουν να αλλάξουν το τοπίο στην περιοχή της διαφήμισης αφού έχουν τη δυνατότητα σε πραγματικό χρόνο να επεξεργάζονται πληροφορίες τοποθεσιών και να τις συγκρίνουν με τις παραμέτρους του καταναλωτή, δημιουργώντας έτσι μια διαφορετική εμπειρία μέσω των κινητών τηλεφώνων. Για τον καταναλωτή, μια υπηρεσία που θα λάμβανε υπ' όψη της τις προτιμήσεις, και τα ενδιαφέροντά του θα μπορούσε να τον οδηγήσει σε σχετικές προσφορές προϊόντων μέσω του κινητού τηλεφώνου του.

Για τα καταστήματα, μια εφαρμογή η οποία σε πραγματικό χρόνο θα παρείχε τη δυνατότητα να βελτιώνουν την εμπορική τους πολιτική με βάση τα δεδομένα που δέχονται από τους καταναλωτές. Τα δεδομένα που θα συλλέγονται σε πραγματικό χρόνο από κινητά τηλέφωνα σε συνδυασμό με τη γνώση σχετικά με τις καταναλωτικές συνήθειες θα καθιστούσε ικανή την προσέλκυση πελατών σε πραγματικό χρόνο. Οι νέες δυνατότητες συνδυασμού της θέσης του πελάτη με τις καταναλωτικές συνήθεις θα δημιουργούσε νέες προοπτικές στη βελτιστοποίηση των εμπορικών πολιτικών.

Ανάπτυξη Εφαρμογής Πληροφοριών Τοποθεσίας με Χρήση Μέσων Κοινωνικής Δικτύωσης

# *Βιβλιογραφία*

### **Βιβλιογραφία**

Χρησιμοποιήθηκαν πληροφορίες τόσο κατά την υλοποίηση όσο και κατά τη συγγραφή της τεκμηρίωσης από τις παρακάτω ηλεκτρονικές πηγές:

- 1. Socialquickstarter.com Introduction To Location-Based Services: http://www.socialquickstarter.com/content/84-introduction to locationbased services)
- 2. Facebook Location Services [https://www.facebook.com/help/391526500897212](https://www.facebook.com/help/391526500897212/)
- 3. Twitter: Location Features [https://support.twitter.com/articles/78525-faqs](https://support.twitter.com/articles/78525-faqs-about-the-tweet-location-feature)[about-the-tweet-location-feature](https://support.twitter.com/articles/78525-faqs-about-the-tweet-location-feature)
- 4. Foursquare Documentation Center: [https://support.foursquare.com/hc/en](https://support.foursquare.com/hc/en-us/categories/200072140)[us/categories/200072140](https://support.foursquare.com/hc/en-us/categories/200072140)
- 5. Android Developers:<http://developer.android.com/index.html>
- 6. Android ADT:<http://developer.android.com/tools/sdk/eclipse-adt.html>
- 7. Android Google Play Services: [https://developer.android.com/google/play](https://developer.android.com/google/play-services/index.html)[services/index.html](https://developer.android.com/google/play-services/index.html)
- 8. Android Google Maps v2: [http://developer.android.com/google/play](http://developer.android.com/google/play-services/maps.html)[services/maps.html](http://developer.android.com/google/play-services/maps.html)
- 9. Install and configure the google play services sdk [https://developers.google.com/maps/documentation/android/start#install\\_and\\_](https://developers.google.com/maps/documentation/android/start#install_and_configure_the_google_play_services_sdk) configure the google play services sdk
- 10. Google Maps Android API v2 Tutorial <http://www.vogella.com/tutorials/AndroidGoogleMaps/article.html>
- 11. Signing your android application <http://developer.android.com/tools/publishing/app-signing.html>
- 12. How to use foursquare api on Android [http://www.londatiga.net/featured](http://www.londatiga.net/featured-articles/how-to-use-foursquare-api-on-android-application/)[articles/how-to-use-foursquare-api-on-android-application/](http://www.londatiga.net/featured-articles/how-to-use-foursquare-api-on-android-application/)
- 13. Connecting to Foursquare with OAuth <https://developer.foursquare.com/overview/auth>
- 14. Facebook Developers The Graph API <https://developers.facebook.com/docs/graph-api>
- 15. Facebook Query Language (FQL) <https://developers.facebook.com/docs/reference/fql/>
- 16. Facebook Query Language (FQL) Overview https://developers.facebook.com/docs/technical-guides/fql/
- 17. Facebook Login Dialog https://developers.facebook.com/docs/reference/dialogs/oauth
- 18. Apigee Foursquare Console:<https://apigee.com/console/foursquare>
- 19. Apigee Facebook Consolde:<https://apigee.com/console/facebook>
- 20. Bill Schmarzo, Looking to the Future: Location-Based Services Part I [https://infocus.emc.com/william\\_schmarzo/looking-to-the-future-location](https://infocus.emc.com/william_schmarzo/looking-to-the-future-location-based-services-part-i/)[based-services-part-i](https://infocus.emc.com/william_schmarzo/looking-to-the-future-location-based-services-part-i/)
- 21. Bill Schmarzo, Looking to the Future: Location-Based Services Part IΙ [https://infocus.emc.com/william\\_schmarzo/looking-to-the-future-location](https://infocus.emc.com/william_schmarzo/looking-to-the-future-location-based-services-part-ii/)[based-services-part-ii](https://infocus.emc.com/william_schmarzo/looking-to-the-future-location-based-services-part-ii/)
- 22. Bill Schmarzo, Looking to the Future: Location-Based Services Part IΙΙ [https://infocus.emc.com/william\\_schmarzo/looking-to-the-future-location](https://infocus.emc.com/william_schmarzo/looking-to-the-future-location-based-services-part-iii)[based-services-part-iii](https://infocus.emc.com/william_schmarzo/looking-to-the-future-location-based-services-part-iii)
- 23. Renaud Lifchtitz, Android geolocation using GSM network <http://www.slideshare.net/nono2357/android-geolocation-using-gsm-network>
- 24. How GPS & Geo Location works for Android Devices [http://stackoverflow.com/questions/15377292/how-gps-geo-location-works](http://stackoverflow.com/questions/15377292/how-gps-geo-location-works-for-android-devices)[for-android-devices](http://stackoverflow.com/questions/15377292/how-gps-geo-location-works-for-android-devices)
- 25. Understanding Android: Three Ways to Find Your Location [http://www.idyllramblings.com/2012/03/understanding-android-three-ways-to](http://www.idyllramblings.com/2012/03/understanding-android-three-ways-to-find-your-location.html)[find-your-location.html](http://www.idyllramblings.com/2012/03/understanding-android-three-ways-to-find-your-location.html)
- 26. Darren Griffin, How does the Global Positioning System work <http://www.pocketgpsworld.com/howgpsworks.php>
- 27. Without GPS, how does Google and Android know where I am [http://blog.geckolandmarks.com/how-does-google-and-android-know-where-i](http://blog.geckolandmarks.com/how-does-google-and-android-know-where-i-am-w-35219)[am-w-35219](http://blog.geckolandmarks.com/how-does-google-and-android-know-where-i-am-w-35219)
- 28. Location-Based Services: Foursquare vs. Facebook Places [http://www.socialmediaexaminer.com/location-based-services-foursquare-vs](http://www.socialmediaexaminer.com/location-based-services-foursquare-vs-facebook-places)[facebook-places](http://www.socialmediaexaminer.com/location-based-services-foursquare-vs-facebook-places)
- 29. 12 Important Foursquare Stats: [http://expandedramblings.com/index.php/by](http://expandedramblings.com/index.php/by-the-numbers-interesting-foursquare-user-stats/#.U8uiwK5dfR4)[the-numbers-interesting-foursquare-user-stats/#.U8uiwK5dfR4](http://expandedramblings.com/index.php/by-the-numbers-interesting-foursquare-user-stats/#.U8uiwK5dfR4)